**Science made** smarter

## Инструкции за употреба - BG

AC40

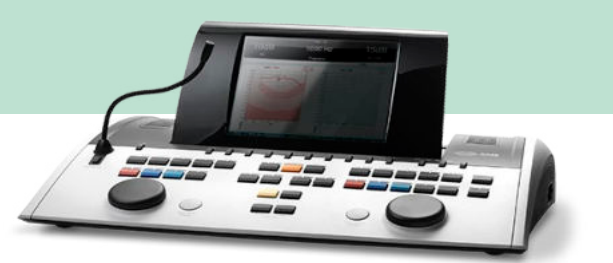

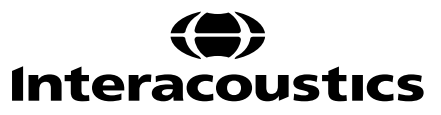

## Съдържание

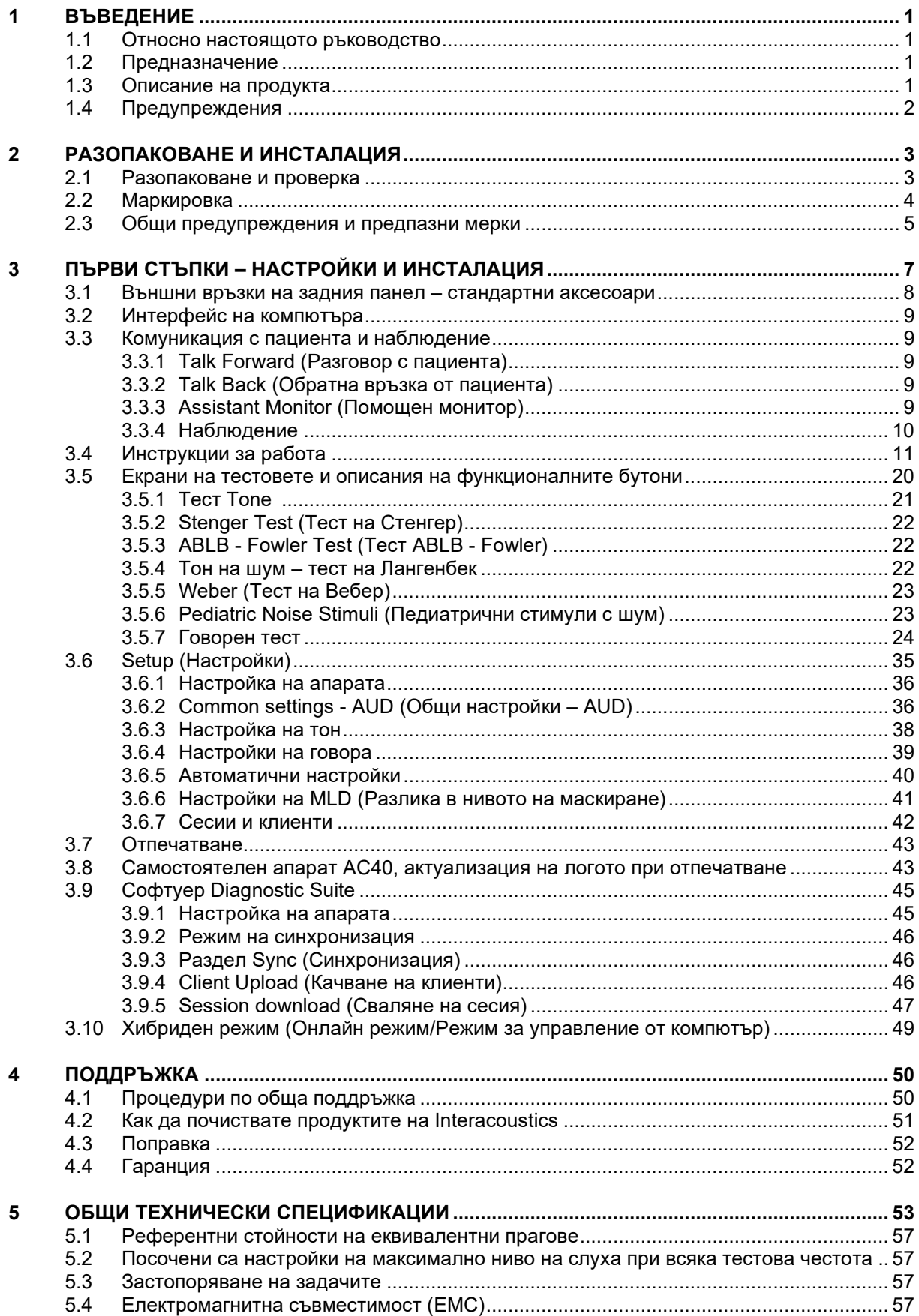

## <span id="page-2-0"></span>1 Въведение

## <span id="page-2-1"></span>**1.1 Относно настоящото ръководство**

Настоящото ръководство се отнася за модела AC40. Тези продукти са произведени от:

**Interacoustics A/S** Audiometer Allé 1 5500 Миделфарт Дания<br>Телефон: Телефон: +45 6371 3555<br>Факс: +45 6371 3522 Факс: +45 6371 3522<br>Имейл: info@interacou

Имейл: info@interacoustics.com [www.interacoustics.com](http://www.interacoustics.com/)

## <span id="page-2-2"></span>**1.2 Предназначение**

Аудиометърът AC40 е устройство, предназначено за диагностициране на загуба на слуха. Изходящите сигнали и специфичността на този тип устройства се базират на тестовите характеристики, зададени от потребителя, и могат да варират в зависимост от условията на заобикалящата среда и начина на работа. Диагностицирането на загуба на слуха с помощта на този вид диагностичен аудиометър зависи от интеракцията с пациента. При пациенти, които не реагират правилно, обаче, съществуват възможности за различни тестове, които позволяват на изпитващия все пак да получи минимален резултат за оценка. Така например в случаи, когато резултатът свидетелства за нормален слух, не трябва да остава възможност за пренебрегване на други противопоказания. Ако опасенията за слухова чувствителност продължат, трябва да се извърши пълна аудиологична оценка.

Аудиометърът AC40 е предназначен за употреба от аудиолог, слухопротезист или обучен техник в изключително тиха среда съгласно стандарта ISO 8253-1. Този инструмент е предназначен за всички групи пациенти по отношение на техния пол, възраст и здравословно състояние, стига пациентът да може да отговаря на сигналите по рационален начин. Внимателното боравене с апарата при контакт с пациента следва да е с висок приоритет. За оптимална точност по време на тестовете е препоръчително апаратът да се позиционира спокойно и стабилно.

## <span id="page-2-3"></span>**1.3 Описание на продукта**

AC40 е пълнофункционален двуканален клиничен аудиометър с вграден усилвател за свободно поле за изследване на въздушна и костна проводимост и за говорни тестове. Той предлага широк набор от функции за клинични тестове като например високочестотни, многочестотни такива, Вебер, SISI тестове и т.н.

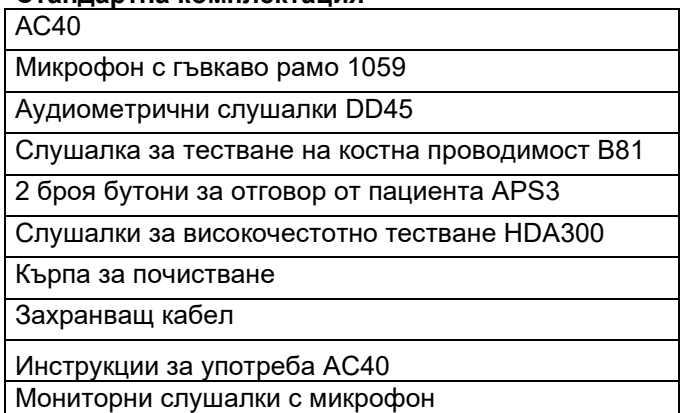

## **Стандартна комплектация**

# whenhave

### **Допълнителни аксесоари**

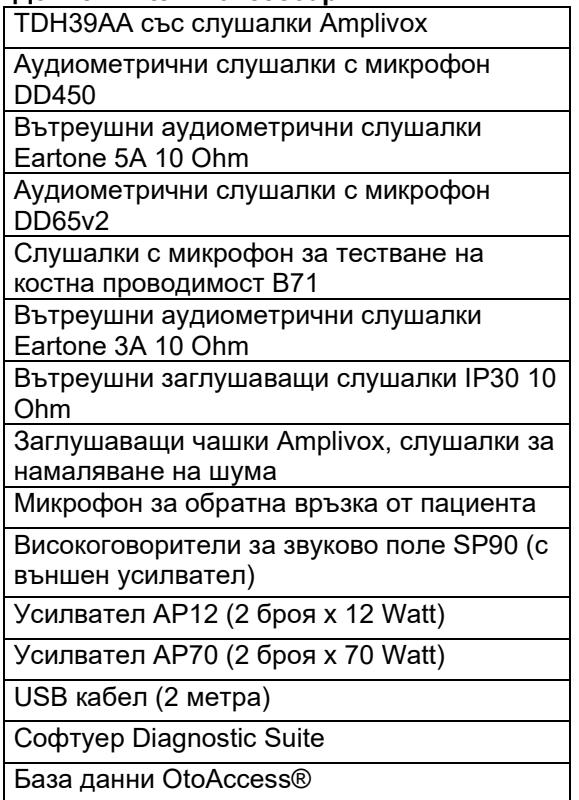

## <span id="page-3-0"></span>**1.4 Предупреждения**

В настоящото ръководство се използват следните значения за понятията "предупреждение", "внимание" и "забележка":

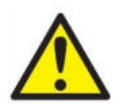

**"ПРЕДУПРЕЖДЕНИЕ"** посочва опасна ситуация, която, ако не бъде избегната, може да доведе до смърт или тежки наранявания.

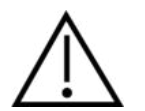

**"ВНИМАНИЕ"**, в комбинация с предупредителния символ за безопасност, посочва опасна ситуация, която, ако не бъде избегната, може да доведе до повреда на апаратурата.

ЗАБЕЛЕЖКА "**ЗАБЕЛЕЖКА"** посочва действия, които не са свързани с лични наранявания или повреда на апаратурата.

## <span id="page-4-0"></span>2 Разопаковане и инсталация

## <span id="page-4-1"></span>**2.1 Разопаковане и проверка**

### **Проверете опаковката и съдържанието й за повреди.**

При получаване на апаратурата моля, проверете опаковката за повреди и следи от невнимателно пренасяне. Ако опаковката е повредена, тя трябва да се запази, докато апаратурата в нея бъде проверена за механични и електрически неизправности. Ако апаратът е дефектен, моля, свържете се с местното си представителство. Запазете материала от доставката за застрахователния иск и за да може да бъде проверен от превозвача.

### **Запазете кашона за бъдещи доставки**

Апаратът AC40 пристига в собствен кашон за транспортиране, който е специално предназначен за AC40. Моля, запазете този кашон. Той ще Ви е нужен, ако се наложи апаратът да се транспортира за сервизно обслужване.

Ако е необходимо такова, моля, свържете се с местното си представителство.

### **Докладване за нередности**

### **Проверка, преди да свържете апарата**

Преди да свържете продукта към захранването, отново го проверете за повреди. Корпусът и компонентите трябва да се прегледат за визуални дефекти или за липса на части.

### **Докладвайте незабавно за всякакви нередности**

Ако има липсващи части или дефекти, веднага информирайте доставчика на апарата заедно с номера на фактурата, серийния номер и подробно описание на проблема. В края на настоящото ръководство ще намерите доклад за връщане, в който можете да опишете проблема.

#### **Моля, използвайте доклада за връщане**

Моля, имайте предвид, че ако инженерът по обслужването не знае какъв проблем да търси, той може изобщо да не го открие. Ето защо за нас ще е огромно улеснение, ако използвате доклада за връщане. Той е вашата най-добра гаранция, че ще бъдете удовлетворени от решението на проблема.

#### **Съхранение**

Ако се наложи да съхранявате апарата AC40 за известен период от време, моля, уверете се, че той се съхранява при условията, посочени в раздела за техническите характеристики:

# whenhave

## <span id="page-5-0"></span>**2.2 Маркировка**

Върху апарата можете да намерите следната маркировка:

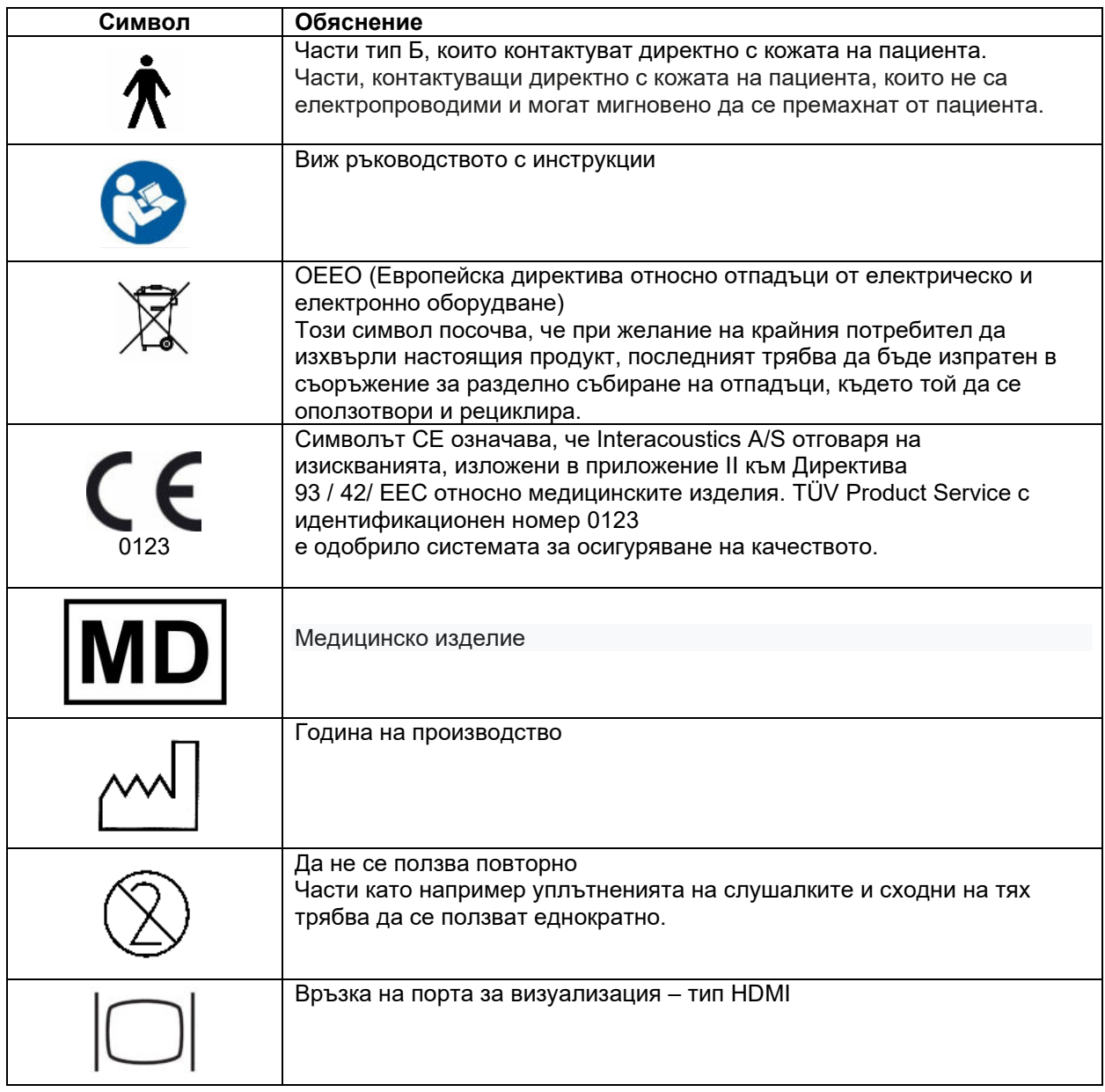

# Mandun

## <span id="page-6-0"></span>**2.3 Общи предупреждения и предпазни мерки**

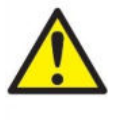

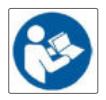

Външна апаратура, предназначена за свързване с вход за входящ сигнал, изход за изходящ такъв или други конектори, следва да е в съответствие с приложимия стандарт на Международната електротехническа комисия (напр. IEC 60950 за ИТ апаратура). При такива ситуации се препоръчва оптичен изолатор, за да бъдат спазени изискванията. Апаратура, която не съответства на стандарт IEC 60601-1, трябва да се държи настрана от заобикалящата среда на пациента така както е посочено в стандарта (обикновено 1.5 метра). При съмнение свържете се с квалифициран медицински техник или местния си представител.

Този инструмент не включва разделителни устройства при връзките с компютри, принтери, активни високоговорители и др. (медицинска електрическа система).

Когато апаратът е свързан към компютър и други устройства от медицинската електрическа система, уверете се, че общите токови загуби от утечки не надхвърлят безопасните граници и че разделянията притежават изискуемата диелектрична якост, изолационните разстояния през въздуха и по повърхността, за да се изпълнят изискванията на стандарт IEC/ES 60601-1. Когато инструментът е свързан към компютър и други сходни устройства, уверете се, че не се допирате до компютъра и пациента едновременно.

За да се избегне риск от токов удар, апаратът трябва да се свърже само към захранваща мрежа със защитно заземяване. Не използвайте допълнителни разклонители или удължители.

Този апарат е с литиева батерия тип монета. Клетката може да се подменя само от персонал по поддръжката. При разглобяване, смачкване или излагане на огън или високи температури батериите могат да експлодират или да причинят изгаряния. Да не се свързва на късо.

Да не се извършват никакви модификации на тази апаратура без разрешението на Interacoustics.

При поискване Interacoustics ще предостави схеми на свързване, списъци с компоненти, описания, указания за калибриране или друга информация, която ще е от полза за персонала по поддръжката при поправката на онези части от аудиометъра, за които Interacoustics са посочили, че могат да се поправят от този персонал.

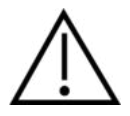

Никога не вкарвайте или не ползвайте по какъвто и да е начин вътреушните слушалки без ново чисто изправно уплътнение за изследване. Винаги проверявайте дали пяната или уплътненията на слушалките са поставени правилно. Пяната и уплътненията са само за еднократна употреба.

Апаратът не е предназначен за употреба в среда, в която се разливат течности.

Препоръчително е уплътненията на слушалките с пяна за еднократна употреба, предоставени с вътреушните трансдюсери, да се подменят след изпитването на всеки пациент. Вътреушните тапи за еднократна употреба също така гарантират, че за всеки от пациентите ви са осигурени хигиенични условия и че периодично почистване на пристягащите ленти за глава или възглавничките вече не е необходимо.

# այրտրայի

- Черните тръбички, подаващи се от уплътнението от пяна на слушалките, се захващат за накрайника на звуковата тръба на вътреушния трансдюсер.
- С въртеливо движение между пръстите притиснете уплътнението от пяна така че то да стане с възможно най-малък диаметър.
- Вкарайте в ушния канал на пациента.
- Задръжте уплътнението, докато то не се разшири и не се постигне херметическо уплътняване.
- След като изпитването на пациента приключи, уплътнението от пяна, включително черните тръбички, се разкачат от накрайника на звуковата тръба.
- Вътреушният трансдюсер трябва да се инспектира, преди да се прикрепи към нови слушалки.

Апаратът не е предназначен за употреба в среда богата на кислород или със запалими агенти.

За правилно охлаждане на апарата моля, осигурете приток на въздух от всичките му страни. Уверете се, че отворите за охлаждане не са запушени. Препоръчително е да поставите апарата на твърда повърхност.

## ЗАБЕЛЕЖКА

За предотвратяване на системни неизправности като например прихващане на компютърни вируси и подобни изпълнявайте съответните предпазни мерки.

Използвайте само трансдюсери, калибрирани с конкретния апарат. За да се установи правилната калибрация, серийният номер на апарата е изписан на трансдюсера.

Въпреки че апаратът отговаря на съответните изисквания за електромагнитна съвместимост, трябва да се спазват предпазни мерки, за да се предотврати излишно излагане на електромагнитни полета, например от мобилни телефони и др. Ако апаратът се използва в съседство

с друга апаратура, не трябва да се наблюдават взаимни смущения. Моля, прочетете също така съображенията за електромагнитна съвместимост в приложението.

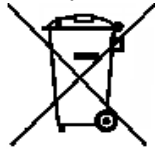

В рамките на Европейския съюз е противозаконно електрически и електронни отпадъци да се изхвърлят като несортирани битови такива. Електрическите и електронни отпадъци могат да съдържат опасни вещества и следователно трябва да се събират отделно. Такива продукти се отбелязват със зачеркнат контейнер на колелца като показания по-долу. За да се гарантира високо ниво на повторна употреба и рециклиране на електрически и електронни отпадъци, ролята на потребителя е важна. Ако подобни

отпадъци не се рециклират по подходящ начин, това може да застраши околната среда и следователно човешкото здраве.

За предотвратяване на системни неизправности като например прихващане на компютърни вируси и подобни изпълнявайте съответните предпазни мерки.

## **2.4 Malfunction**

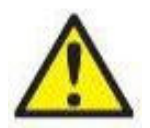

In the event of a product malfunction, it is important to protect patients, users, and other persons against harm. Therefore, if the product has caused, or potentially could cause such harm, it must be quarantined immediately.

Both harmful and harmless malfunctions, related to the product itself or to its use, must immediately be reported to the distributor where the product was acquired. Please remember to include as many details as possible e.g. the type of harm, serial number of the product, software version, connected accessories and any other relevant information.

In case of death or serious incident in relation to the use of the device, the incident must immediately be reported to Interacoustics and the local national competent authority.

# winner

## <span id="page-8-0"></span>3 Първи стъпки – настройки и инсталация

Схемата по-долу представя общ преглед на AC40:

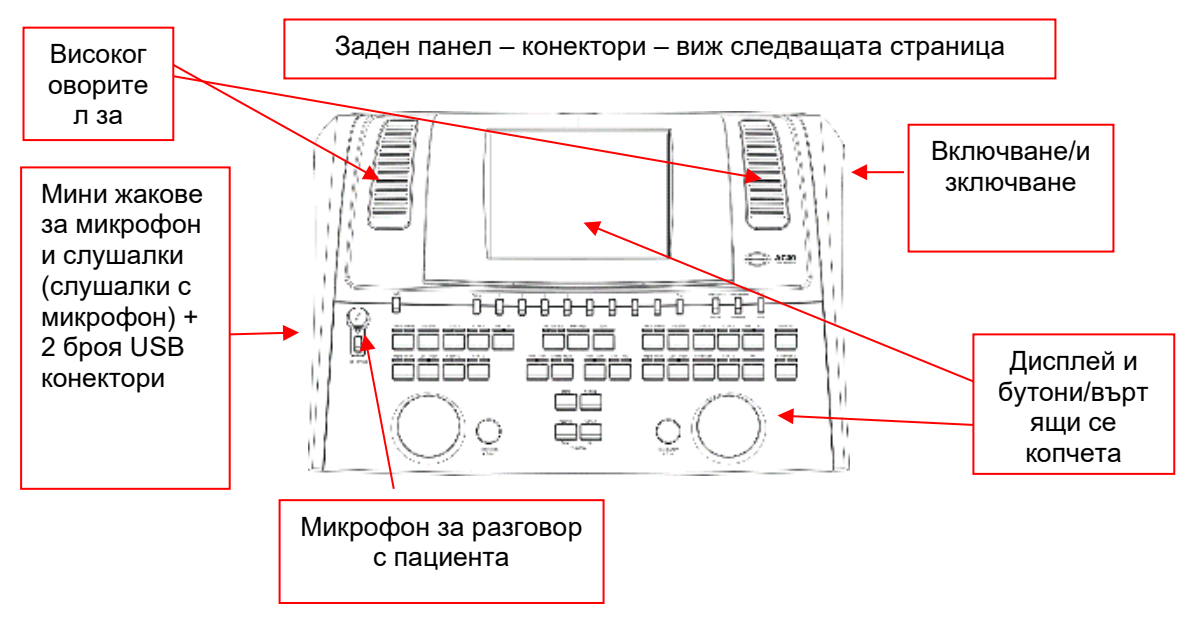

В горната лява част на модела AC40 (стойката за дисплея) се намират двата високоговорителя за наблюдение.

В лявата страна на апарата се намират два мини жака за свързване на микрофон и слушалки или слушалки с микрофон. Те се ползват за слушалки/високоговорители за обратна връзка от пациента (TB) и микрофон за разговор с пациента (TF). В съседство до него са разположени два USB конектора. Те могат да се ползват за свързване на външни принтери/клавиатури и USB памет за инсталация на софтуер от ниско ниво/материали в wave формат.

В горната част на апарата може да се включи микрофон с гъвкаво рамо над бутона за разговор с пациента. Той може да се ползва за разговор с пациента. Когато микрофонът с гъвкаво рамо не е включен, той може да се постави под дисплея. За повече информация виж раздела относно комуникацията с пациента.

В горната дясна част на апарата е разположен бутонът за включване и изключване.

Уверете се, че аудиометърът е поставен така че пациентите да не виждат или чуват как клиницистът борави с него.

# այրտայի

## <span id="page-9-0"></span>**3.1 Външни връзки на задния панел – стандартни аксесоари**

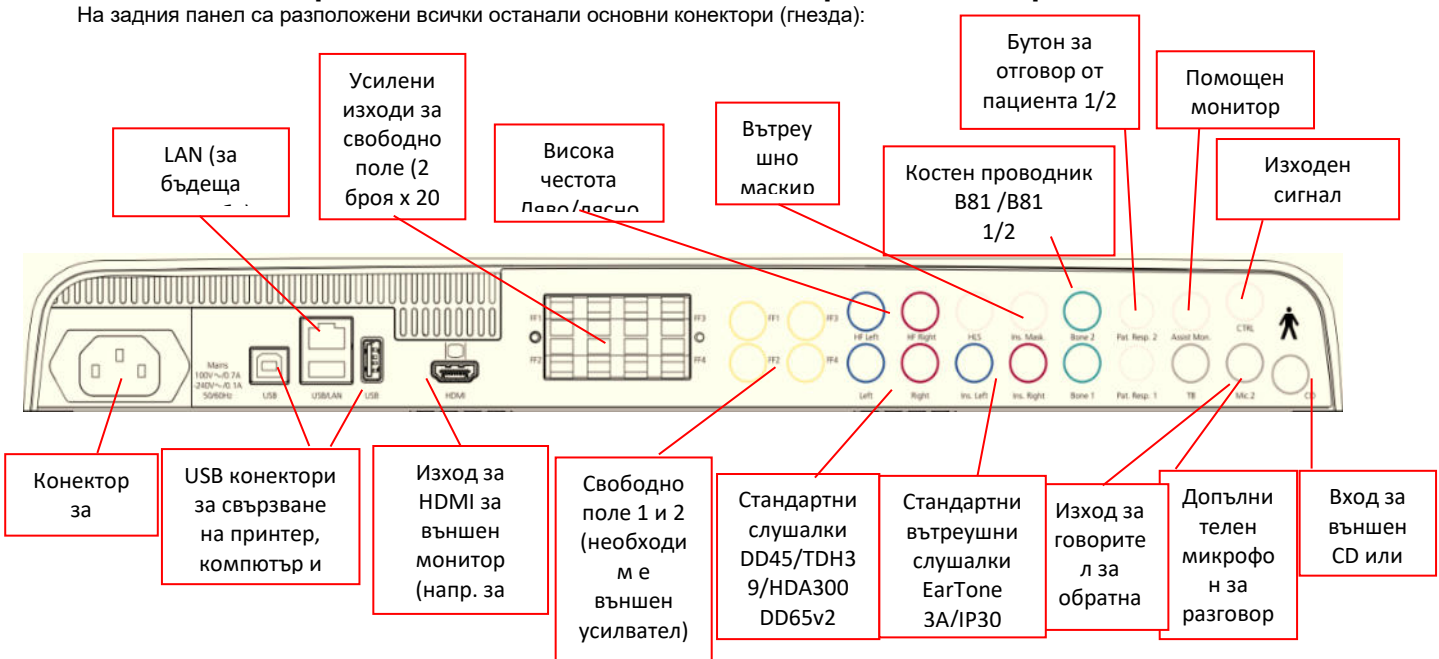

Специални забележки:

- Конекторът за симулатор за загуба на слуха (HLS) в момента не се използва. За симулатор HLS използвайте конекторите за стандартните и високочестотните слушалки. Той е подходящ за бъдеща употреба.
- Освен стандартните слушалки DD45 могат да се използват четири други трансдюсера за въздушна проводимост (всички те се свързват към определени изходи на аудиометъра AC40):
	- HDA300: В конектора за висока честота трябва да се включват високочестотни слушалки.
	- CIR33 за вътреушно маскиране: Вътреушните слушалки CIR33 за вътреушно маскиране имат ограничено качество на звука и следователно са подходящи само за маскиране на шум.
	- Вътреушна слушалка с общо предназначение EAR-Tone 3A или 5A: Вътреушните слушалки EAR-Tone 3A и 5A са висококачествени трансдюсери, които могат да се използват вместо DD45/TDH39. При тях крос чуването, което с TDH39 обичайно е приблизително 40 dB, е приблизително 70 dB. Маскирането, както и избягването на свръхмаскиране става по-лесно с този тип слушалки.
	- Вътреушните слушалки IP30 са стандартните такива и притежават същите характеристики като тези на EAR-Tone 3A.
- На този етап FF3/FF4 (както електрически захранваните, така и незахранваните модели) не се използват. Той е подходящ за бъдеща употреба.
- Assistant Monitor (Помощен монитор): През микрофона с гъвкаво рамо винаги се осъществява директна връзка с асистента, който използва слушалки с микрофон, свързани към изхода Assistant Monitor (Помощен монитор).
- На този етап входа за LAN кабел не се използва за никакви цели (освен за вътрешни такива по време на производството).
- Микрофон 2: Виж раздела относно комуникацията с пациента (разговор с пациента и обратна връзка от пациента).
- При ползване на изхода за HDMI резолюцията на изходящия сигнал ще бъде запазена същата като тази на вградения 8.4-инчов дисплей: 800x600.
- Вход за CD плейър: Всеки свързан CD плейър трябва да има линеен честотен отговор, за да бъдат спазени изискванията на стандарт IEC 60645-2.
- USB конекторите се използват за:
	- Връзка на компютър с Diagnostic Suite (големия USB конектор)
	- Директно отпечатване
	- Клавиатура за компютър (при въвеждане имената на клиентите)

# Manana

## <span id="page-10-0"></span>**3.2 Интерфейс на компютъра**

Моля, в ръководството за употреба на Diagnostic Suite прочетете относно хибридния режим (онлайн режим или такъв за управление от компютър) както и относно прехвърлянето на данни за пациент или сесия.

**NOTICE:** As a part of data protection, ensure to be compliant to all the following points:

- 1. Use Microsoft supported operating systems<br>2. Ensure operating systems are security patcl
- 2. Ensure operating systems are security patched<br>3. Enable database encryption
- 3. Enable database encryption<br>4. Use individual user accounts
- 4. Use individual user accounts and passwords<br>5. Secure psychical and network access to com
- 5. Secure psychical and network access to computers with local data storage<br>6. Use updated antivirus and firewall and anti-malware software
- 6. Use updated antivirus and firewall and anti-malware software
- Implement appropriate backup policy
- 8. Implement appropriate log retention policy

## <span id="page-10-1"></span>**3.3 Комуникация с пациента и наблюдение**

### <span id="page-10-2"></span>**3.3.1 Talk Forward (Разговор с пациента)**

Разговорът с пациента се активира от бутона Talk Forward (24). AC40 разполага с три конектора за микрофон, които работят в следната приоритетна последователност (в зависимост от това кой/кои е/са включен/и):

- Приоритет 1: Мини жакът в лявата страна на апарата може да се използва със слушалки с микрофон заедно с конектора за слушалки. Той е първи по приоритет.
- Приоритет 2: Микрофонът с гъвкаво рамо (1) на аудиометъра AC40 е разположен над бутона Talk Forward (24). Той ще се използва, ако към жака за първия по приоритет микрофон няма свързан такъв.

При активирана функция за разговор с пациента (активирането се извършва чрез натискане и задържане на бутона) се показва изображението по-долу, от което може да се настроят нивата на калибрация (усилване) и интензитет за комуникация с клиента. За промяна нивото на калибрация клиницистът трябва да зададе подходящото ниво с помощта на въртящия се бутон HL dB (57). За задаване нивото на интензитет се използва въртящият се бутон в канал 2 (58).

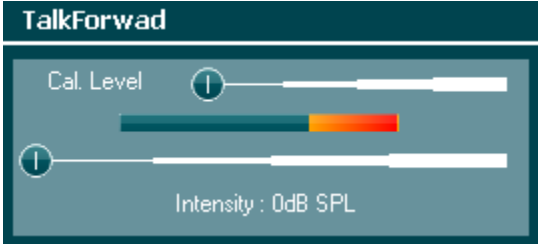

## <span id="page-10-3"></span>**3.3.2 Talk Back (Обратна връзка от пациента)**

Операторът може да използва функцията Talk Back (38) по един от следните начини:

- Ако в жака за обратна връзка от пациента няма свързани слушалки (конекторът от лявата страна), говорът се насочва към високоговорителите до дисплея (2)(3).
- Ако към апарата има включени слушалки или слушалки с микрофон, говорът от пациента ще се чува от тях.

За настройка нивата на Talk Back, натиснете и задръжте бутона TB и използвайте левия или десния въртящ се бутон.

## <span id="page-10-4"></span>**3.3.3 Assistant Monitor (Помощен монитор)**

През микрофона с гъвкаво рамо винаги се осъществява директна връзка с асистента, който използва слушалки с микрофон, свързани към изхода Assistant Monitor (Помощен монитор).

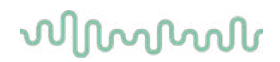

### <span id="page-11-0"></span>**3.3.4 Наблюдение**

Наблюдението на първи, втори канал или и на двата едновременно се осъществява, като натиснете бутона Monitor (Наблюдение) (52) веднъж, два или три пъти. Ако го натиснете четири пъти, функцията за наблюдение ще се изключи отново. За настройка нивата на наблюдение натиснете и задръжте бутона Monitor (Наблюдение) и използвайте левия или десния въртящ се

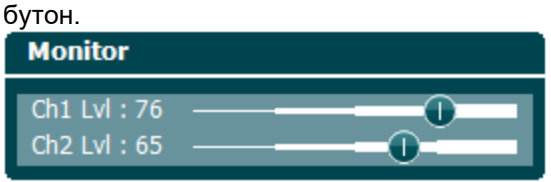

#### **Избор на желания начин на слушане:**

Сигналът за монитора ще се приема от слушалките с микрофон на монитора, ако такива са свързани, вградения високоговорител на монитора или от изхода на монитора за външен високоговорител.

# whenhand

## <span id="page-12-0"></span>**3.4 Инструкции за работа**

На фигурата по-долу е изобразен предният панел на аудиометъра AC40, включително бутоните, въртящите се такива и дисплея:

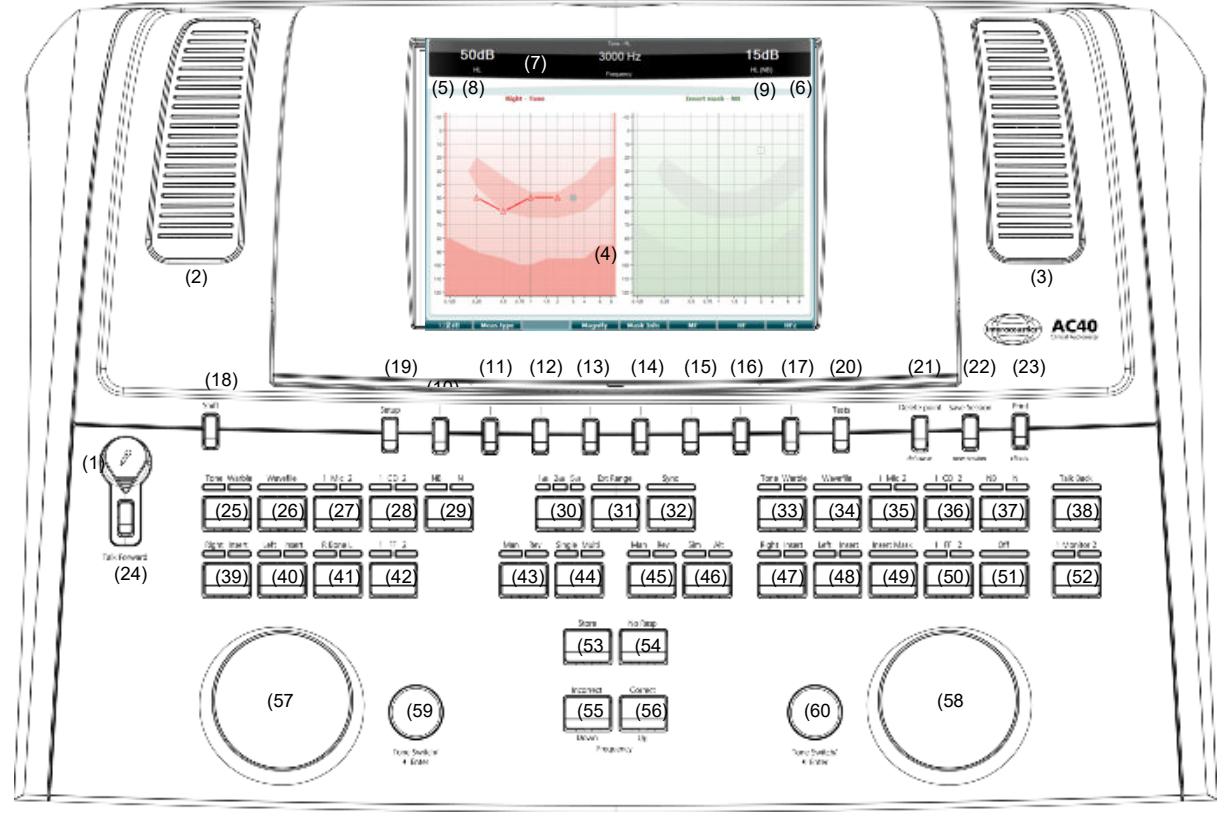

Таблицата по-долу описва функциите на различните бутони.

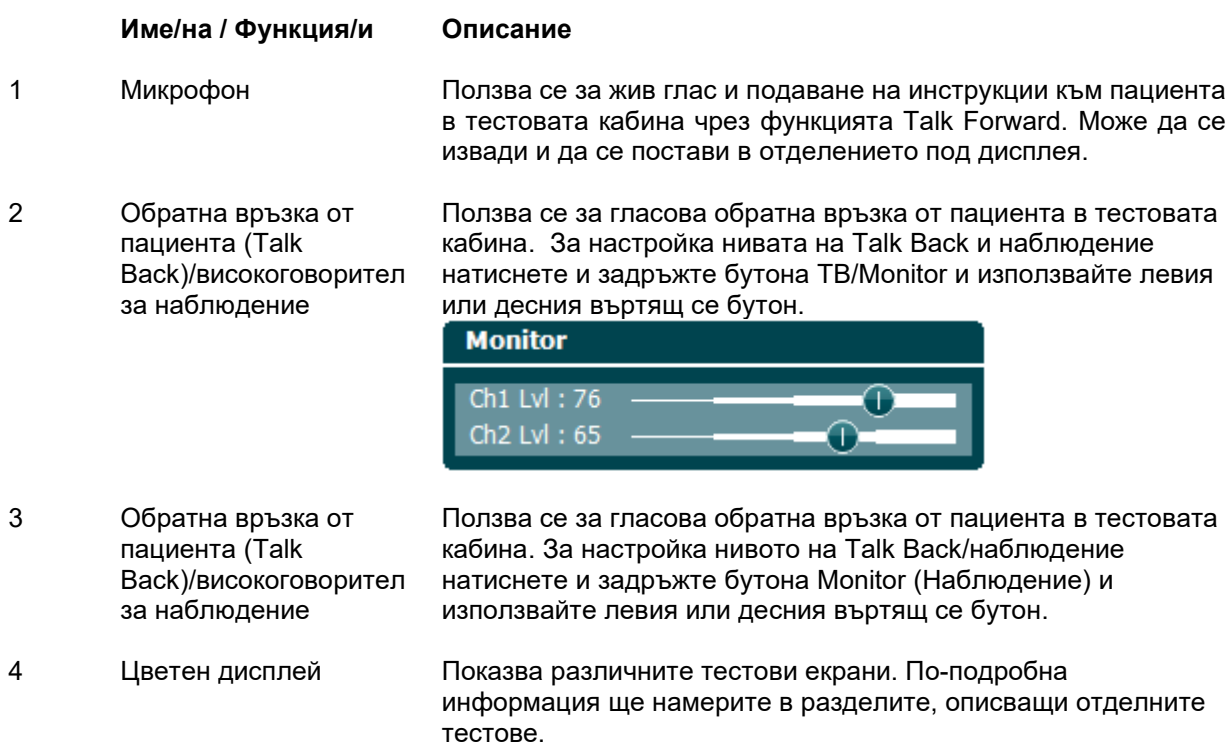

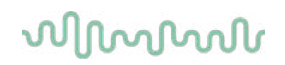

5 Тонов индикатор Канал 1

Когато към пациента се подава тонов стимул през канал 1, светва индикаторна лампичка (Stim).

6 Тонов индикатор

Канал 2 7 Индикатор на отговорите/ VU-метър

Когато към пациента се подава тонов стимул през канал 2, светва индикаторна лампичка (Stim).

Когато пациентът подаде сигнал, ползвайки функцията за отговор от пациента, светва индикаторна лампичка. Използва се червен индикатор за отговор 1 от пациента и син такъв за отговор 2:

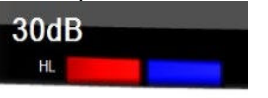

Индикатор на VU-метър:

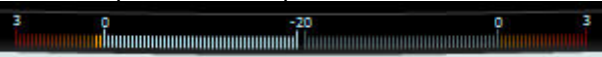

Задръжте бутона на микрофона (27) и CD плейърa (28), за да настроите живия глас или входното ниво на CD плейъра, като използвате въртящите се бутони отляво и дясно. Настройте нивата, докато достигнете

средна стойност от приблизително 0 dB VU на VU-метъра.

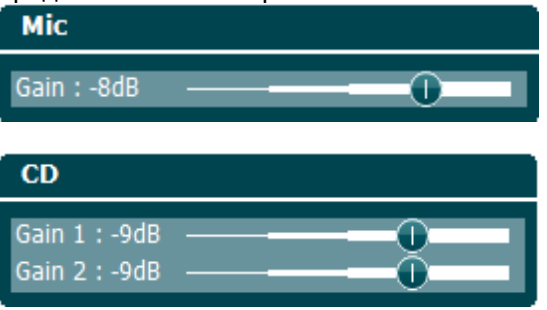

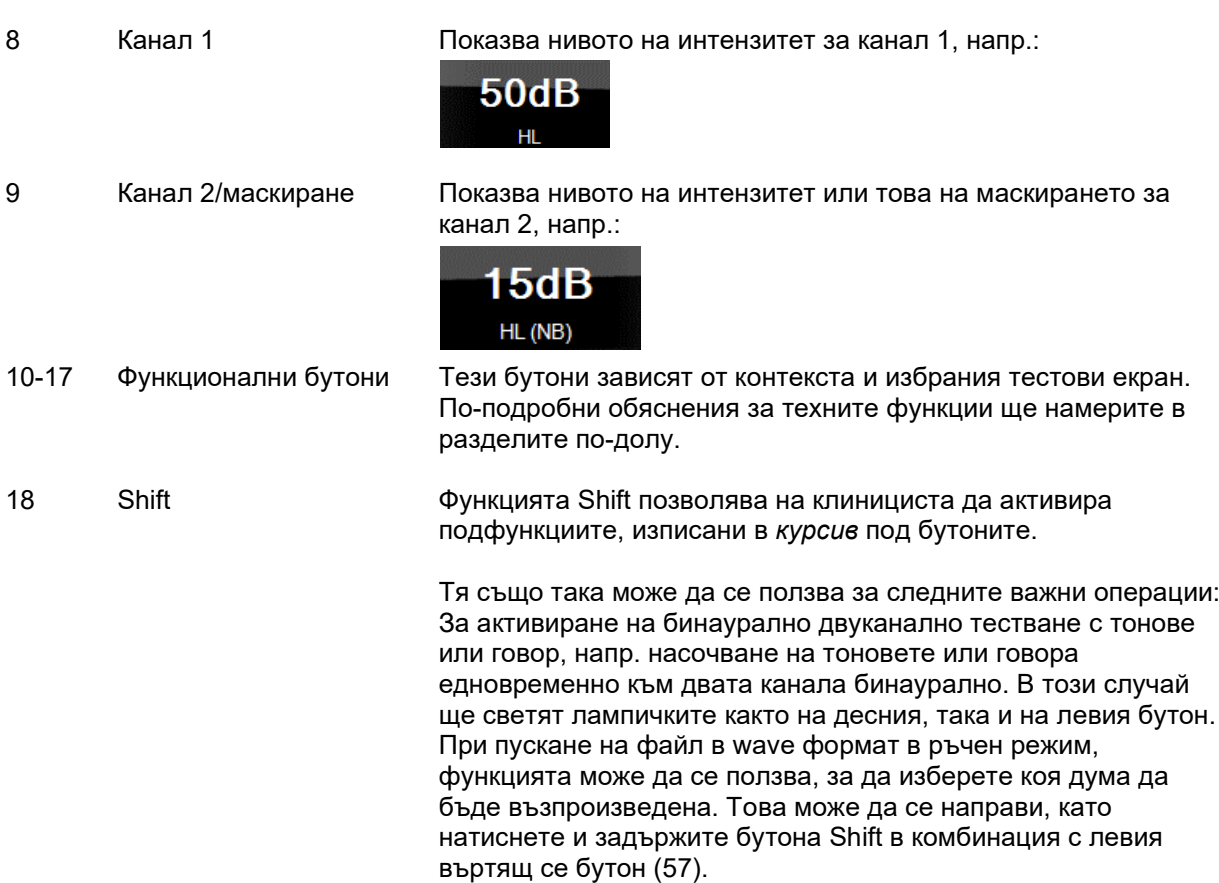

Използвайте Tone Switch (Подаване на тон) (59), за да възпроизведете избраната дума, преди да отбележете резултата.

За активиране на Uninstall (Деинсталация) под Common settings (Общи настройки).

19 Setup (Настройки) Позволява на клинициста да променя дадени настройки в рамките на всеки тест и да променя общите настройки на апарата. По подразбиране едно натискане ще отвори избраното меню Test Settings (Настройки на тест). За да влезете в други менюта за настройки, задръжте бутона Setup (Настройки) и използвайте един от въртящите се бутони (57)/(58), за да изберете:

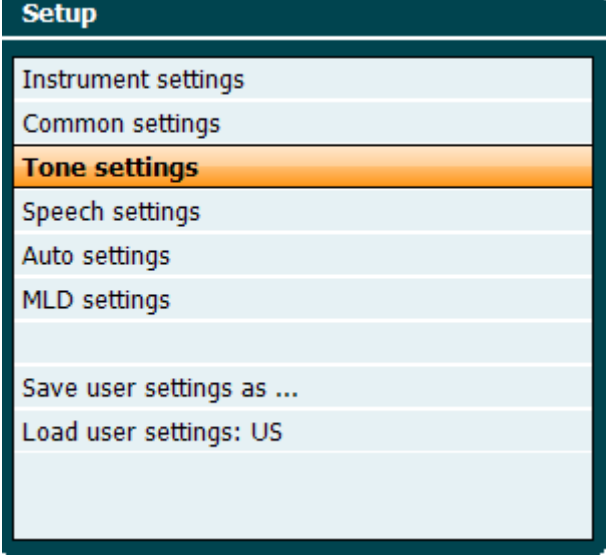

За запазване на настройките използвайте Save all settings as... (Запазване на всички настройки като...). За да зададете настройка на друг потребител (протокол/профил), използвайте Load user settings (Зареди настройки на потребител): ....

Когато сте в менюто за настройки, избирайте между различните настройки с десния въртящ се бутон (58). Променете отделните настройки с левия въртящ се бутон (57). Това е пример от диалоговия прозорец Tone settings (Настройки на тон), където маркирана е опцията Aided (Подпомогнат):

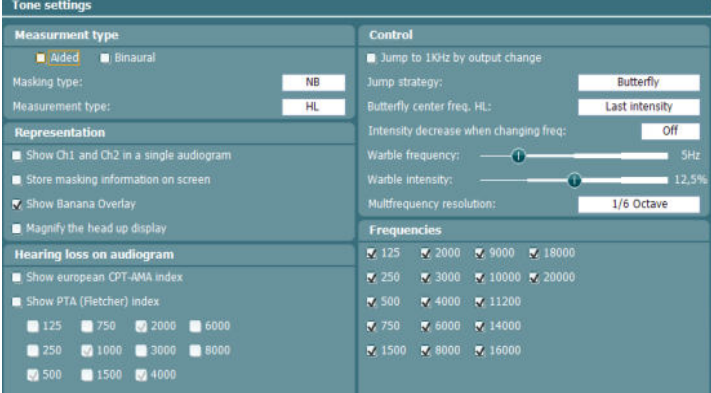

# ակարար

20 Tests (Тестове) От тук клиницистът получава достъп до специални тестове. Задръжте бутона Tests (Тестове) и използвайте един от въртящите се бутони (57)/(58), за да изберете конкретния тест.

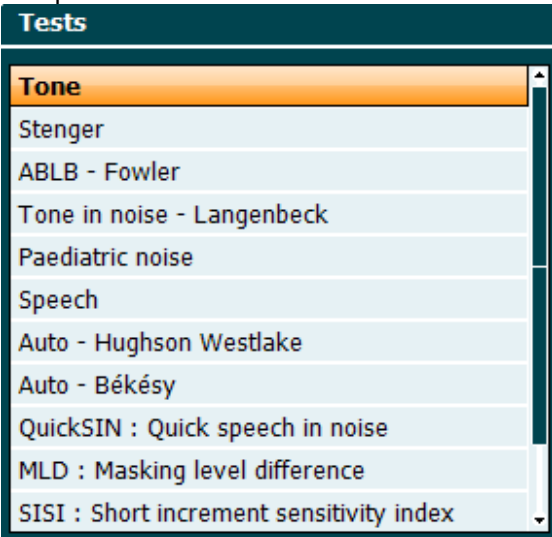

Моля, имайте предвид, че наличността на тестовете в списъка зависи от инсталираните на апарата тестови лицензи. Тя също така може да варира в различните държави.

- 21 Del Point / del curve (Изтриване на точка/Изтриване на крива)
- 22 Save Session/ *New Session (Запазване на сесия/Нова сесия)*

Изтривайте точки по време на тестването, като изберете дадена точка с помощта на бутоните Down (Придвижване надолу) (55) и Up (Придвижване нагоре) (56) и натиснете бутона Delete Point (Изтриване на точка). Изтрийте цялата крива от графиката на теста, като задържите бутона Shift (18) и натиснете бутона Del Point (Изтриване на точка).

Можете да запазите сесия след тестване или да създадете нова такава, като задържите бутона Shift (18) и натиснете бутона Save Session (Запазване на сесия). В менюто Save Session (Запазване на сесия) е възможно да

запазвате сесии, да изтривате и създавате клиенти, както и да редактирате имена на клиенти.

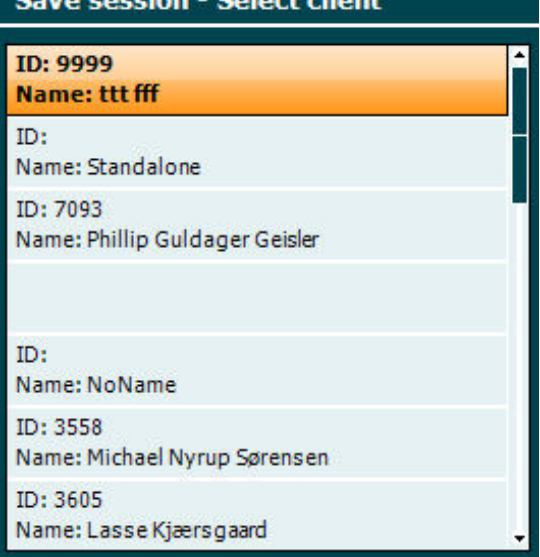

# այրարայի

Максималният брой на клиентите е 1000. Моля, вижте раздела по-долу за екранна снимка на диалоговия прозорец Save Session (Запазване на сесия).

- 23 Print (Отпечатване) *Clients (Клиенти)* От тук можете да отпечатате резултатите непосредствено след теста (с поддържан USB принтер – при съмнение моля, свържете се с екипа по обслужване на клиенти на Interacoustics за списък с поддържаните компютърни принтери). Логото при отпечатване може да се конфигурира от Diagnostic Suite (в General Setup (Основни настройки) може изображение с лого от компютъра да бъде свалено на апарата). Виж ръководството за работа с Diagnostic Suite. Задръжте Shift (18) и натиснете Print (Отпечатване) за достъп до клиентите и сесиите, запазени на апарата.
- 24 Talk Forward (Разговор с пациента) От тук могат да се дават указания на пациента от микрофона (1), като той/тя ще ви чува директно през слушалките си. Можете да промените усилването, като завъртите левия въртящ се бутон (57), докато държите натиснат бутона Talk Forward (Разговор с пациента). Можете да промените интензитета, като завъртите десния въртящ се бутон (58), докато държите натиснат бутона Talk Forward (Разговор с пациента). Повече информация за Talk Forward и Talk Back ще намерите в раздела "Комуникация с пациента".
- 25 Tone/Warble (Тон/Tонове с периодично варираща честота) Канал 1

Като натиснете този бутон веднъж или два пъти, можете да изберете чисти тонове или такива с периодично варираща честота като стимули по първи канал. Избраните стимули ще бъдат показани на дисплея, напр.:<br>Right - Warble tone

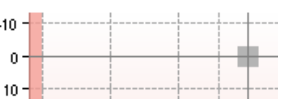

Стимул Pediatric Noise (Педиатричен шум) може да се активира от менюто Test (Тест) (20). При избор на този стимул светлинният индикатор Warble (Тон с периодично варираща честота) ще премигне бавно.

- 26 Wavefile (wave файл) Канал 1 От тук можете да извършите говорен тест при канал 1, като използвате заредени wave файлове, т.е. предварително записан говорен материал. Изисква се инсталация на говорен материал.
- 27 1 Mic 2 (1 микрофон 2) Канал 1 Ползва се за говорен тест на живо от микрофон (1) (или от микрофон 2, ако той е свързан) по канал 1. VU-метърът може да се появи на дисплея. Настройте усилването на микрофона, като задържите бутона Mic (Микрофон) за секунда и едновременно с това завъртите един от въртящите се бутони (57)/(58).
- 28 1 CD 2 Канал 1 Като натиснете този бутон веднъж или два пъти, е възможно да запишете говор в канал 1 или канал 2 поотделно. Настройте усилването на CD 1 и 2, като задържите бутона CD за секунда и завъртите един от въртящите се бутони (57)/(58).
- 29 NB N Канал 1 От тук можете да изберете между тесночестотен и широкочестотен шум по канал 1.

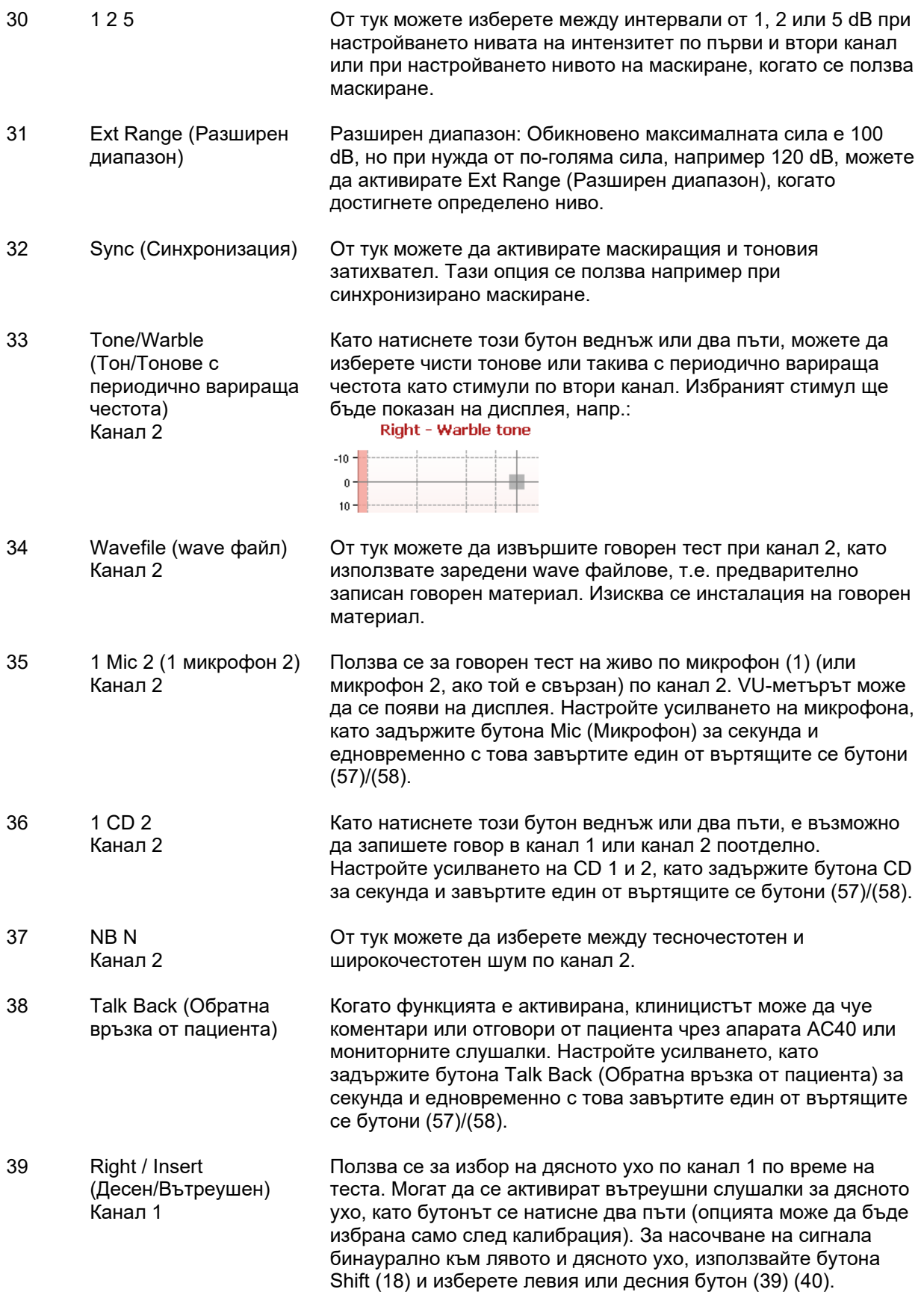

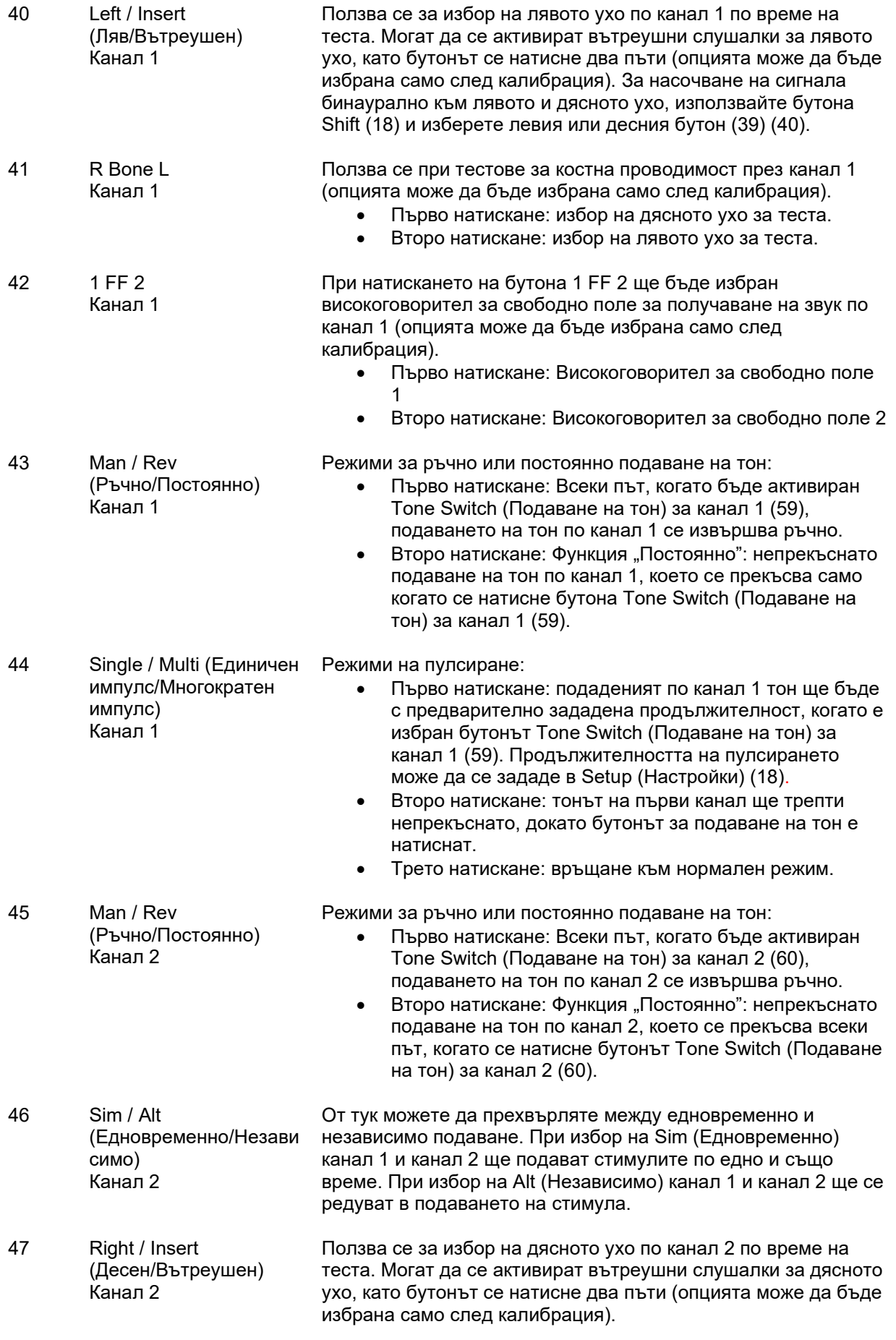

# wommon

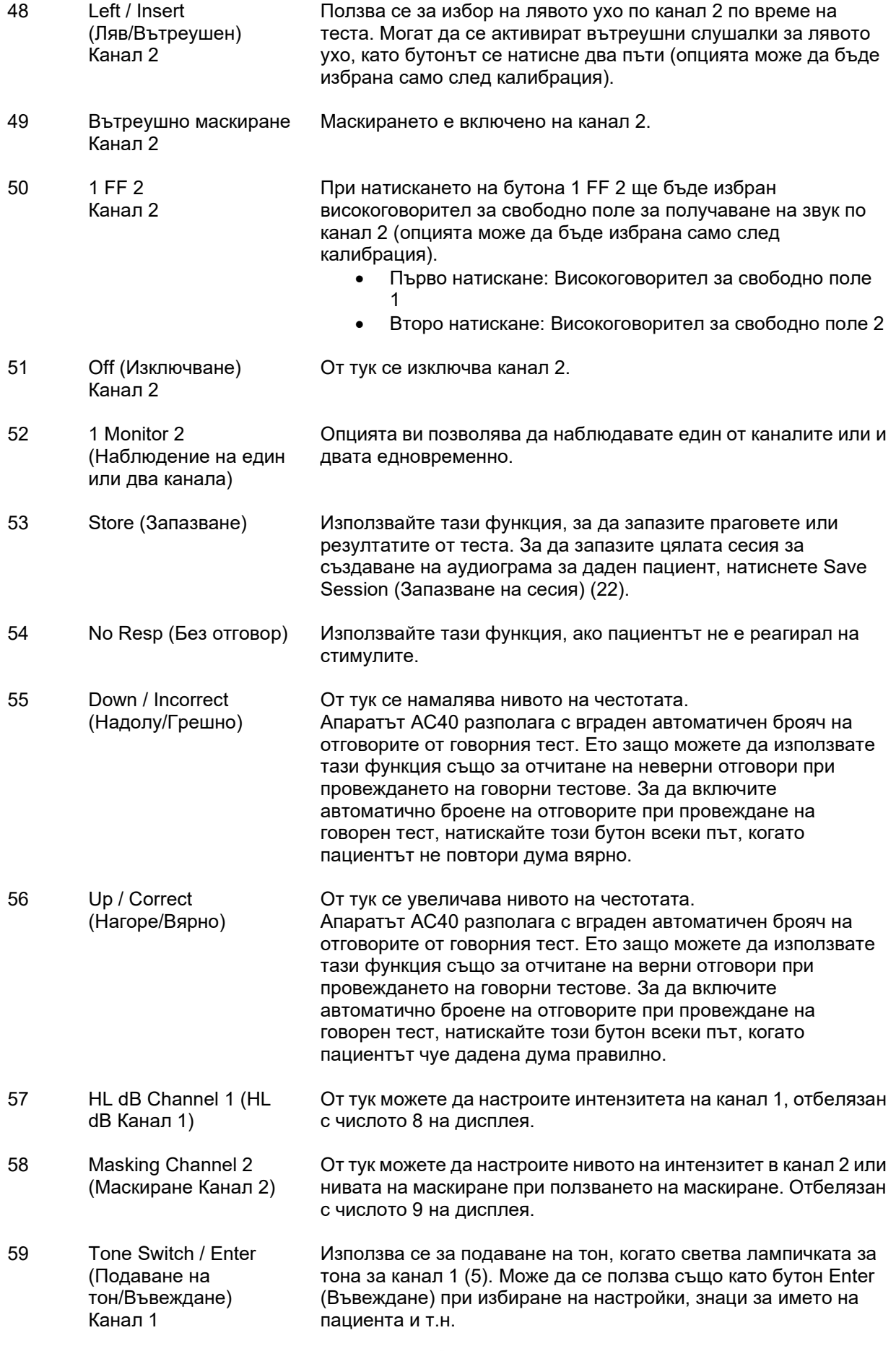

## whenhave

60 Tone Switch / Enter (Подаване на тон/Въвеждане) Канал 2

Използва се за подаване на тон, когато светва лампичката за тона за канал 2 (6). Може да се ползва също като бутон Enter (Въвеждане) при избиране на настройки, знаци за името на пациента и т.н.

## <span id="page-21-0"></span>**3.5 Екрани на тестовете и описания на функционалните бутони**

При натискане на бутона Test (Тест) (20) се появяват следните тестове. Използвайте въртящите се бутони (57)/(58), за да изберете даден екран на тест:

- Tone (Тон)
- Stenger (Стенгер)
- ABLB Fowler
- Tone in noise Langenbeck (Тон на шум тест на Лангенбек)
- Weber (Тест на Вебер)
- Pediatric Noise Stimuli (Педиатрични стимули с шум)
- Speech (Говор)
- Auto Hughson Westlake
- Auto Békésy
- QuickSIN Quick speech in noise (Бърз говор на шум)
- MLD Masking level difference (Разлика в нивото на маскиране)
- SISI Short increment sensitivity index (SISI Индекс на малкото увеличаване на чувствителността)
- MHA Master Hearing Aid
- HLS Hearing Loss Simulater (HLS симулатор на загубата на слуха)
- Tone Decay (Заглъхване на тон)

(Допълнителните) тестови функции Multi Frequency (MF) (Множествена честота) и HF (High Frequency) (Висока честота)/HFz (High Frequency Zoom) (Зум на високите честоти) се активират от екрана за теста Tone (Тон), т.е. като разширения към екрана с аудиограмата от този тест.

Моля, имайте предвид, че наличността на тестовете в списъка зависи от инсталираните на апарата тестови лицензи. Тя също така може да варира в различните държави.

# whenhand

## <span id="page-22-0"></span>**3.5.1 Тест Tone**

Екранът на теста Tone се ползва за аудиометрия на чисти тонове или такива с периодично варираща честота с помощта на обикновени или вътреушни слушалки, тестване на костна проводимост, аудиометрия за свободно поле, многочестотен тест (по избор), както и високочестотен такъв или тест със зум на високите честоти (по избор). При прилагането на тест за костна проводимост трябва да се използва маскиране, за да се получат верни резултати.

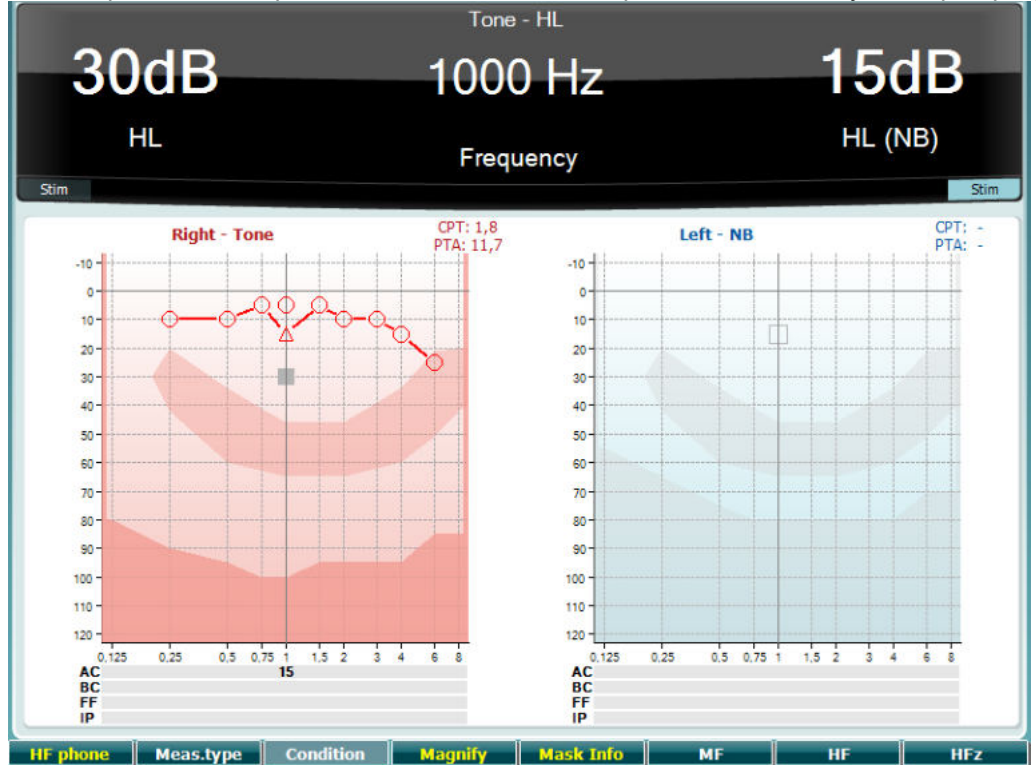

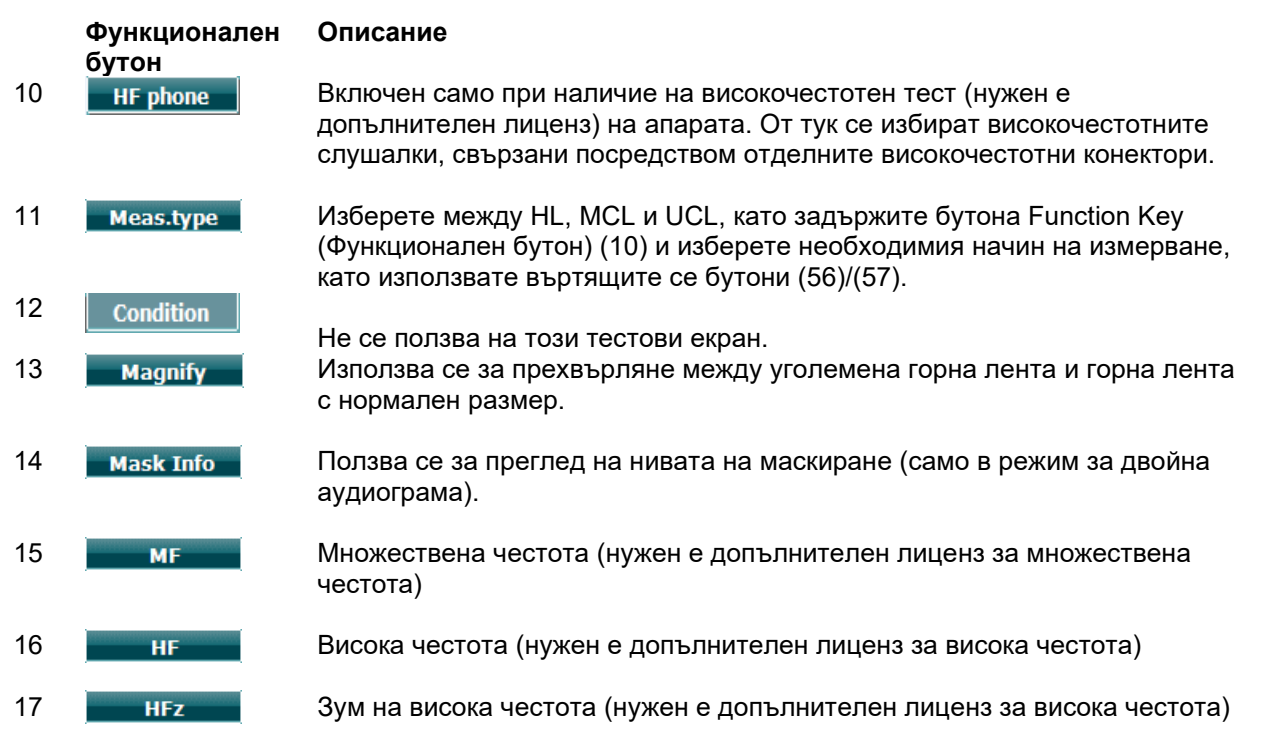

## <span id="page-23-0"></span>**3.5.2 Stenger Test (Тест на Стенгер)**

Тестът на Стенгер се извършва при подозрения, че пациентът симулира загуба на слуха, и се основава на слуховото явление, известно като "Принцип на Стенгер", според който човек възприема само по-силния от два сходни тона, подадени към двете уши едновременно. Според общоприетото разбиране тестът на Стенгер е препоръчително да се извършва при едностранна загуба на слуха или при значителни асиметрии.

Виж раздел "Тест Tone" по-горе за описание на основните функции на функционални бутони (10), (13), (14), (15), (16), (17).

## <span id="page-23-1"></span>**3.5.3 ABLB - Fowler Test (Тест ABLB - Fowler)**

Тестът ABLB (Редуващо се двустранно балансиране на гръмкостта) се ползва за откриване на разлики между двете уши във възприемането на силата на звука. Тестът е предназначен за пациенти с едностранна загуба на слуха. Възможно е да се ползва за установяване на рекрутмънт. Тестът се извършва с определени височини при съмнения за рекрутмънт. Един и същи тон се подава последователно към всяко ухо. Интензитетът е фиксиран в увреденото ухо (20 dB над прага на чистия тон). Пациентът трябва да настройва нивото на по-доброто ухо, докато интензитетът на сигнала в двете уши бъде изравнен. Имайте предвид обаче, че тестът може също така да се изпълни, като се фиксира интензитетът в ухото с нормален слух и пациентът бъде накаран да зададе тона за увреденото ухо.

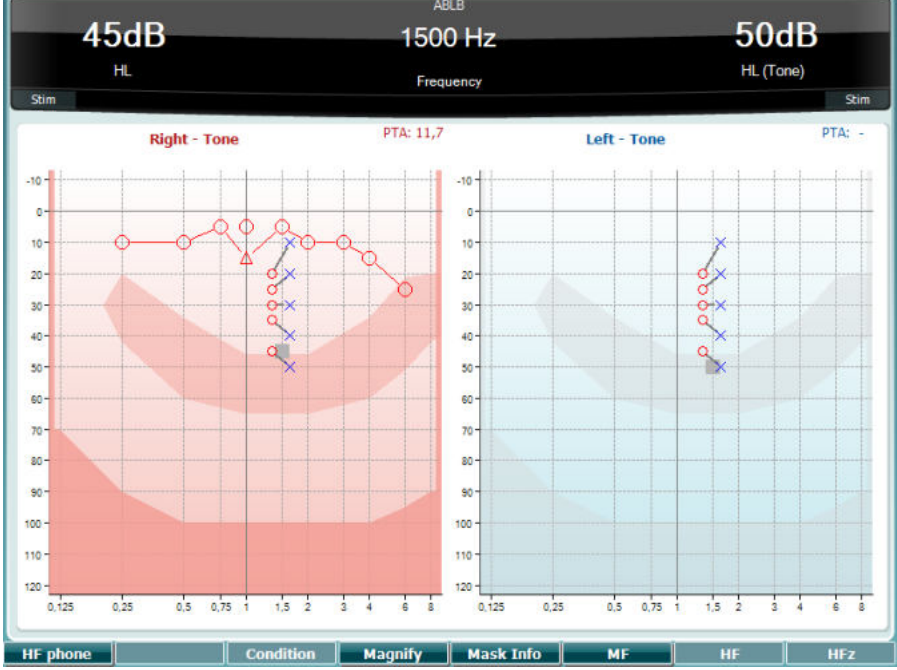

Виж раздел "Тест Tone" по-горе за описание на основните функции на функционални бутони (10), (13), (14), (15), (16), (17).

### <span id="page-23-2"></span>**3.5.4 Тон на шум – тест на Лангенбек**

Виж раздел "Тест Tone" по-горе за описание на основните функции на функционални бутони (10), (13), (14), (15), (16), (17).

# whenhout

## <span id="page-24-0"></span>**3.5.5 Weber (Тест на Вебер)**

С теста на Вебер може да се установи дали загубата на слуха е сензорно-неврална или свързана с проводимостта, като се използва костен проводник. Използвайте индикациите, за да разберете къде се възприема тонът. Ако пациентът чува тона по-добре в по-слабото ухо, тогава загубата на слуха е свързана с проводимостта. Ако пък при конкретната честота тонът се чува по-добре в по-

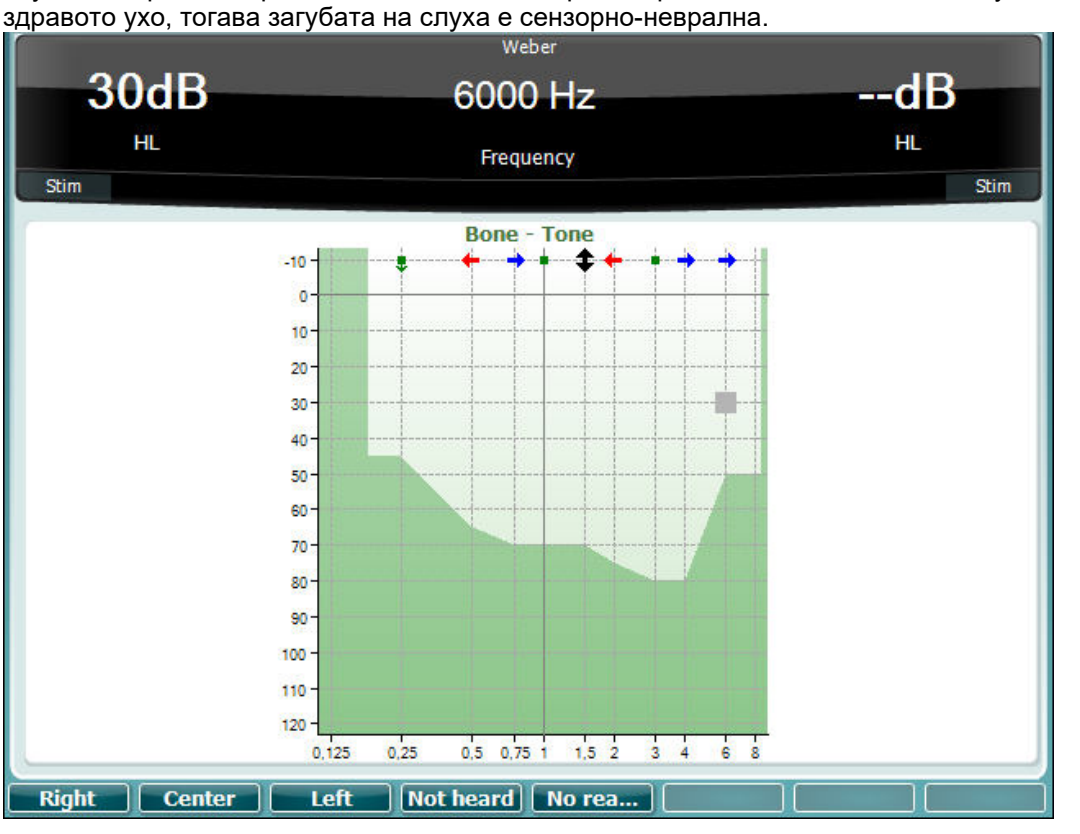

Символите за теста на Вебер отговарят на програмируемите бутони:

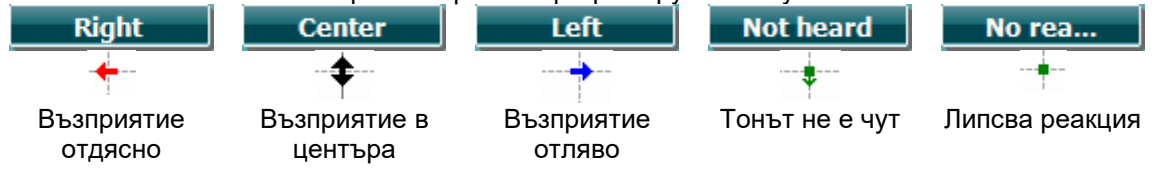

## <span id="page-24-1"></span>**3.5.6 Pediatric Noise Stimuli (Педиатрични стимули с шум)**

Педиатричните стимули с шум представляват тесночестотен сигнал със силно наклонени линии на филтъра. Тестът "Педиатрични стимули с шум" заменя тесночестотния маскиращ шум като стимул за оценка на прага, по-конкретно за тестване на деца и в звуково поле (напр. с употребата на VRA). Когато бъде избран тестът "Педиатрични стимули с шум", премигва индикаторната лампичка за тоновете с периодично варираща честота (25).

### <span id="page-25-0"></span>**3.5.7 Говорен тест**

Говорният тест може да се изпълни с предварително записани wave файлове (26) (стига да са инсталирани такива), микрофон (27) или със свързан CD плейър (28).

Повечето пациенти започват да ползват слухови апарати, тъй като самите те или семейството им съобщават, че изпитват затруднения при чуването на говор. Говорната аудиометрия има предимствата на други говорни сигнали и се използва за количествен анализ на способността на пациента да разбира говор от всекидневното общуване. Тя изследва доколко способен е пациентът да обработва сигнали по отношение на степента и типа на загубата му на слух, които могат да варират значително при отделни пациенти с еднаква конфигурация на загубата на слух.

Говорна аудиометрия може да се изпълни с редица тестове. Например SRT (праг на възприятието на говор) показва до каква степен пациентът е способен да повтори правилно 50% от подадените думи. Служи за проверка на аудиограмата на чистия тон, посочва индекс на слуховата чувствителност по отношение на говора и улеснява определянето на отправна точка за други надпрагови измервания като например WR (Разпознаване на думи). WR също така понякога бива наричан SDS (Резултати от разпознаване на говор) и отразява броя на думите, които пациентът е повторил правилно, изразен в проценти.

Моля, имайте предвид, че съществува предсказуема връзка между прага на чистия тон на пациента и на говорния такъв. Ето защо говорната аудиометрия може да се ползва за кръстосана проверка на аудиограмата на чистия тон.

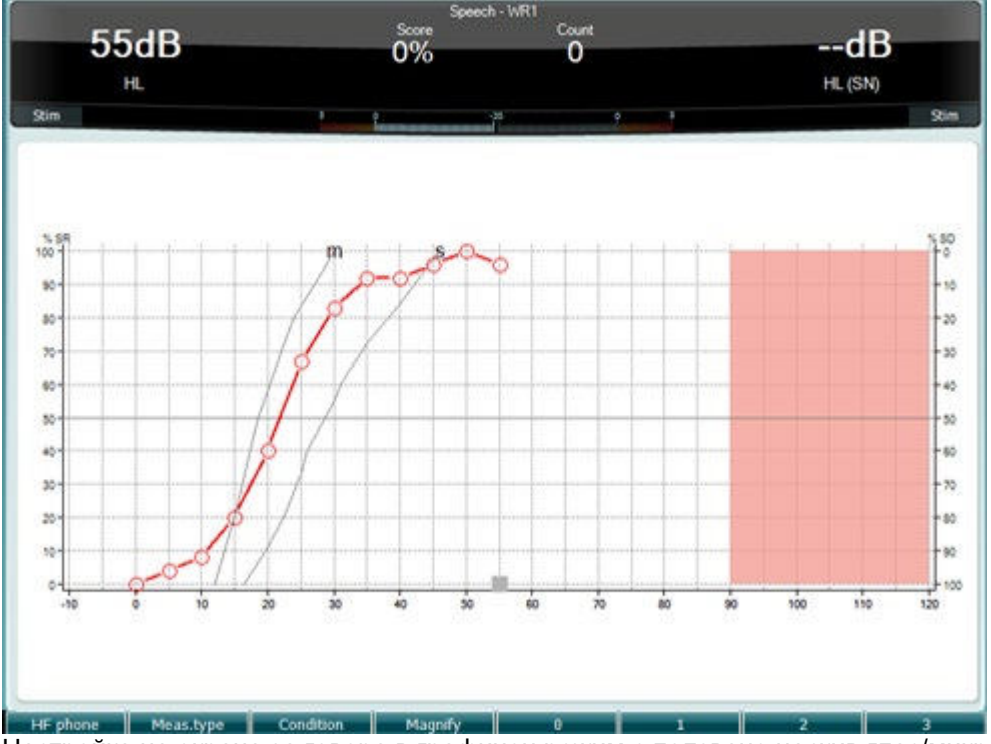

Настройка на екрана за говора в графичен режим с ползване на жив глас/микрофон (27) под Setup (Настройки) (19).

Задръжте бутона на микрофона (27) и CD плейърa (28), за да настроите живия глас или входното ниво на CD плейъра. Настройте нивата, докато достигнете средна стойност от приблизително 0 dB VU на VU-метъра.

#### ЗАБЕЛЕЖКА

Ако сигналът от говора и калибрацията не са на еднакво ниво, разликата трябва да се коригира ръчно.

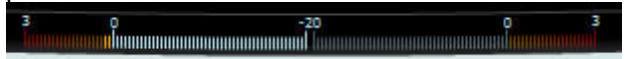

# whenhand

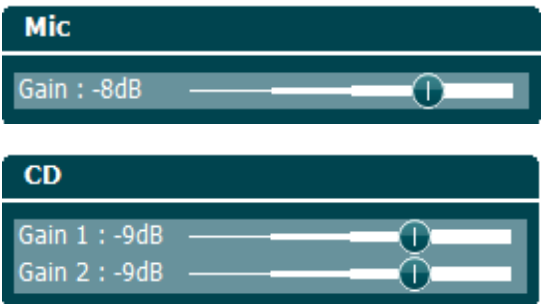

Настройка на екрана за говора в табличен режим с ползване на wave файлове (26) под Setup (Настройки) (19).

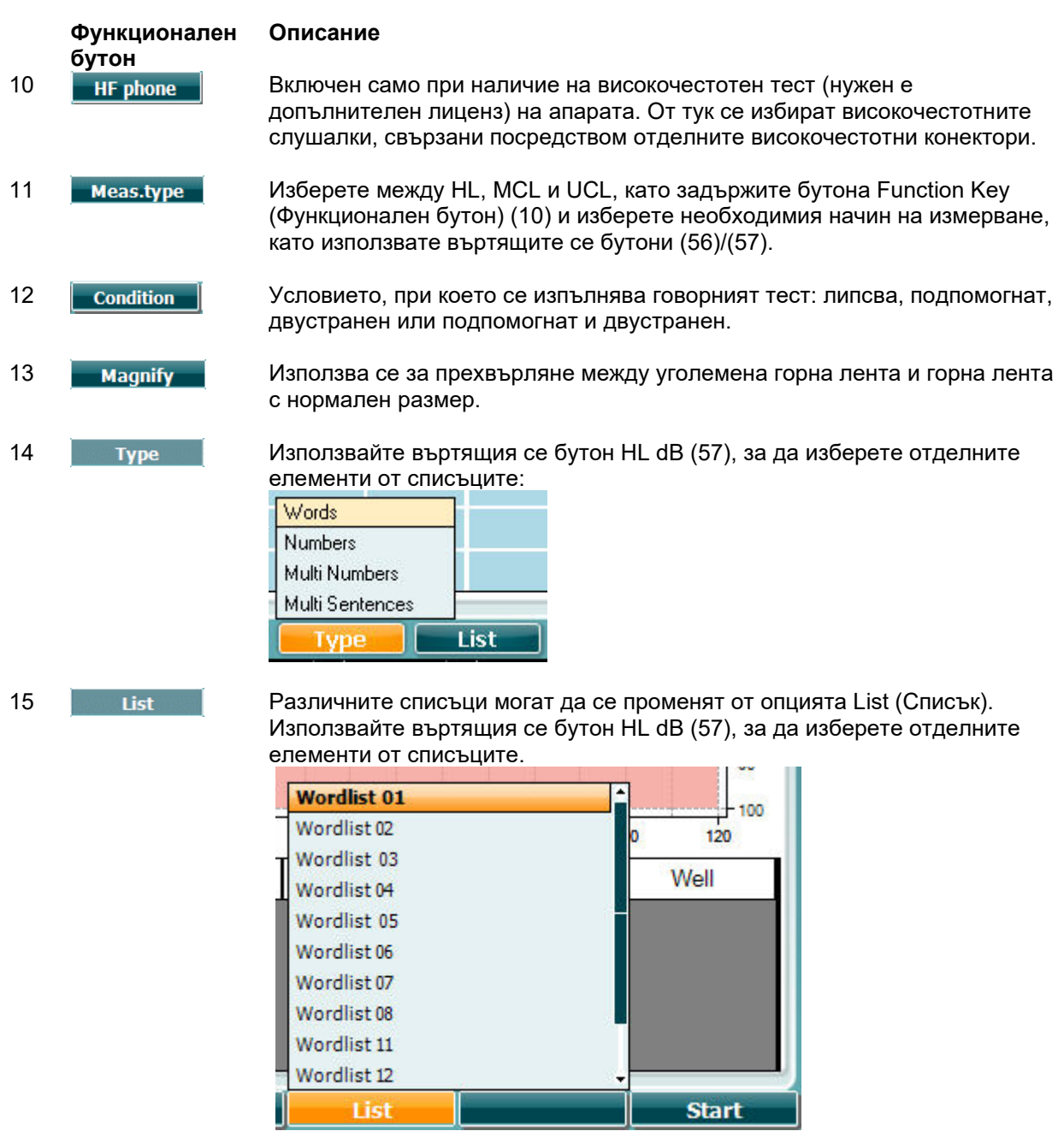

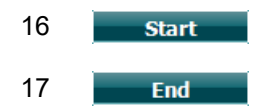

16 Включете възпроизвеждането на wave файловете.

17 Преустановете възпроизвеждането на wave файловете.

Когато започне тестът с wave файловете, функционалните бутони ще преминат в режим на звукозапис.

В режим на звукозапис, ако протоколът е настроен за продължаване или изчакване след като думата е била възпроизведена, тя ще се оцвети в сиво и ще бъде в изчакване на действие от оператора.

Действието може да бъде избиране на бутона Correct (Вярно) (56) или бутона Incorrect (Невярно) (55) от клавиатурата или посочване на фонемен резултат с функционалните бутони. Тестът може да бъде поставен на пауза с бутона play/pause (възпроизвеждане/пауза).

Ако режимът на звукозапис е бил настроен за ръчно управление, думите могат да бъдат избирани една по една с бутона forward/reverse (Превъртане напред/връщане назад) от функционалните бутони. Изберете play (възпроизвеждане), за да възпроизведете думата.

Когато списъкът с думи бъде завършен или трябва да бъде избран друг запис, изберете функционалния бутон End (Край), за да изключите режима на звукозапис.

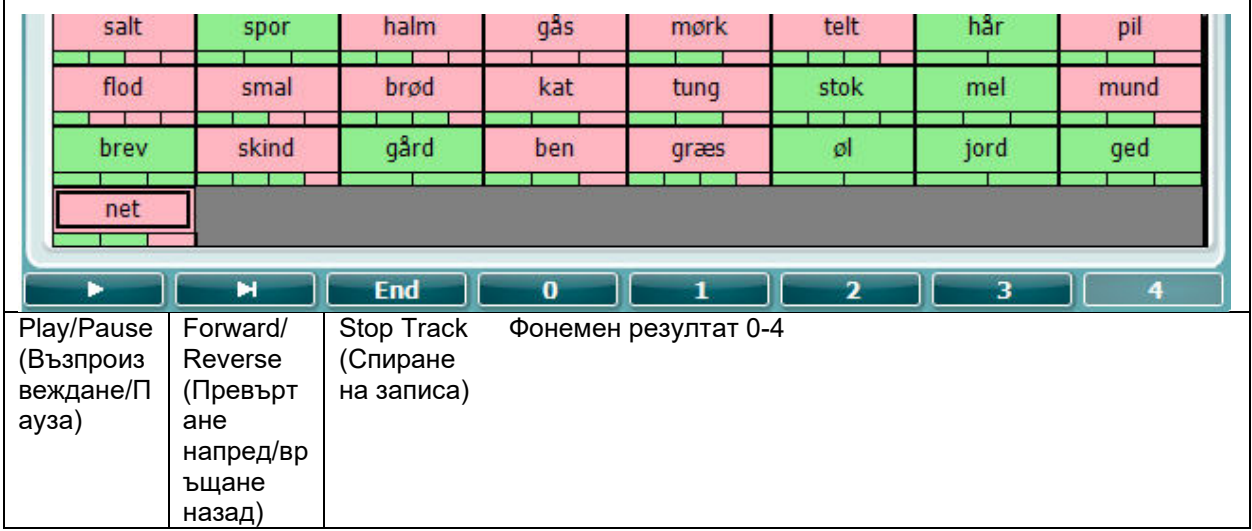

# whenhave

### **Тест Hughson-Westlake**

Hughson Westlake представлява автоматична процедура за тестване на чист тон. Прагът на чуване се дефинира с тестова процедура, при която пациентът дава 2 от 3 или 3 от пет верни отговора на определено ниво с увеличаване на интензитета с 5 dB и намаляване с 10 dB.

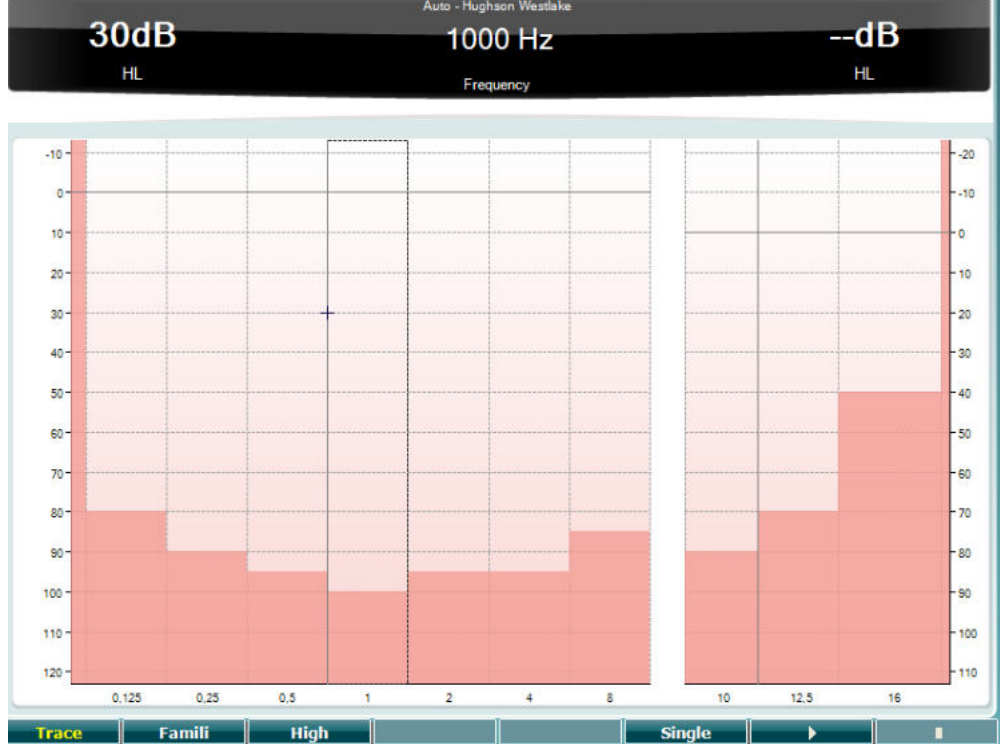

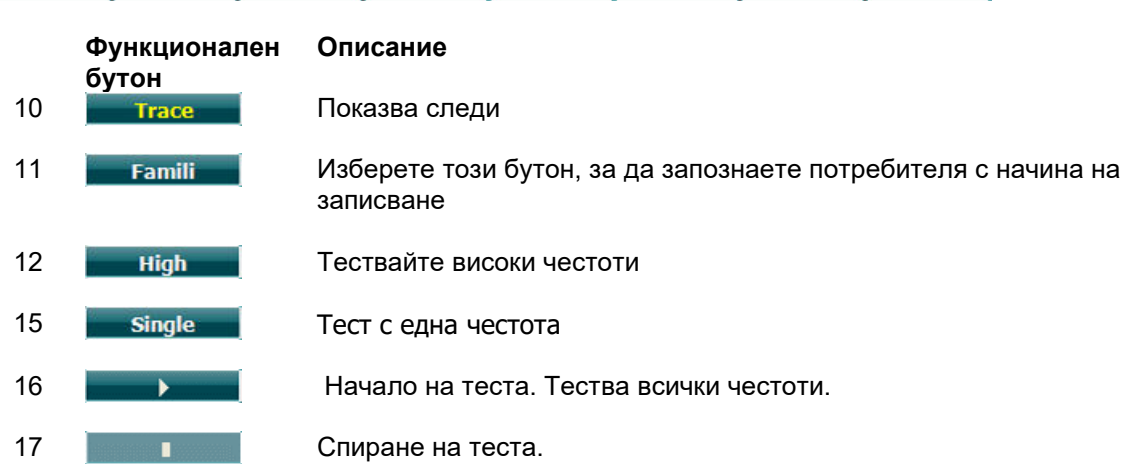

# whenhwh

### **Тест Бекеси**

Бекеси е вид автоматична аудиометрия. Той е важен от диагностична гледна точка за класификацията на резултатите в един от пет типа (по Йергер и сътрудници) при сравнение на отговори към непрекъснати и пулсиращи тонове. Тестът Бекеси е тест с фиксирана честота. Могат да се изберат чист тон или тесночестотен шум. Обикновено за теста Бекеси се избира непрекъснат тон. Ако предпочитате пулсиращ тон, може да го зададете, като натиснете Settings (Настройки) (19) и замените continuous (непрекъснат) с pulse (пулсиращ).

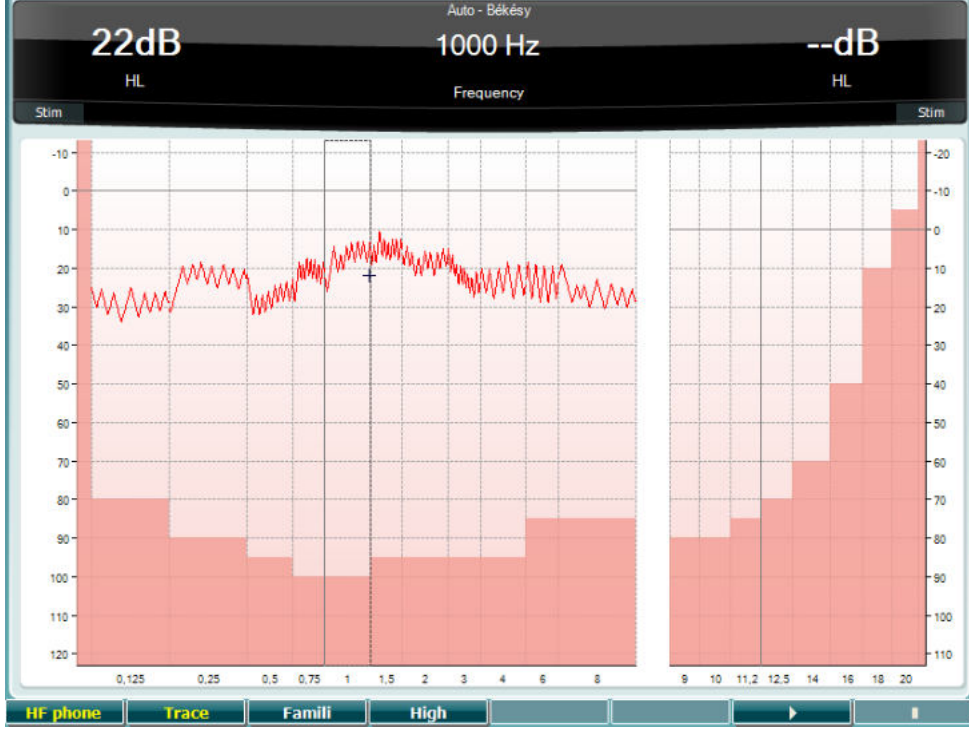

Виж раздел "Тест HW" по-горе за описание на основните функции на функционални бутони (10), (11), (12), (16), (17).

# Manana

### **Тест QuickSIN (Бърз говор на шум)**

Пациентите със слухови апарати често споделят, че чуват трудно в условия на фонов шум. Ето защо загубата на SNR (загуба на съотношението сигнал-шум) е важна. Способността на даден човек да разбира говор на шум не може да се предвиди точно от аудиограмата на чистия тон. С теста QuickSIN се прави бърза преценка на загубата на SNR. Списък с шест изречения, всяко с по пет ключови думи, се подава заедно с шум от странични неразбираеми разговори от четирима души. Изреченията се подават с предварително записани съотношения сигнал-шум, които намаляват поетапно с по 5 dB от 25 (много лесно) до 0 (изключително трудно). Използваните съотношения "сигнал-шум" са: 25, 20, 15, 10, 5 и 0, като включват нормално до тежко засегнато представяне на шум. За повече информация моля, вижте ръководството на Etymotic Research, озаглавено *QuickSINTM Speech-in-Noise Test,* версия 1.3.

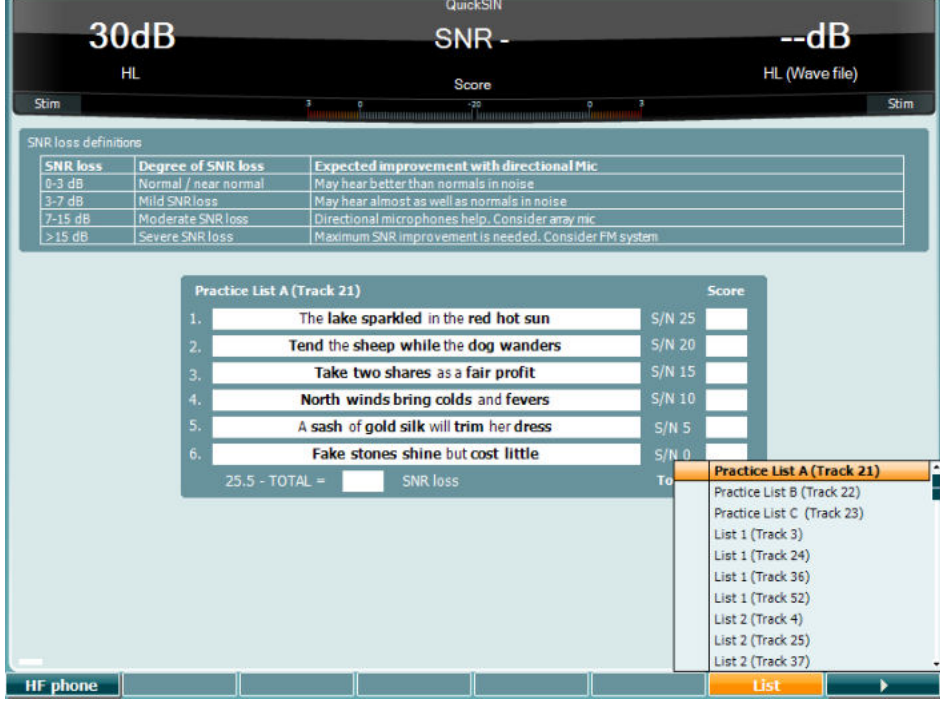

**Функционален бутон** 10 **Век**лючен само при наличие на високочестотен тест (нужен е

16 Различните списъци могат да се променят от опцията List (Списък). Използвайте въртящия се бутон HL dB (57), за да изберете отделните елементи от списъците.

допълнителен лиценз) на апарата. От тук се избират високочестотните слушалки, свързани посредством отделните високочестотни конектори.

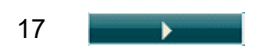

17 Начало на QuickSIN теста

**Описание**

# whenhwh

### **Тест Masking Level Difference (Разлика в нивото на маскиране)**

MLD касае подобреното разбиране на говор в шум, когато се представи тон съответно в или извън фаза. Целта е да се направи оценка на централната слухова функция, но MLD може да се повлияе също и от периферни промени.

Слуховата система има способността да възприема различия във времето, по което даден звук достига до двете уши. Така по-лесно се идентифицират нискочестотни звуци, които достигат до ушите по различно време поради по-дългата дължина на вълната.

Измерва се, като едновременно към двете уши се подава прекъснат и тесночестотен шум от 500 Hz, 60 dB във фаза и се определя прага. След това фазата на един от тоновете се обръща и прагът се определя още веднъж. Подобрението в чувствителността е по-голямо в състоянието извън фаза. MLD е равно на разликата между прага във фаза и този извън фаза или, по-формално казано, може да се дефинира като разликата в децибелите между двустранното (или едностранното) състояние във фаза (SO NO) и конкретно двустранно състояние (напр. Sπ NO или SO Nπ).

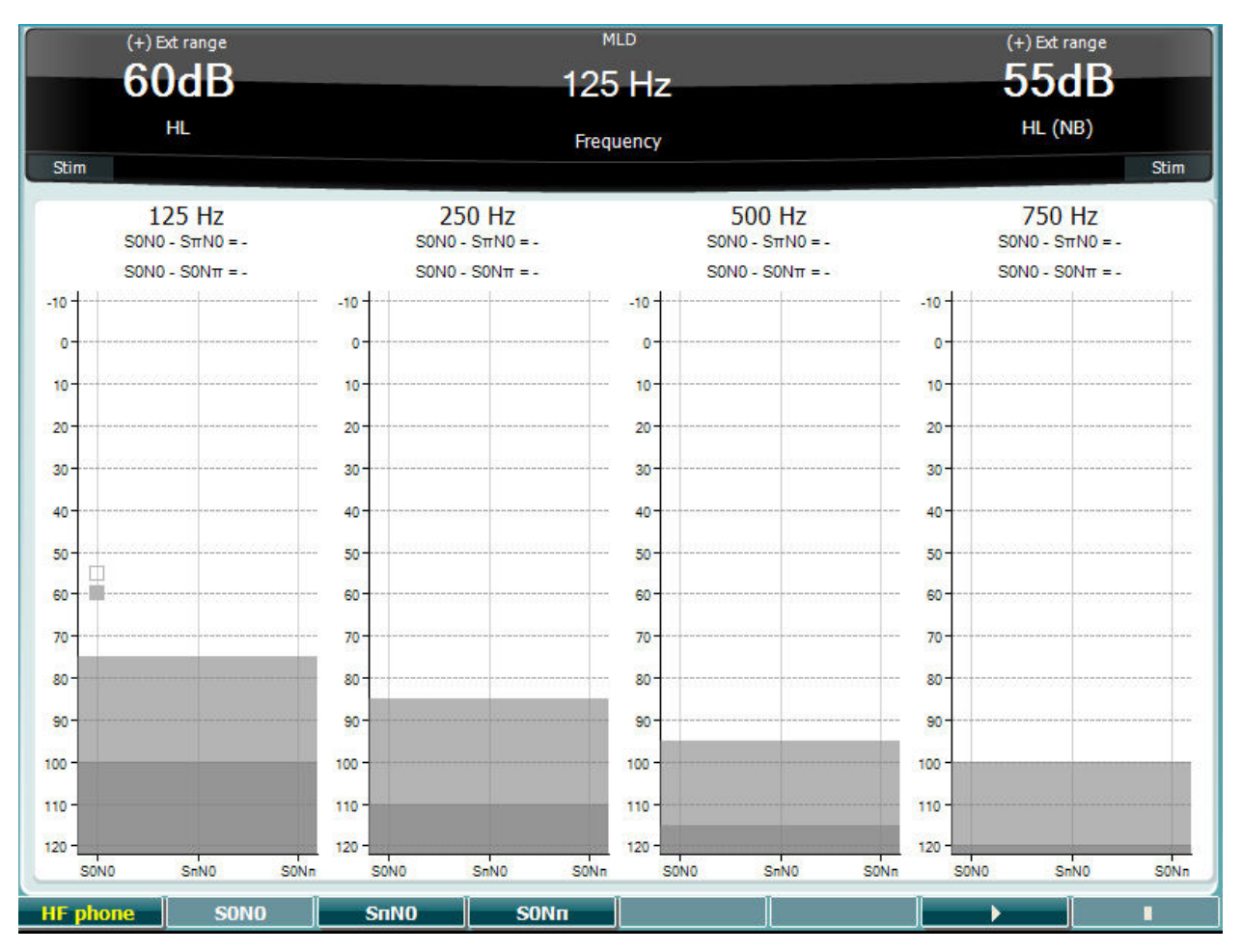

## **Функционален бутон Описание** 10 Сигналът и шумът са във фаза 11 SnN0 Шумът е извън фаза, а сигналът – в обърната фаза. 12 Сигналът е във фаза, а шумът – в обърната фаза. 16 Начало на MLD теста. 17 Спиране на MLD теста.

## **Тест SISI**

Тестът SISI е предназначен за изпитване на способността да се разпознава покачване в интензитета от 1 dB по време на поредица от чисти тонове, подадени с 20 dB над прага на чистия тон за честотата на теста. Той може да се ползва за разграничение между кохлеарни и ретрокохлеарни нарушения, тъй като пациент с кохлеарно нарушение може да възприеме покачване с 1 dB, докато пациент с ретрокохлеарно нарушение не може.

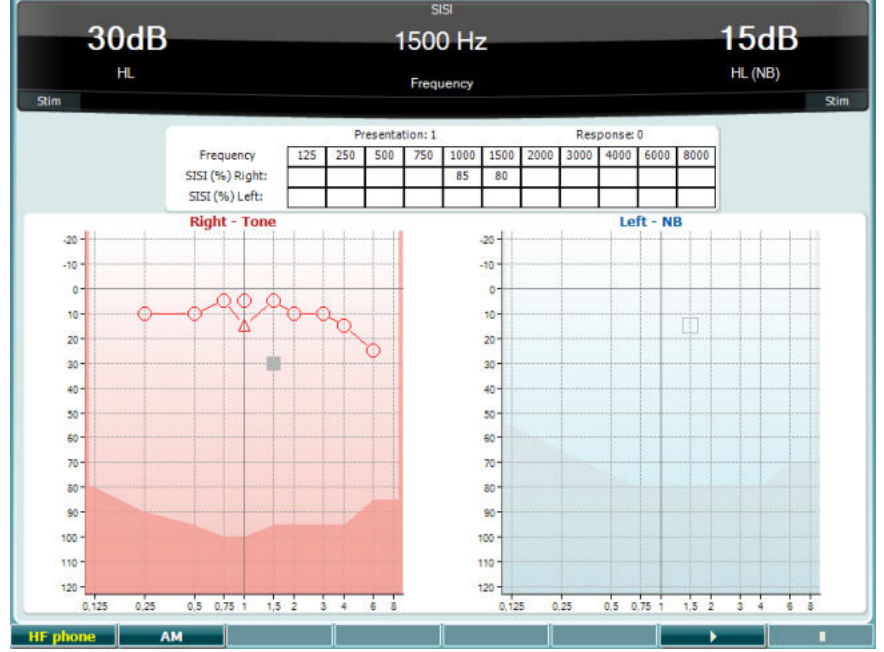

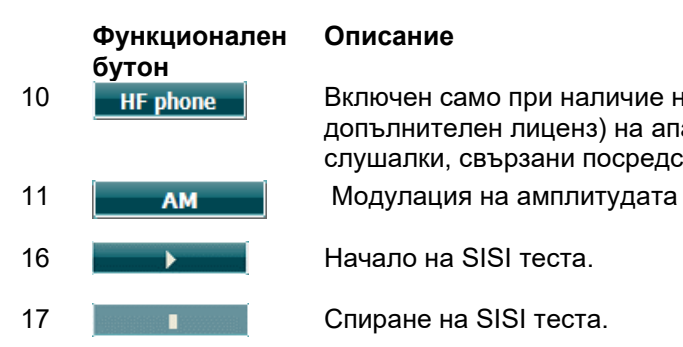

### **Описание**

10 В НЕ рһоле  $\parallel$  Включен само при наличие на високочестотен тест (нужен е допълнителен лиценз) на апарата. От тук се избират високочестотните слушалки, свързани посредством отделните високочестотни конектори.

16 **Превестали Начало на SISI теста.** 

17 **Группия** Спиране на SISI теста.

# whenhwh

### **Тест Master Hearing Aid (MHA)**

MHA представлява симулатор на слухов апарат, който се състои от три филтъра за пропускане на високи честоти от по -6 dB, -12 dB, -18 dB на октава и HFE филтър (филтър за акцент върху високите честоти) равен на -24 dB на октава през аудиометричните слушалки. Това дава усещане за предимствата на слуховите апарати и какво може да спечели пациентът с правилно поставени слухови апарати. Филтрите могат да се активират поотделно на двата канала, като така позволяват на аудиометъра да функционира като двуканалнo устройство за поставяне на слухов апарат.

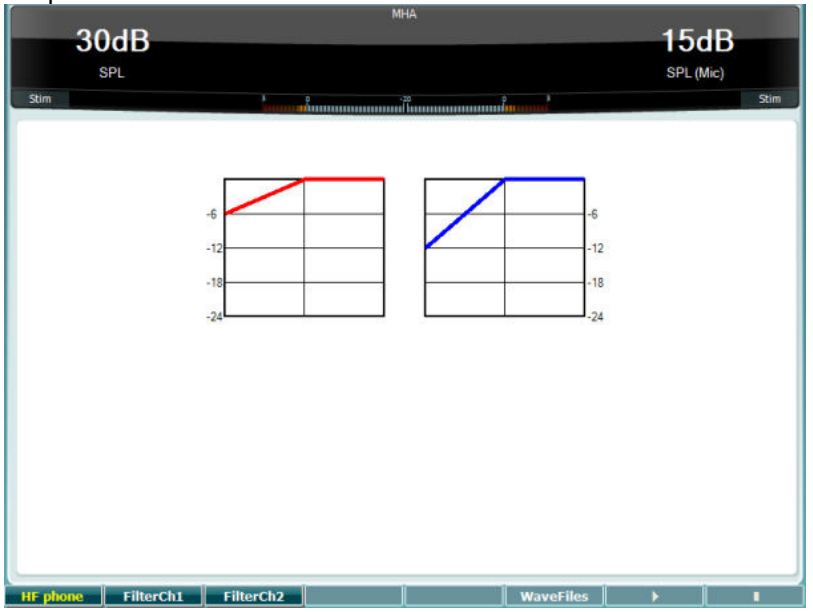

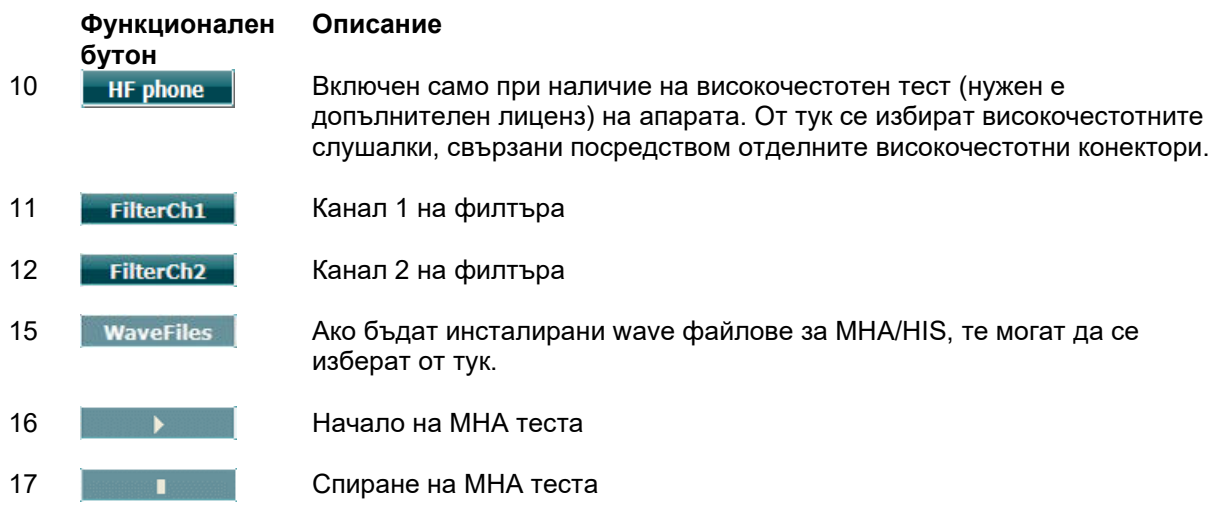

Wave файловете за MHA/HIS могат да се инсталират по следния начин:

- 1. Архивирайте избраните wave файлове във файл с име update\_mha.mywavefiles.bin (уверете се, че разширението на файла е .bin, а не .zip).
- 2. Копирайте файловете в току-що форматирана USB памет с файлова система FAT32.
- 3. Вкарайте паметта в един от USB портовете на апарата AC40.
- 4. Отворете менюто Common Setup (Общи настройки) и натиснете Install (Инсталация).
- 5. Изчакайте инсталацията да завърши.
- 6. Рестартирайте апарата.

### **Тест за симулация на загуба на слуха**

Тестът за симулация на загуба на слуха предлага възможност загубата на слуха да бъде симулирана през аудиометричните слушалки или високочестотните слушалки. Той е основно предназначен за роднините на пациента със загуба на слуха. Той е ценен инструмент, тъй като в много семейства загубата на слуха може да доведе до напрежение и неразбирателство. Когато близките разберат как звучи загубата на слуха, те добиват представа за онова, през което минава лицето с увреден слух.

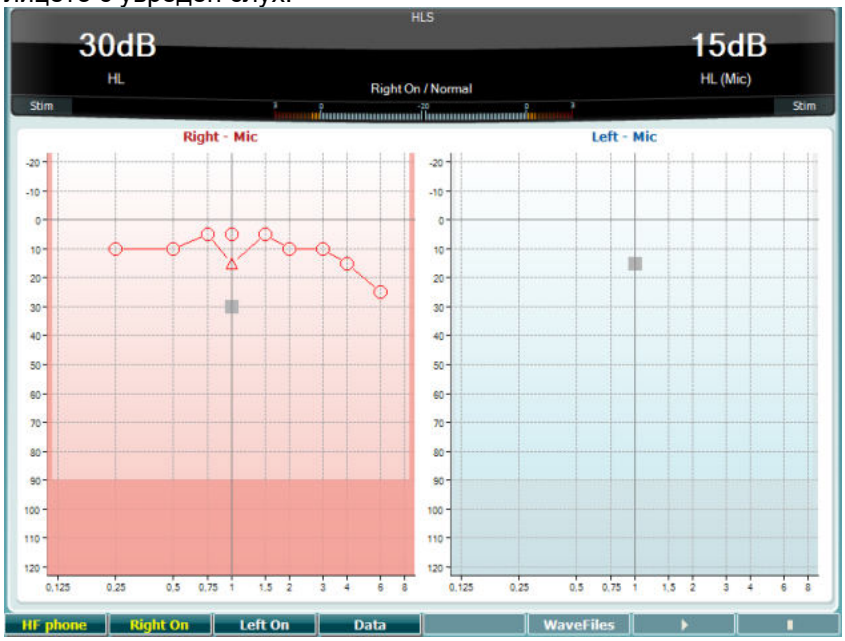

**Функционален бутон**

#### **Описание**

10 В НЕ рһоле  $\parallel$  Включен само при наличие на високочестотен тест (нужен е допълнителен лиценз) на апарата. От тук се избират високочестотните слушалки, свързани посредством отделните високочестотни конектори.

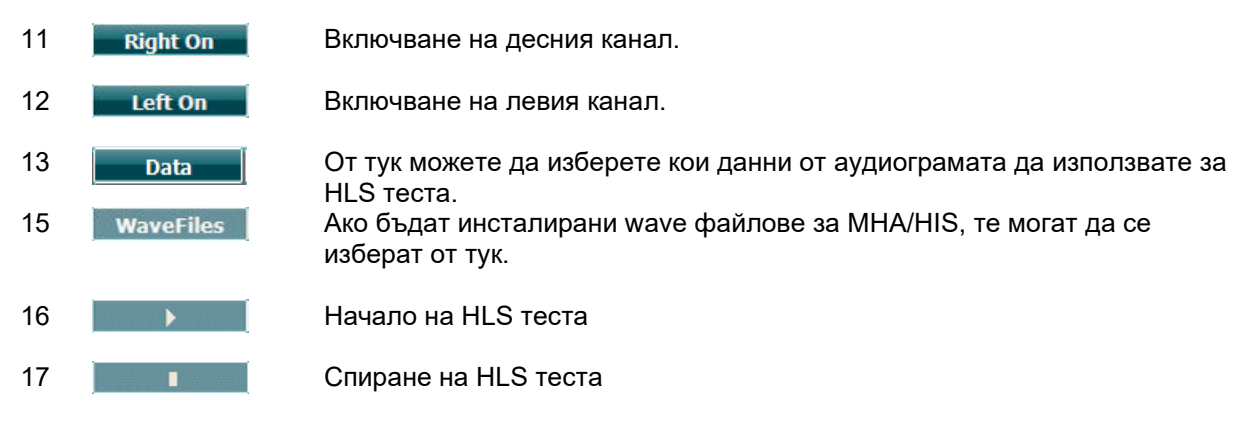

HLS тестът използва същите wave файлове като тези на MHA екрана и се инсталира по същия начин. Виж по-горе.

# whenhand

### **Tone Decay (Заглъхване на тон)**

С този тест се установява адаптацията на слуховата система (Carhart, 1957). При него се измерва намаляването на възприятието на непрекъснат тон в течение на времето. Това може да е признак за кохлеарна или неврална причина за глухота.

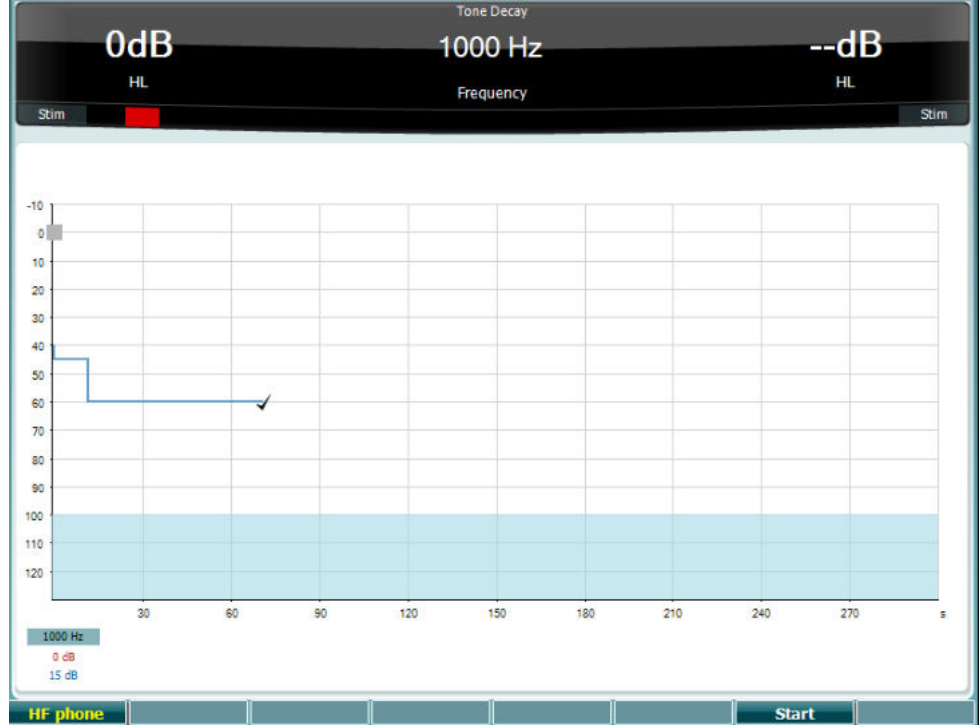

## **Функционален бутон**

## **Описание**

Начало на теста

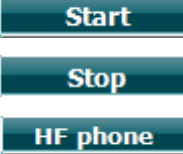

Спиране на активен тест.

Включен само при наличие на високочестотен тест (нужен е допълнителен лиценз) на апарата. От тук се избират високочестотните слушалки, свързани посредством отделните високочестотни конектори.
# whenhwh

### **3.6 Setup (Настройки)**

Позволява на клинициста да променя дадени настройки в рамките на всеки тест и да променя общите настройки на апарата. По подразбиране едно натискане ще отвори избраното меню Test Settings (Настройки на тест). За да влезете в други менюта за настройки, задръжте бутона Setup (Настройки) и използвайте един от въртящите се бутони (57)/(58), за да изберете:

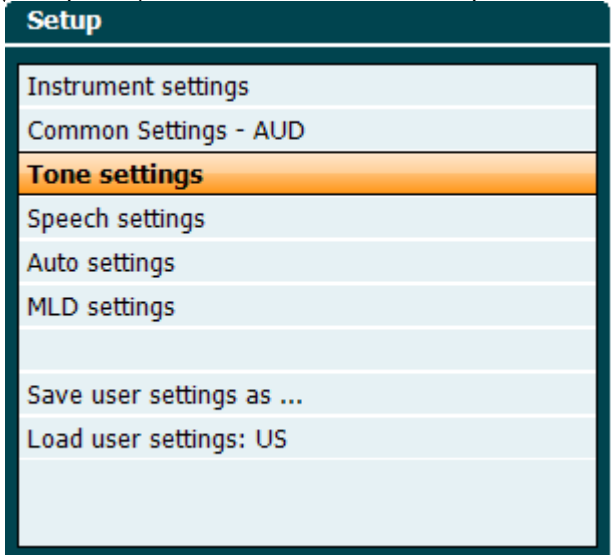

За запазване на настройките използвайте Save all settings as... (Запазване на всички настройки като...).

За да зададете настройка на друг потребител (протокол/профил), използвайте Load user settings (Зареди настройки на потребител): настройка за име на потребител...

Когато сте в менюто за настройки, избирайте между различните настройки с десния въртящ се бутон (58). Променете отделните настройки с левия въртящ се бутон (57). Това е пример от диалоговия прозорец Tone settings (Настройки на тон), където маркирана е опцията Aided (Подпомогнат):

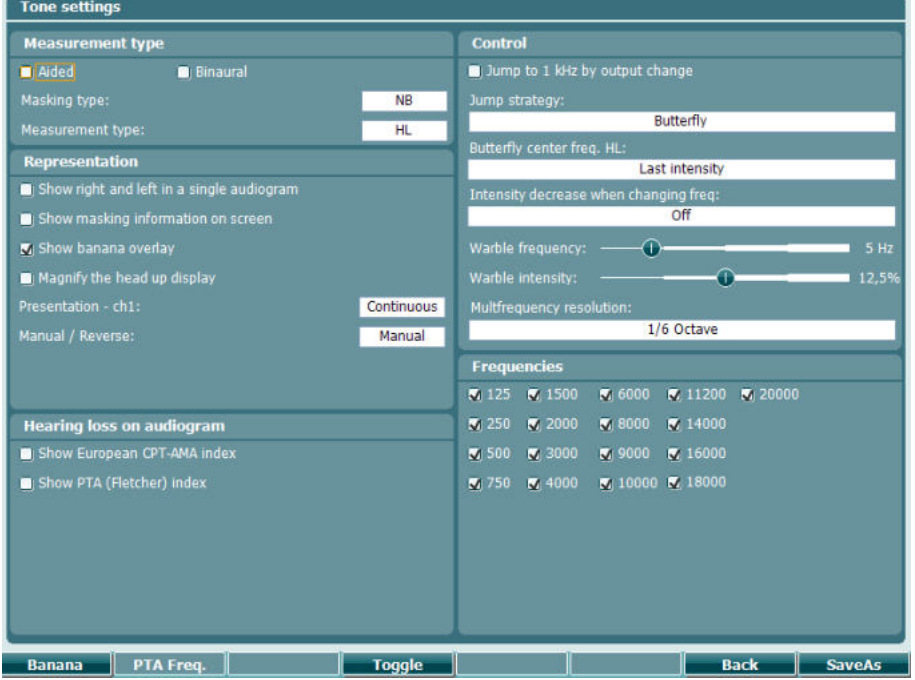

За подробно описание на настройките на диалоговия прозорец, виж кратките ръководства за AC40 тук:<http://www.interacoustics.com/ac40>

### whenhw

### **3.6.1 Настройка на апарата**

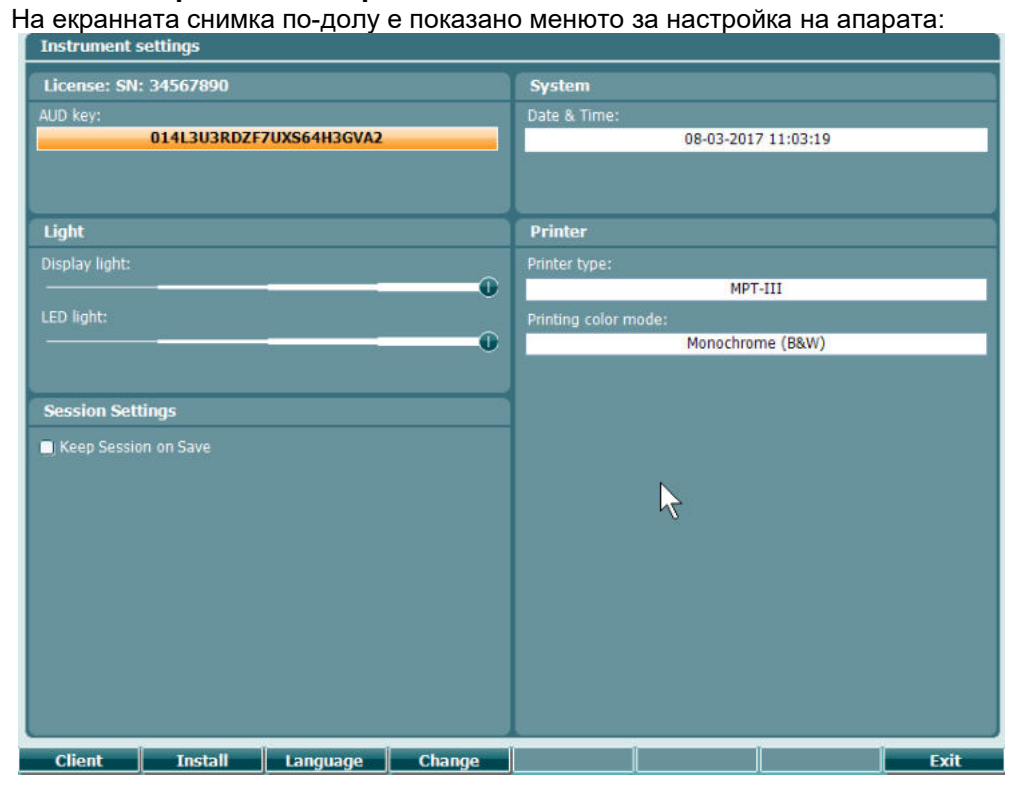

#### **3.6.2 Common settings - AUD (Общи настройки – AUD)**

На екранната снимка по-долу е показано менюто за общите настройки:

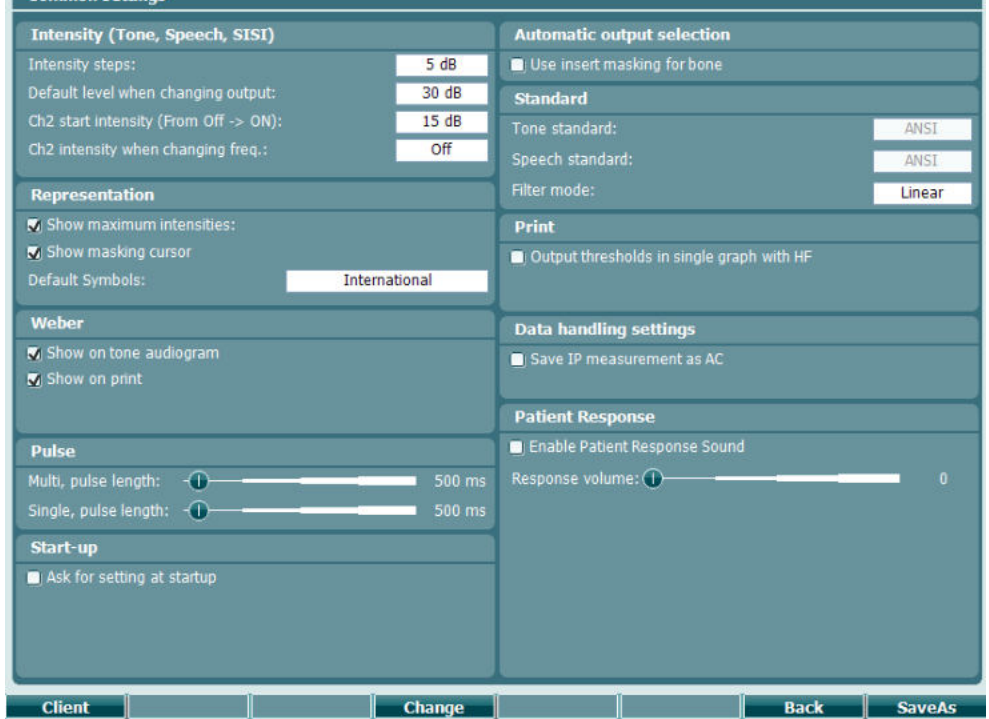

При едновременно натискане на бутоните Shift и Setup в менюто Common Setup (Общи настройки),

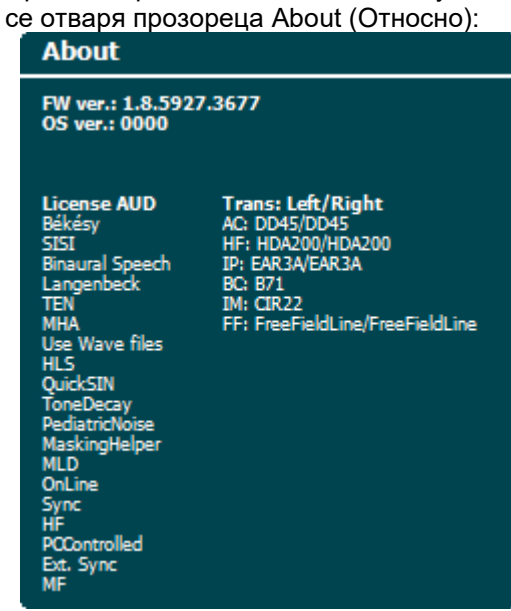

**Функционални бутони Описание**

11

10 **Сели 10 Северия 10 Северия С**Т тук се избира списък с клиенти. **Install** За инсталация на софтуер на ниско ниво или файлове в wave формат от USB памет.  $\overline{\phantom{a}}$ **Uninstall** 

За деинсталация на елементи. Използвайте бутона Shift, за да активирате.

- 16 **Васк Връщане назад.**
- 17 **SaveAs 3a запазване на потребителските настройки (протокол).**

Нови схеми за аудиометрични символи се инсталират с помощта на Diagnostic Suite от менюто General Setup (Основни настройки). Това важи и за логото на клиниката, което се показва на разпечатките.

### **3.6.3 Настройка на тон**

На екранната снимка по-долу са показани настройките за тестване с чист тон:<br>Голе settings

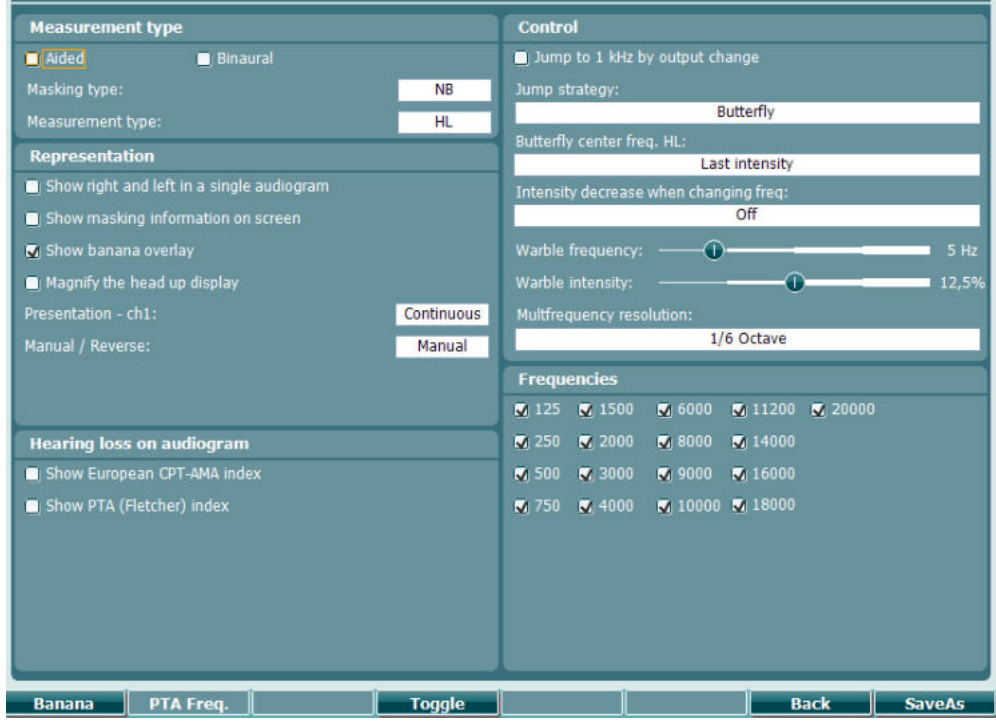

**Функционален бутон Описание**

- 10 Валапа Показва настройките за банана на речта.
- 16 **Васк Връщане назад.**
- 17 За запазване на потребителските настройки (протокол).

### whenhand

### **3.6.4 Настройки на говора**

На екранната снимка по-долу са показани настройките за говорен тест:

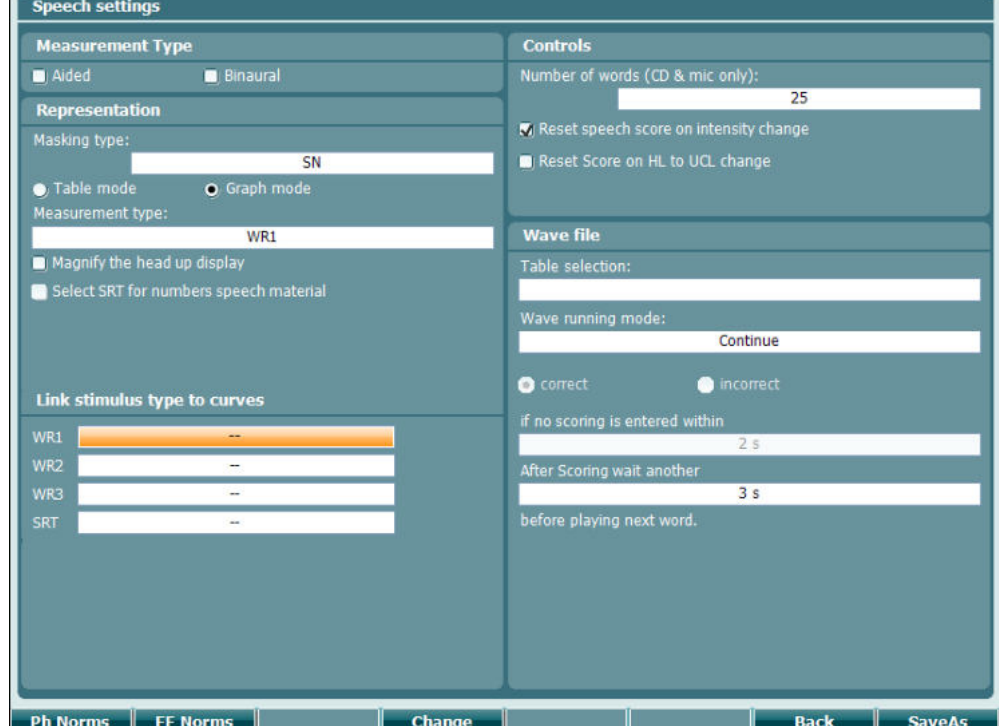

#### **Функционален бутон Описание**

- 10 Рь Norms Настройки за кривата на фонемната норма.
- 11 **Настройка за кривата на нормата на свободното поле.**
- 16 Васк Връщане назад.
- 17 **SaveAs За запазване на потребителските настройки (протокол).**

## whenhand

### **3.6.5 Автоматични настройки**

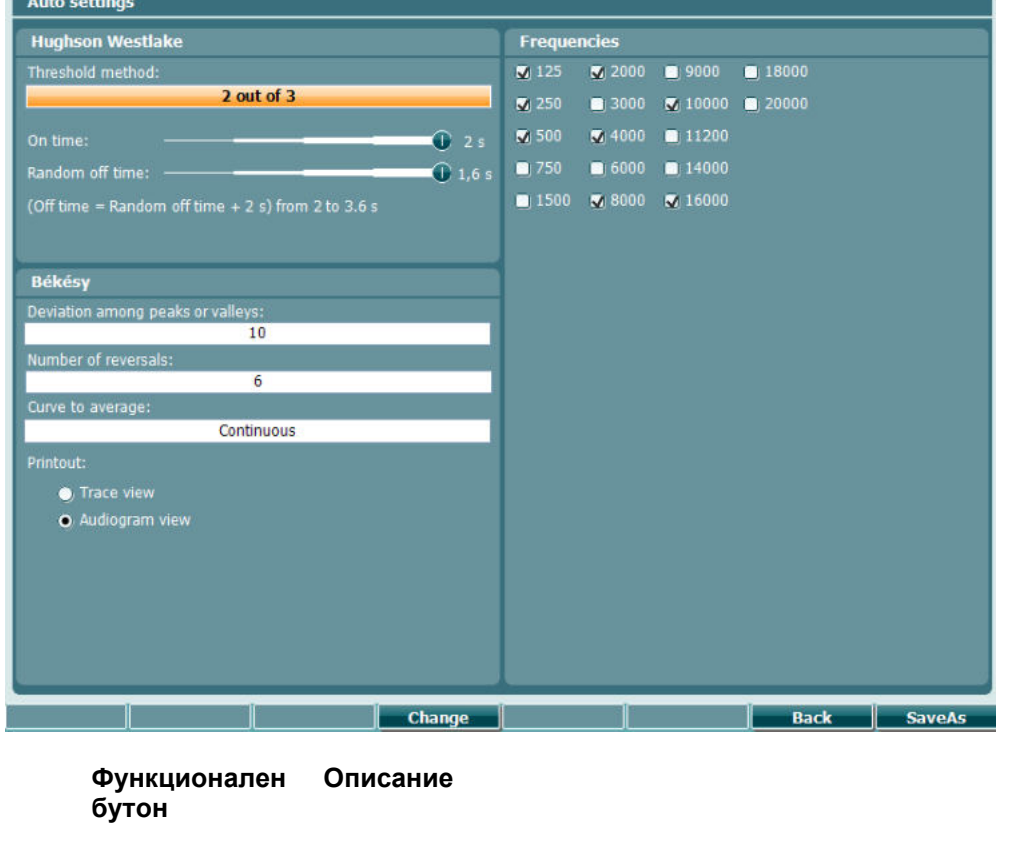

- 16 **Васк Връщане назад.**
- 17 **SaveAs** За запазване на потребителските настройки (протокол).

# whenhave

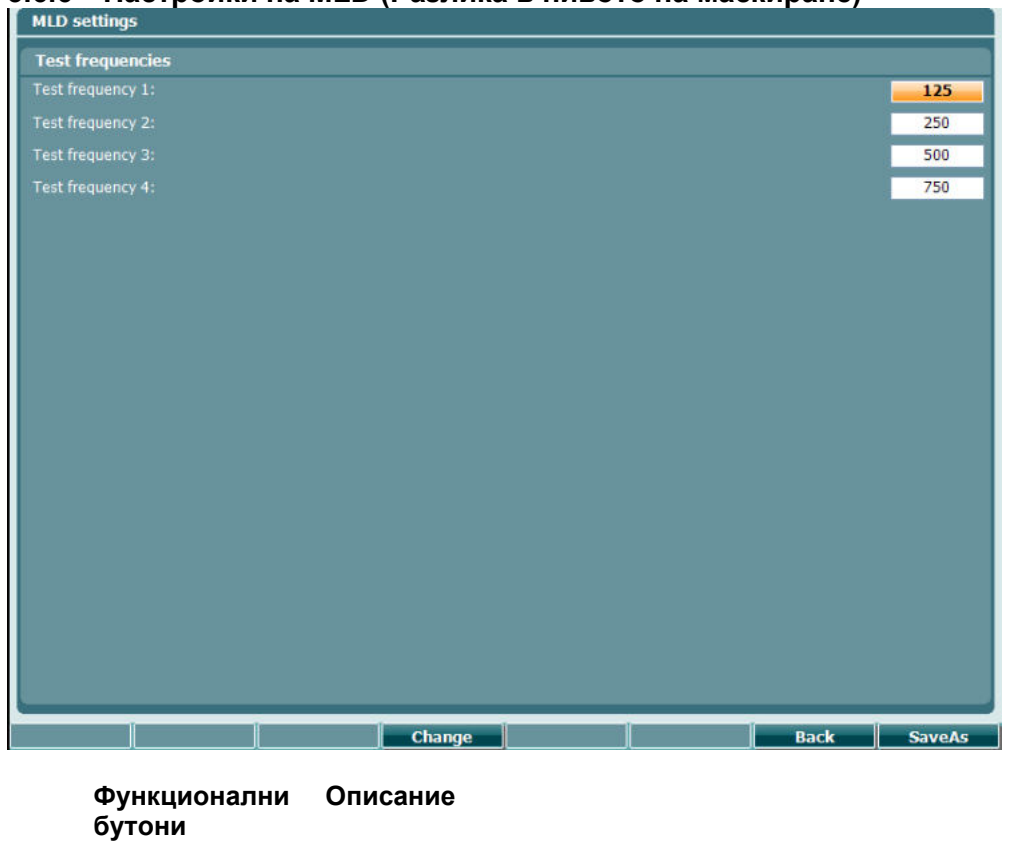

### **3.6.6 Настройки на MLD (Разлика в нивото на маскиране)**

17 **SaveAs** За запазване на потребителските настройки (протокол).

16 Васк Връщане назад.

#### **3.6.7 Сесии и клиенти**

Можете да запазите сесия (22) след тестване или да създадете нова такава, като задържите бутона Shift (18) и натиснете бутона Save Session (Запазване на сесия). В менюто Save Session (Запазване на сесия) (22) е възможно да запазвате сесии, да изтривате и създавате клиенти, както и да редактирате имена на клиенти.

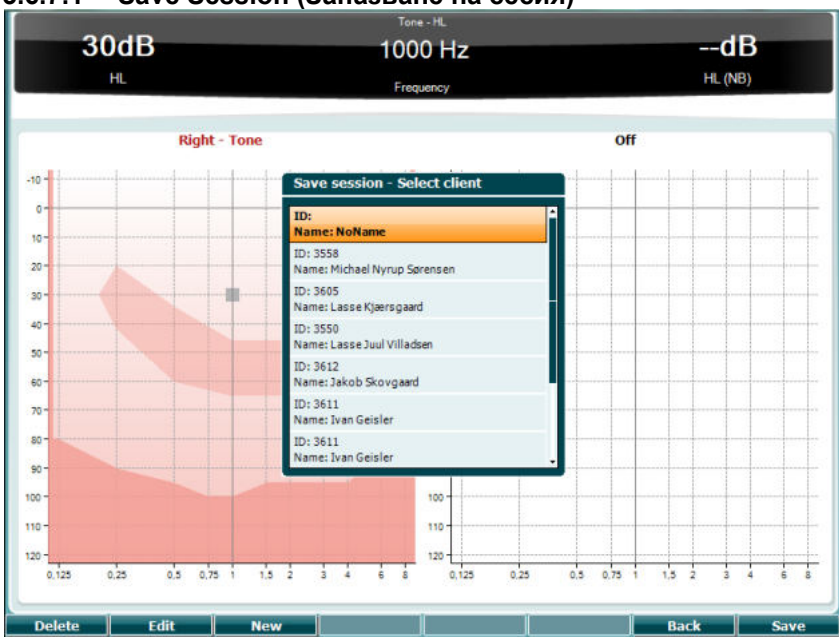

#### **3.6.7.1 Save Session (Запазване на сесия)**

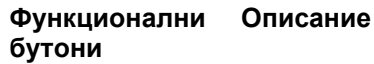

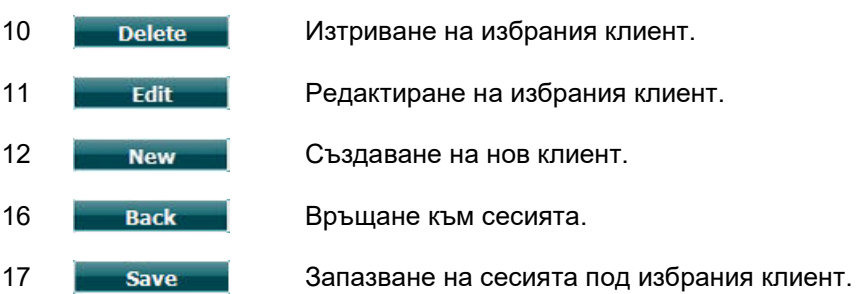

#### **3.6.7.2 Клиенти**

#### **Функционални бутони Описание**

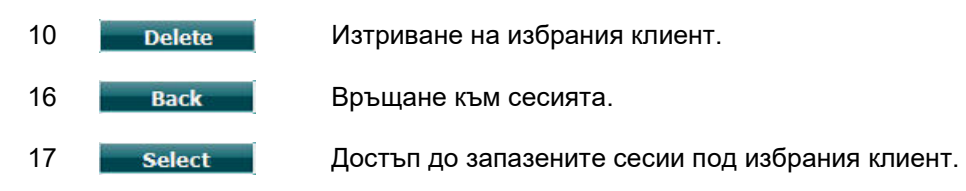

# Manana

#### **3.7 Отпечатване**

Данните от апарата AC40 могат да се отпечатат по два начина:

- **Директно отпечатване:** От тук можете да отпечатате резултатите непосредствено след теста (с поддържан USB принтер – при съмнение моля, свържете се с екипа по обслужване на клиенти на Interacoustics за списък с поддържаните компютърни принтери). Логото при отпечатване може да се конфигурира от самия аудиометър (виж по-долу) или от Diagnostic Suite (в General Setup (Основни настройки) може изображение с лого от компютъра да се свали на апарата).
- **От компютър:** Измерванията могат да се прехвърлят към компютърния софтуер Diagnostic Suite (виж отделното ръководство за употреба) и да се отпечатат оттам. Така за отпечатаните материали могат да се задават пълни настройки от Print Wizard (Съветник за отпечатване). Оттук също можете да изберете опция за комбинирано отпечатване, напр. заедно с апарата AT235 или слуховия анализатор за средно ухо Titan.

#### **3.8 Самостоятелен апарат AC40, актуализация на логото при отпечатване**

- 1. Стартирайте софтуера Paint.
- 2. Натиснете едновременно бутоните Ctrl и E, за да отворите диалоговия прозорец Image Properties (Свойства на изображението).

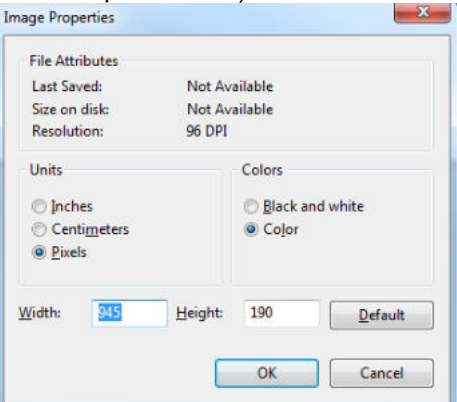

- 3. В полето Width (Ширина) въведете стойността 945, а в полето Height (Височина) 190, – така както е показано по-долу. Натиснете OK.
- 4. Редактирайте изображението и данните на компанията така че да се вместят в зададената площ.
- 5. Запазете създадения файл със следното име и разширение PrintLogo.bmp.
- 6. Архивирайте файла PrintLogo.bmp със следното име update user.logo.bin Файлът update\_user.logo.bin вече може да се използва.
- 7. Намерете USB памет с общо пространство от минимум 32 MB и я включете към компютъра.
- 8. Влезте в My Computer (Моя компютър), след което с десния бутон на мишката кликнете върху изображението на USB паметта и изберете Format (Форматиране). \*\*Имайте предвид, че с това действия ще изтриете всички данни, записани на USB паметта си.\*
- 9. В полето File System (Файлова система) изберете FAT32. Оставете останалите настройки така както са показани по-долу.

### whenhand

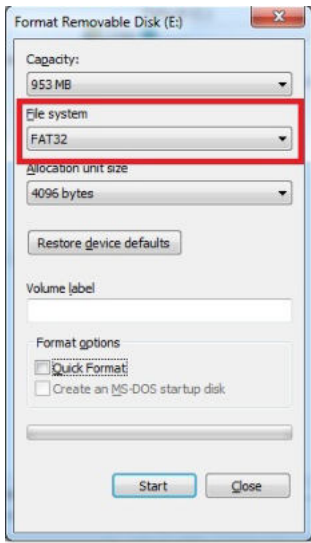

- 10. Кликнете върху бутона Start (Начало). Възможно е действието да отнеме известно време в зависимост от размера на паметта Ви. Когато форматирането приключи, на екрана ще се появи съобщение, че то е било успешно.
- 11. Копирайте файла update\_user.logo.bin на форматираната памет.
- 12. Изключително важно е на нея да е записан единствено и само този файл.
- 13. Уверете се, че аудиометърът е изключен и вкарайте паметта в някой от свободните USB портове.
- 14. Включете апарата, след което от екрана за теста с тонове натиснете бутона Temp/Setup (Временни настройки).
- 15. Натиснете бутона Setup (Настройки), а след това Tests (Тестове), за да влезете в менюто Common Settings (Общи настройки).
- 16. На екрана ще се появи въпросът Do you want to install (Желаете ли да инсталирате). Натиснете бутона Yes (Да).
- 17. След като инсталацията завърши, натиснете бутона Back (Назад), за да се върнете на тестовия екран.

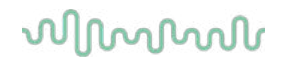

### **3.9 Софтуер Diagnostic Suite**

Този раздел описва прехвърлянето на данни и хибридния режим (онлайн/за управление от компютър), поддържан от новия модел AC40.

#### **3.9.1 Настройка на апарата**

Настройването е сходно с описаното в предишната глава относно прехвърлянето на аудиометрични данни.

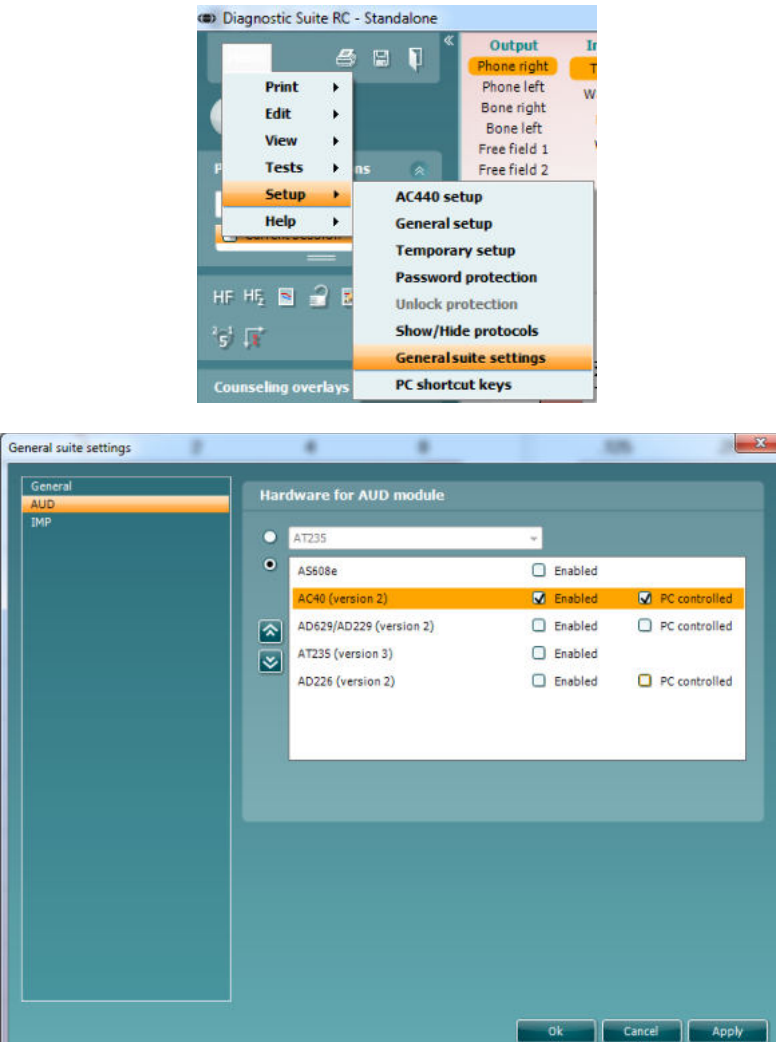

**Важно:** Моля, изберете AC40 (version 2), а не AC40 – AC40 е старата версия.

**PC controlled instrument** (**Апаратът да се управлява от компютър):** Премахнете отметката от тази опция, ако искате AC40 да се ползва като самостоятелен аудиометър (не като хибриден такъв), но въпреки това да остане свързан с Diagnostic Suite. Когато изберете *Save Session* (Запазване на сесия) от апарата, сесията автоматично ще бъде прехвърлена към Diagnostic Suite. Виж раздел "Режим на синхронизация".

**Качване на лого при отпечатване и символи за аудиограма на AC40:** При натискане на бутона Up Print Logo (Качване на лого при отпечатване) към AC40 може да се прехвърли лого за директно отпечатване. При натискане на бутона Upload Custom Symbols (Качване на персонализирани символи) към AC40 може да се прехвърли схемата със символите, ползвана в Diagnostic Suite. Виж ръководството за употреба на AC40 за информация относно начина, по който се променя схемата със символите на апарата.

## ակարար

#### **3.9.2 Режим на синхронизация**

#### **Прехвърляне на данни с едно натискане на мишката (при изключен хибриден режим)**

Ако премахнете отметката от настройката PC controlled instrument (Апаратът да се управлява от компютър) от менюто General Setup (Основни настройки) (виж по-горе), текущата аудиограма ще бъде прехвърлена към Diagnostic Suite, както следва: Когато изберете *Save Session* (Запазване на сесия) от апарата, сесията автоматично ще бъде прехвърлена към Diagnostic Suite. Стартирайте софтуера при свързано устройство.

#### **3.9.3 Раздел Sync (Синхронизация)**

Ако на апарата се съхраняват няколко сесии (под името на един или повече пациенти), тогава трябва да се използва раздел Sync (Синхронизация). На екранната снимка по-долу е показан прозорецът в Diagnostic Suite при отворен раздел Sync (Синхронизация) (под раздели AUD и IMP в горния десен ъгъл).

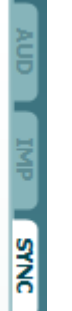

В раздел Sync (Синхронизация) ще намерите следните възможности:

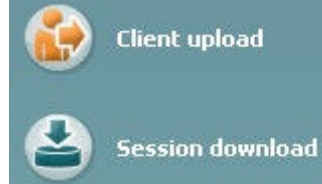

**Client upload (Качване на клиенти)** се ползва за качване на клиенти от базата данни (Noah или OtoAccess) на апарата. Вътрешната памет на AC40 има капацитет 1000 клиента и 50 хиляди сесии (данни от аудиограми).

**Session download (Сваляне на сесията)** се използва за сваляне на сесии (данни от аудиограми), съхранени на паметта на апарата в XML формат или формата на софтуерите Noah и OtoAccess (при работа с Diagnostic Suite без база данни).

#### **3.9.4 Client Upload (Качване на клиенти)**

На изображението по-долу виждате екрана при избор на Client Upload (Качване на клиенти):

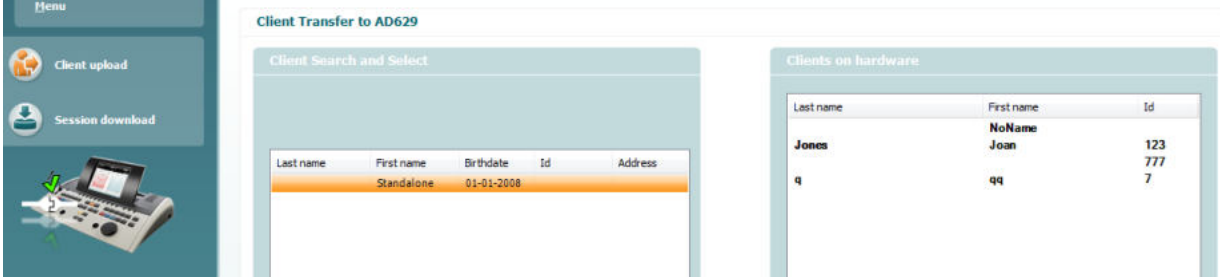

• Отляво можете да търсите клиента в базата данни, който да се прехвърли, като използвате различни критерии за търсене. Натиснете бутона Add (Добавяне), за да прехвърлите (качите) клиента от базата данни към вътрешната памет на устройството. Вътрешната памет на AC40 има капацитет 1000 клиента и 50 хиляди сесии (данни от аудиограми).

• Отдясно се виждат клиентите, които са запаметени на вътрешната памет (хардуера) на AC40. Можете да премахнете всички клиенти за индивидуални такива, като натиснете бутоните Remove all (Премахване на всички) или Remove (Премахване).

#### **3.9.5 Session download (Сваляне на сесия)**

На изображението по-долу виждате екрана при избор на Session download (Сваляне на сесия):

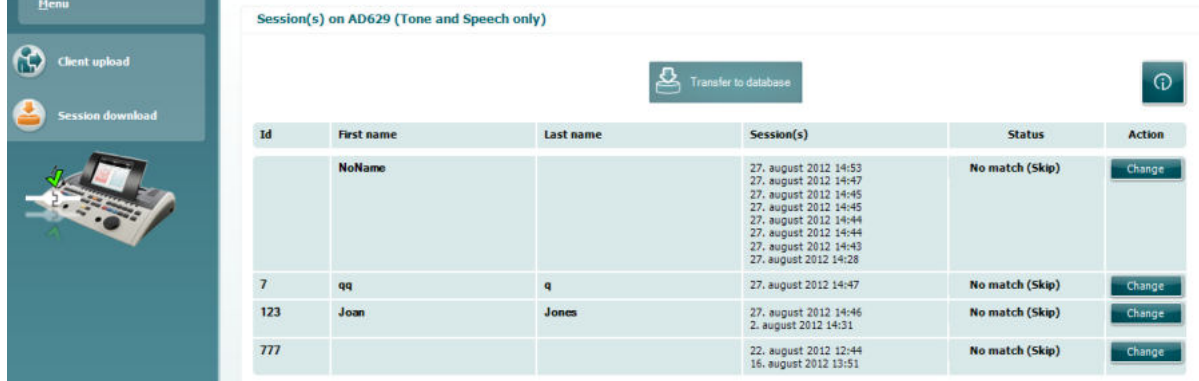

 $\odot$ 

download (Сваляне на сесия):

Когато натиснете иконата  $\Box$ , се появява описание на функциите при избор на Session

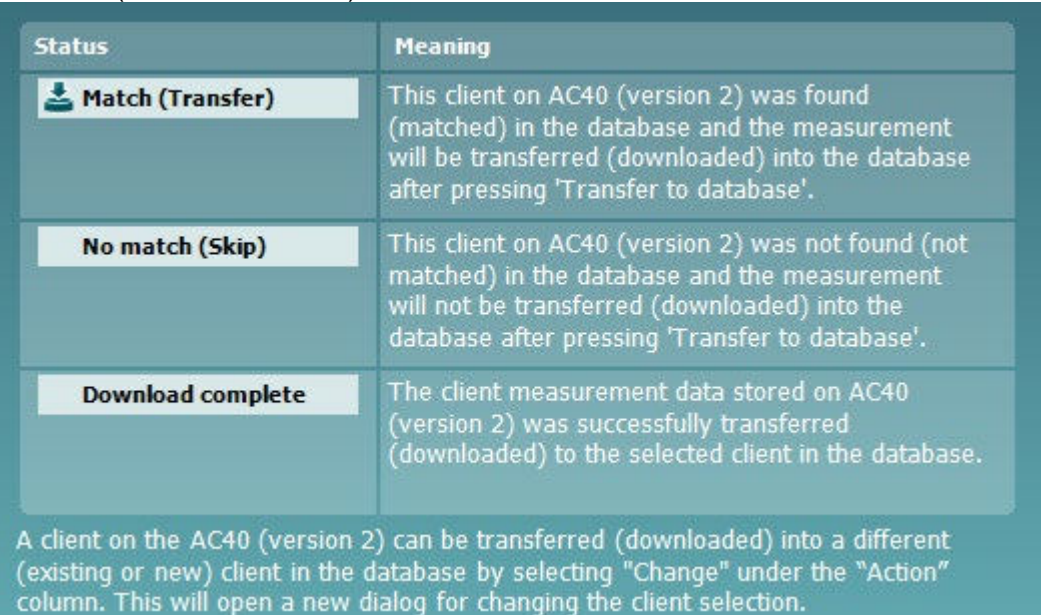

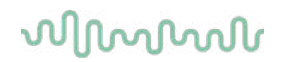

#### **3.9.6 За диагностичния комплект**

Ако отидете на Меню > Помощ > Относно, ще видите долния прозорец. Това е областта от софтуера, където можете да управлявате лицензни ключове и да проверявате своите версии на Suite, Firmware и Build.

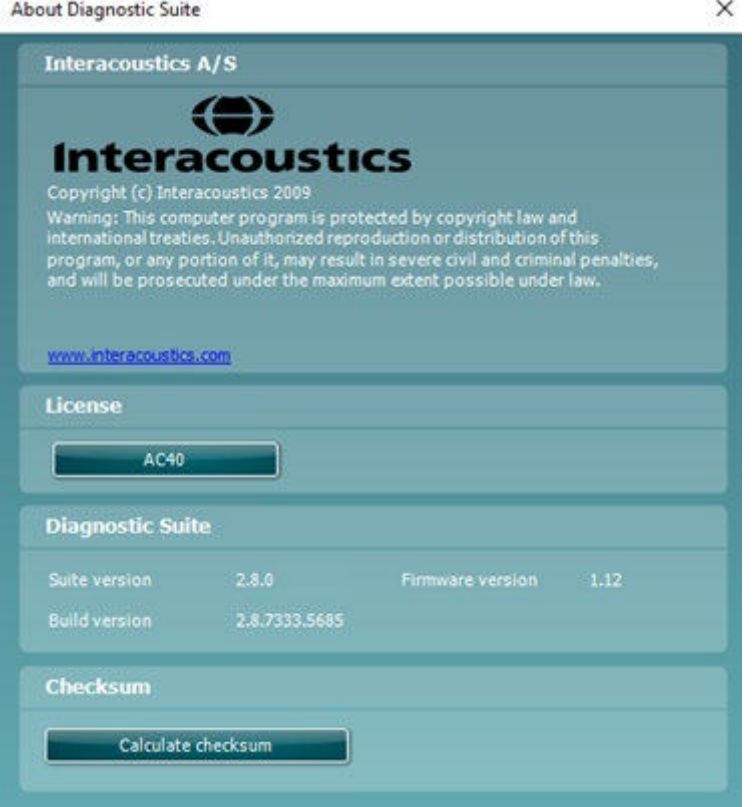

В този прозорец ще намерите също раздела Контролна сума (Checksum), който е функция, предназначена да ви помогне да идентифицирате целостта на софтуера. Тази функция работи, като проверява съдържанието на файлове и папки на вашата версия на софтуера. Тя използва алгоритъм SHA-256.

При отваряне на контролната сума (Checksum) ще видите низ от знаци и цифри, можете да го копирате, като щракнете два пъти върху него.

### **3.10 Хибриден режим (Онлайн режим/Режим за управление от компютър)**

На екранните изображения по-долу е показан екранът при избор на раздел AUD в Diagnostic Suite, когато апаратът е в хибриден режим.

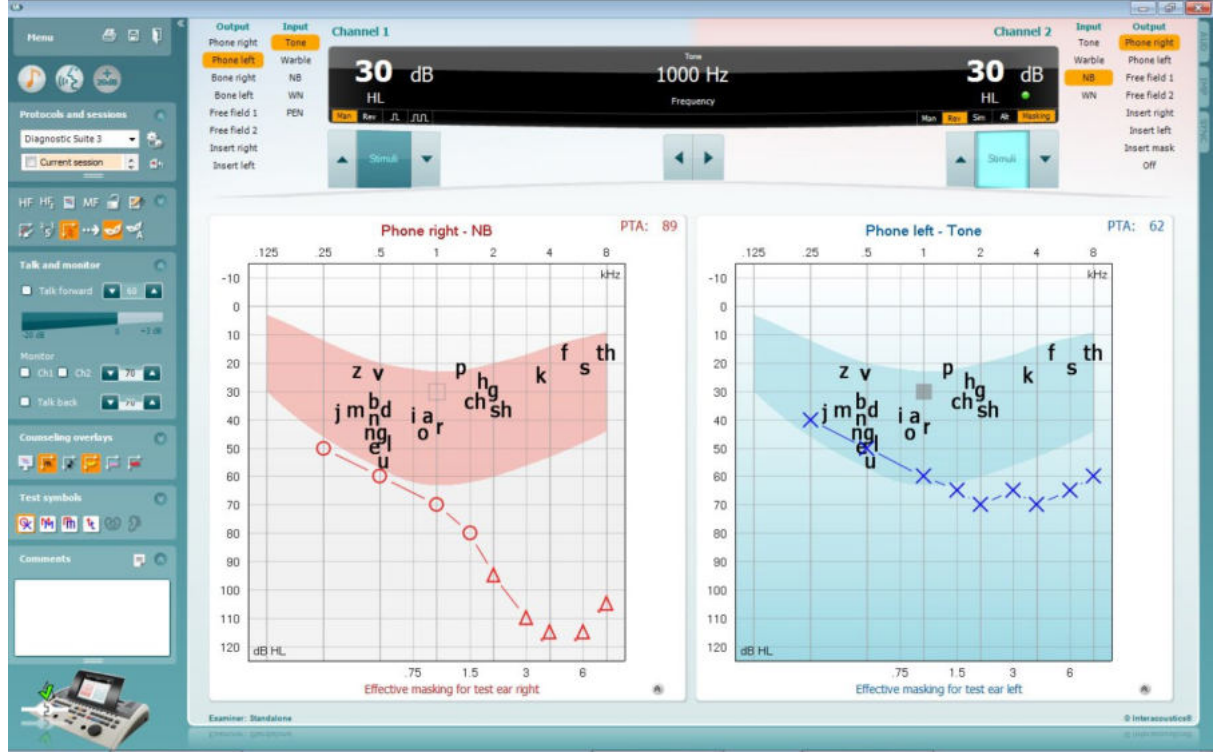

Този режим позволява апаратът да бъде свързан с компютъра онлайн (като истински хибриден аудиометър):

- Така можете да управлявате апарата от компютър или
- да управлявате компютъра от апарата.

Ръководството за употреба на AC440, което можете да намерите на следната връзка [www.interacoustics.com/Equinox,](http://www.interacoustics.com/Equinox) съдържа подробна информация за това как работи AUD модулът при употреба в хибриден режим. Моля, имайте предвид, че ръководството за AC440 обхваща целия клиничен модул на AC440 за аудиометри, управлявани от компютър с Equinox и Affinity. Ето защо някои функции няма да са налични в AUD модула на Diagnostic Suite за AC40. Настройките на протокола в AUD модула на Diagnostic Suite могат да се модифицират от AC440

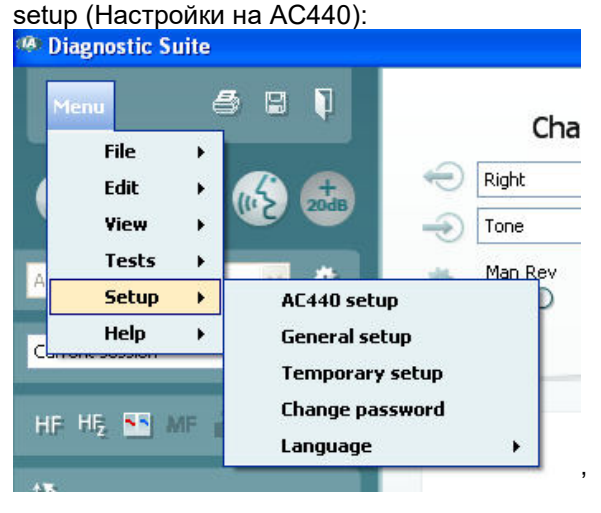

### 4 Поддръжка

#### **4.1 Процедури по обща поддръжка**

Препоръчително е всяка седмица да се извършват пълни рутинни проверки на цялата използвана апаратура. Проверките, посочени в точки 1-9 по-долу, трябва да се извършват всеки един ден, в който апаратурата се използва.

Целта на рутинните проверки е да се гарантира, че апаратурата функционира правилно, че калибрацията й не се е изменила значително и че по трансдюсерите и връзките няма неизправности, които могат да повлияят неблагоприятно на резултата от теста. При изпълнение на процедурите по проверка аудиометърът трябва да е в обичайното си състояние на работа. Найважните елементи в ежедневните проверки на функционирането са субективните тестове. Те могат да се извършват успешно само от оператор с неувреден и за предпочитане добър слух. Ако се използва кабина или отделна стая за тестване, апаратурата трябва да се провери така както е настроена. За изпълнението на процедурите може да е необходим асистент. По време на проверките ще се прегледат връзките между аудиометъра и апаратурата в кабината, като всички свързващи кабели, щепсели и контакти в разклонителната кутия (на стената в звуковата стая) следва да се проверят като възможни източници на прекъсвания или места на неправилно свързване. Условията на околен шум по време на тестовете не трябва да са значително понеблагоприятни от тези, когато апаратурата се използва.

- 1) Почистете и прегледайте аудиометъра и всичките му аксесоари.<br>2) Проверете възглавничките на слушалките, щепселите, основнит
- 2) Проверете възглавничките на слушалките, щепселите, основните кабели и тези на аксесоарите за признаци на износване или повреда. Повредени или силно износени части трябва да се заменят.
- 3) Включете апаратурата и я оставете да загрее в рамките на препоръчителното за това време. Извършете настройките така както е посочено. Ако апаратурата е с батерийно захранване, проверете състоянието на батерията по начина, посочен от производителя. Включете апаратурата и я оставете да загрее в рамките на препоръчителното за това време. Ако не е упоменат период за загряване, изчакайте 5 минути да се стабилизират веригите. Извършете промени по настройките така както е посочено. Ако апаратурата е с батерийно захранване, проверете състоянието на батерията.
- 4) Проверете дали серийните номера на слушалките и костния вибратор са правилните за ползване с аудиометъра.
- 5) Проверете дали резултатите от аудиометъра са приблизително верни както за въздушната, така и за костната проводимост, като генерирате опростена аудиограма на познат субект, състоянието на чийто слух е познато. Проверете за промени.
- 6) Проверете всички функции на високо ниво (напр. нива на слуха от 60 dB при въздушна проводимост и 40 dB – при костна) при всички използвани честоти. Следете за правилно функциониране, липса на изкривяване на звука, липса на прищраквания и т.н.
- 7) Проверете всички слушалки (включително и маскиращия трансдюсер) и костния вибратор за изкривявания на звука и прекъсвания. Проверете щепселите и кабелите за прекъсвания.
- 
- 8) Уверете се, че бутоните са захванати здраво и че индикаторите работят изрядно.<br>9) Проверете дали сигналната система за субекта на теста работи изрядно. 9) Проверете дали сигналната система за субекта на теста работи изрядно.
- 10) Проверете на ниски нива за всякакви признаци на шум, бръмчене или нежелани звуци (изтичане на сигнал, когато такъв е подаден през друг канал), както и за промени в качеството на тона при маскиране.
- 11) Уверете се, че заглъхвателите приглушават сигналите в пълния им диапазон и че заглъхватели, предназначени за работа при подаване на тонове не създават електрически или механичен шум.
- 12) Уверете се, че контролите работят тихо и че шумовете, издавани от аудиометъра, не достигат до мястото на субекта.
- 13) Проверете мрежите за предаване на говор при комуникация със субекта, като, стига да е подходящо, приложите процедури сходни с ползваните при проверка на работата на чистите тонове.

### այրտորյի

- 14) Проверете доколко стегната е пристягащата лента на слушалките и тази на костния вибратор. Уверете се, че шарнирните съединения се връщат свободно в изходна позиция, без да са прекалено разхлабени.
- 15) Проверете пристягащите ленти и шарнирните съединения на заглушаващите слушалки за признаци на износване на метала и деформации вследствие на амортизация.

Апаратът е проектиран така че да работи надеждно години наред, но въпреки това е препоръчително веднъж в годината да се извършва калибрация поради възможното въздействие върху трансдюсерите.

Също така препоръчваме извършване на повторна калибрация на апарата, ако нещо драстично се случи с негова част (напр. ако слушалките с микрофон или костният проводник бъдат изпуснати върху твърда повърхност).

Процедурата за калибриране може да бъде намерена в ръководството за поддръжка, което се предоставя при поискване.

#### ЗАБЕЛЕЖКА

Особено внимателно трябва да се борави със слушалките и другите трансдюсери, тъй като механичен удар може да доведе до промяна в калибрацията.

#### **4.2 Как да почиствате продуктите на Interacoustics**

Ако повърхността или части на апарата са замърсени, почистването може да се извърши с мека кърпа, навлажнена с лек разтвор на вода и препарат за почистване на съдове или подобен такъв. Да се избягва употребата на органични разтворители и ароматни масла. При почистване винаги изключвайте USB кабела и внимавайте да не попадне течност в апарата или аксесоарите.

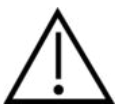

• Преди почистване винаги изключвайте от копчето и захранването.

- За почистването на всички външни повърхности използвайте мек парцал, леко навлажнен с почистващ разтвор.
- Металните части във вътреушните и обикновените слушалки не трябва да влизат в контакт с течности.
- Инструментът и аксесоарите да не се почистват в автоклав, да не се стерилизират или потапят в никакви течности.
- Да не се използват твърди или остри предмети при почистването на която и да е част на инструмента или аксесоара.
- Части, които са били в контакт с течности, да не бъдат оставяни да засъхнат преди почистване.
- Гумените уплътнения или уплътненията от пяна на слушалките са за еднократна употреба.

#### **Препоръчителни разтвори за почистване и дезинфекция:**

• Топла вода с лек, неабразивен почистващ разтвор (сапун)

#### **Процедура:**

- Почистете апарата, като забършете външния корпус с кърпа без мъх, леко навлажнена с почистващ разтвор.
- Почистете възглавничките, копчето за пациента, и други части с кърпа без мъх, леко навлажнена с почистващ разтвор.
- По частта, в която са разположени високоговорителите на слушалките, както и по подобни части не трябва да попада влага.

## Manana

### **4.3 Поправка**

Interacoustics носи отговорност за валидността на CE маркировката, въздействието върху безопасността, надеждността и работата на апаратурата, ако:

- 1. сглобяването, разширенията, допълнителните настройки, модификациите и поправките се извършват от оторизирани лица;
- 2. се извършва обслужване веднъж годишно;
- 3. електрическата инсталация на съответната зала отговаря на приложимите изисквания;
- 4. апаратурата се използва от оторизирани служители в съответствие с документацията, предоставена от Interacoustics.

Клиентът се свързва с местния дистрибутор, за да определи възможностите за обслужване/ремонт, включително обслужване/ремонт на място. Важно е клиентът (посредством местен дистрибутор), да попълва **ДОКЛАД ЗА ВРЪЩАНЕ** всеки път, когато компонентът/продуктът бъде изпратен за обслужване/ремонт на Interacoustics.

#### **4.4 Гаранция**

Interacoustics гарантира, че:

- материалите и изработката на апарата AC40 ще са изправни при нормални условия на ползване и поддръжка в продължение на 24 месеца от датата на доставка от страна на Interacoustics на първия купувач;
- материалите и изработката на аксесоарите ще са изправни при нормални условия на ползване и поддръжка в продължение на деветдесет (90) дни от датата на доставка от страна на Interacoustics на първия купувач.

Ако в рамките на приложимия гаранционен период даден продукт се нуждае от поправка, купувачът трябва да се свърже с местния обслужващ център на Interacoustics, за да се определи къде да бъдат извършени ремонтните дейности. Поправката или замяната ще бъдат за сметка на Interacoustics съгласно условията на настоящата гаранция. Продуктът, който се нуждае от поправка, трябва да бъде върнат бързо в подходяща опаковка със заплатени пощенски разноски. Рискът от загубване или повреждане при връщането на Interacoustics се поема от купувача.

При никакви обстоятелства Interacoustics не носи отговорност за случайни, индиректни или последващи щети по отношение на покупката или употребата на продукти на Interacoustics.

Настоящата гаранция важи единствено за първоначалния купувач. Тя не се прилага спрямо следващи собственици или притежатели на продукта. Освен това Interacoustics не носи отговорност и настоящата гаранция не важи в случай на загуби, възникнали вследствие на покупката или употребата на продукти на Interacoustics, които са били:

- ремонтирани от лице различно от оторизирания от Interacoustics обслужващ представител;
- изменени по начин, който по преценка на Interacoustics се е отразил на стабилността или надеждността им;
- подложени на неправилна употреба или небрежност, били са повредени при произшествие или чиито сериен или партиден номер е бил променен, заличен или премахнат;
- неправилно поддържани или използвани по начин, несъответстващ на посочените от Interacoustics инструкции.

Настоящата гаранция заменя всички останали гаранции, били те изрични или загатнати, както и всички други задължения или отговорности на Interacoustics, като последните не дават или предоставят пряко или косвено правомощия на който и да е представител или друго лице да поема от името на Interacoustics всякакви други отговорности във връзка с продажбата на продукти на Interacoustics.

INTERACOUSTICS НЕ ПРИЗНАВА НИКАКВИ ДРУГИ ГАРАНЦИИ, БИЛИ ТЕ ИЗРИЧНИ ИЛИ ЗАГАТНАТИ, ВКЛЮЧИТЕЛНО ГАРАНЦИИ ЗА ПРОДАВАЕМОСТ ИЛИ ГОДНОСТ ЗА ОПРЕДЕЛЕНА ЦЕЛ ИЛИ ПРИЛОЖЕНИЕ.

# whenhave

### 5 Общи технически спецификации

### **Техническа спецификация на AC40**

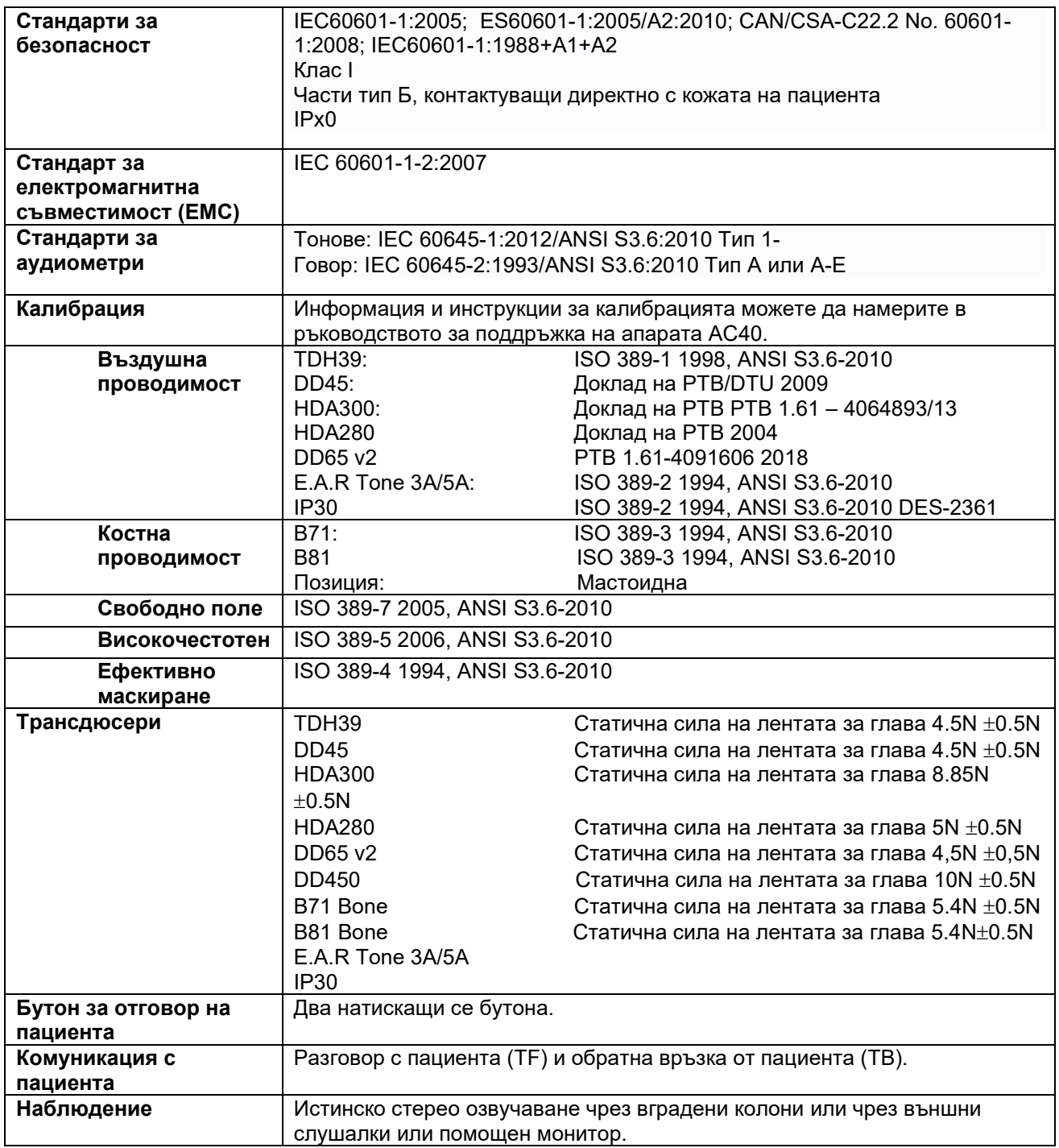

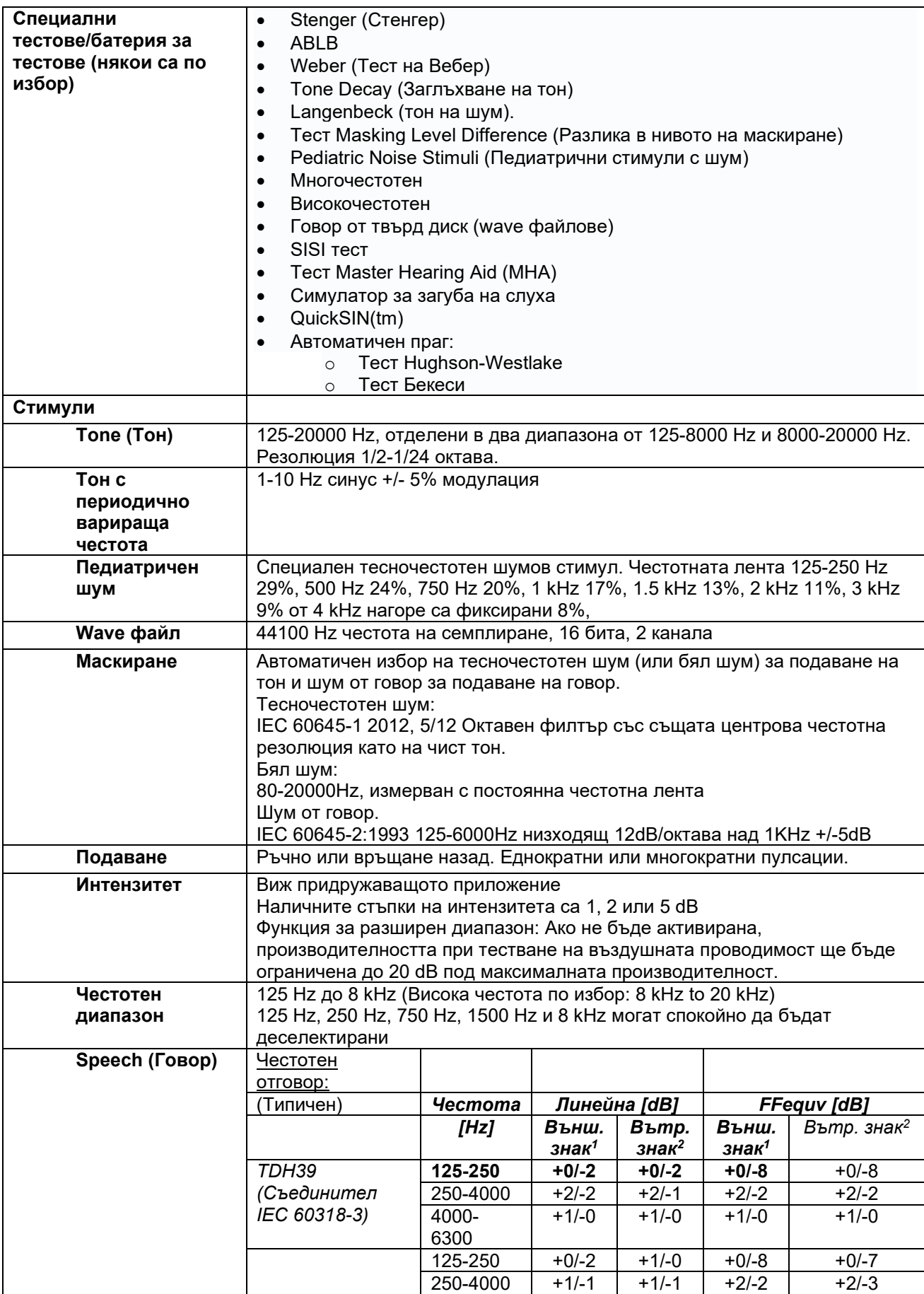

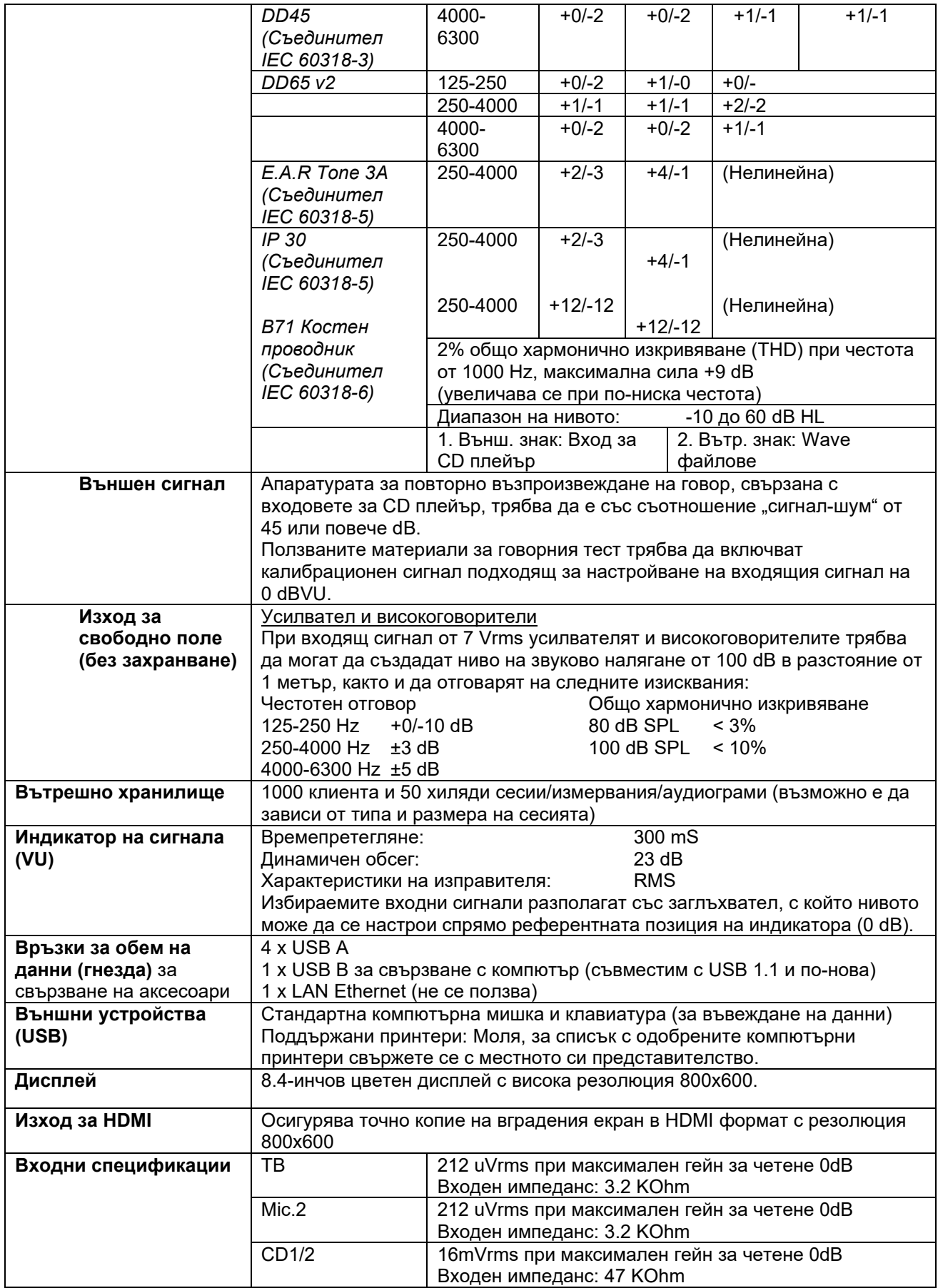

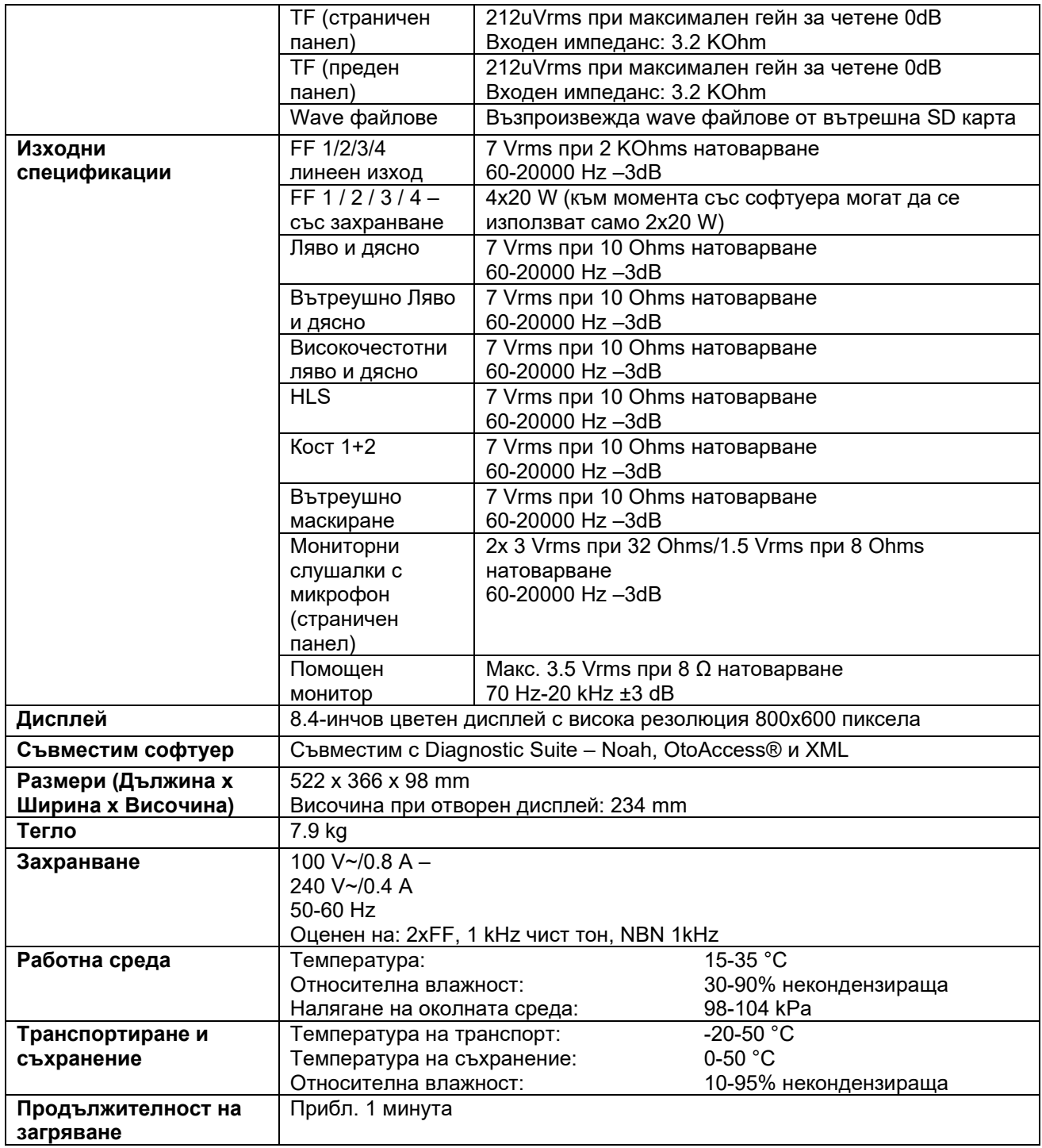

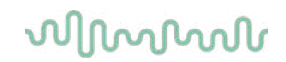

#### **5.1 Референтни стойности на еквивалентни прагове**

Виж приложението на английски в края на ръководството.

#### **5.2 Посочени са настройки на максимално ниво на слуха при всяка тестова честота**

Виж приложението на английски в края на ръководството.

#### **5.3 Застопоряване на задачите**

Виж приложението на английски в края на ръководството.

#### **5.4 Електромагнитна съвместимост (EMC)**

Виж приложението на английски в края на ръководството.

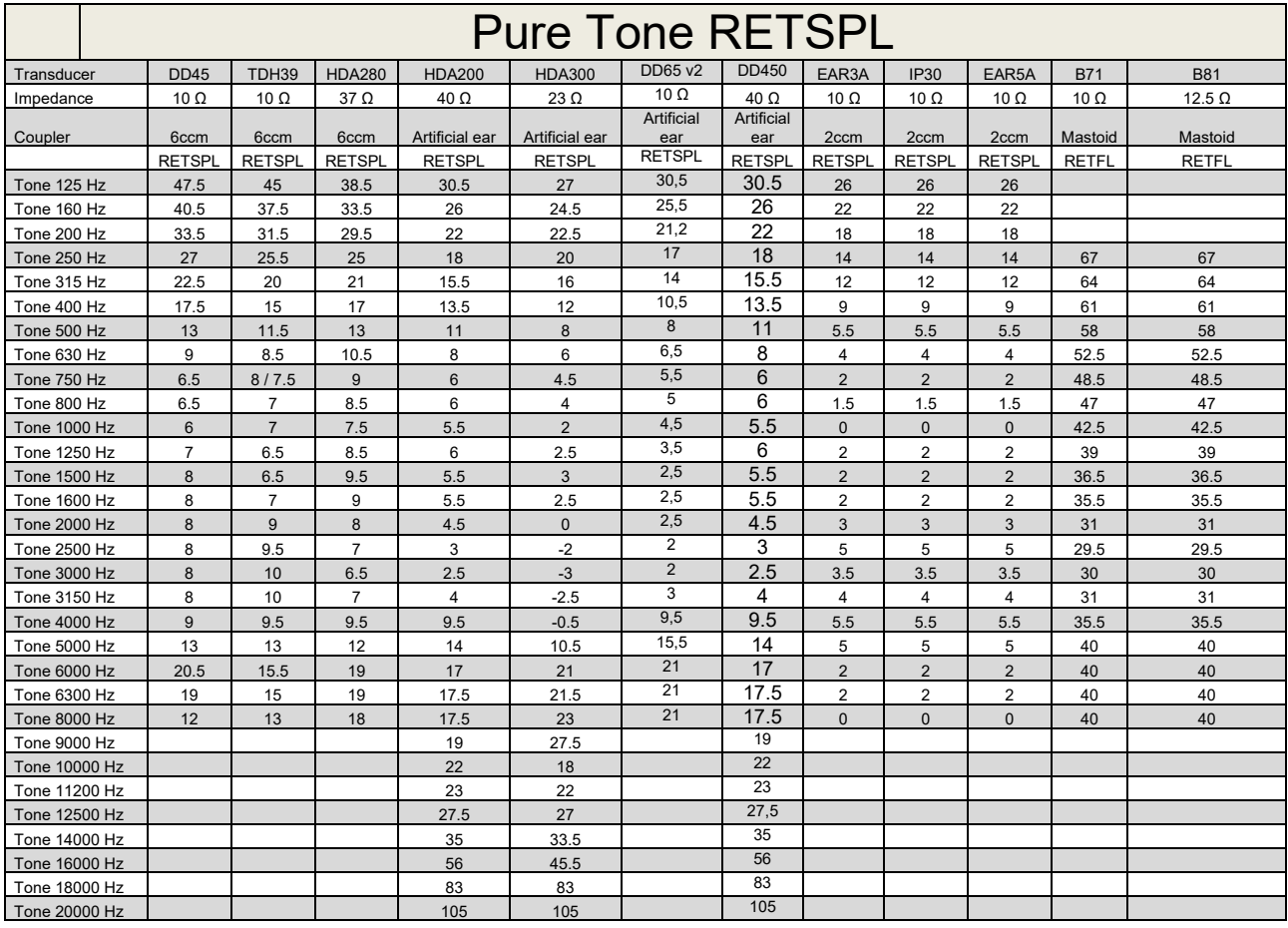

### **5.1 Survey of reference and max hearing level Tone Audiometer.**

DD45 6ccm uses IEC60318-3 or NBS 9A coupler and RETSPL comes from PTB – DTU report 2009-2010. Force 4.5N ±0.5N

TDH39 6ccm uses IEC60318-3 or NBS 9A coupler and RETSPL comes from ANSI S3.6 2010 and ISO 389-1 1998. Force 4.5N ±0.5N

HDA280 6ccm uses IEC60318-3 or NBS 9A coupler and RETSPL comes from ANSI S3.6 2010 and PTB 2004. Force 5.0N ±0.5N

HDA200 Artificial ear uses IEC60318-1 coupler with type 1 adaptor and RETSPL comes from ANSI S3.6 2010 and ISO 389-8 2004. Force 9N ±0.5N

HDA300 Artificial ear uses IEC60318-1 coupler with type 1 adaptor and RETSPL comes from PTB report 2012. Force 8.8N ±0.5N DD450 uses IEC60318-1 and RETSPL comes from ANSI S3.6 – 2018, Force 10N ±0.5N. IP30 / EAR3A/EAR 5A 2ccm uses ANSI S3.7-1995 IEC60318-5 coupler (HA-2 with 5mm rigid Tube) and RETSPL comes from ANSI S3.6 2010 and ISO 389-2 1994.

DD65 v2 Artificial ear uses IEC60318-1 coupler with type 1 adapter and RETSPL comes from ANSI S3.6 2018. Force 10 ±0.5N

B71 / B81 uses ANSI S3.13 or IEC60318-6 2007 mechanical coupler and RETFL come from ANSI S3.6 2010 and ISO 389-3 1994. Force 5.4N ±0.5N

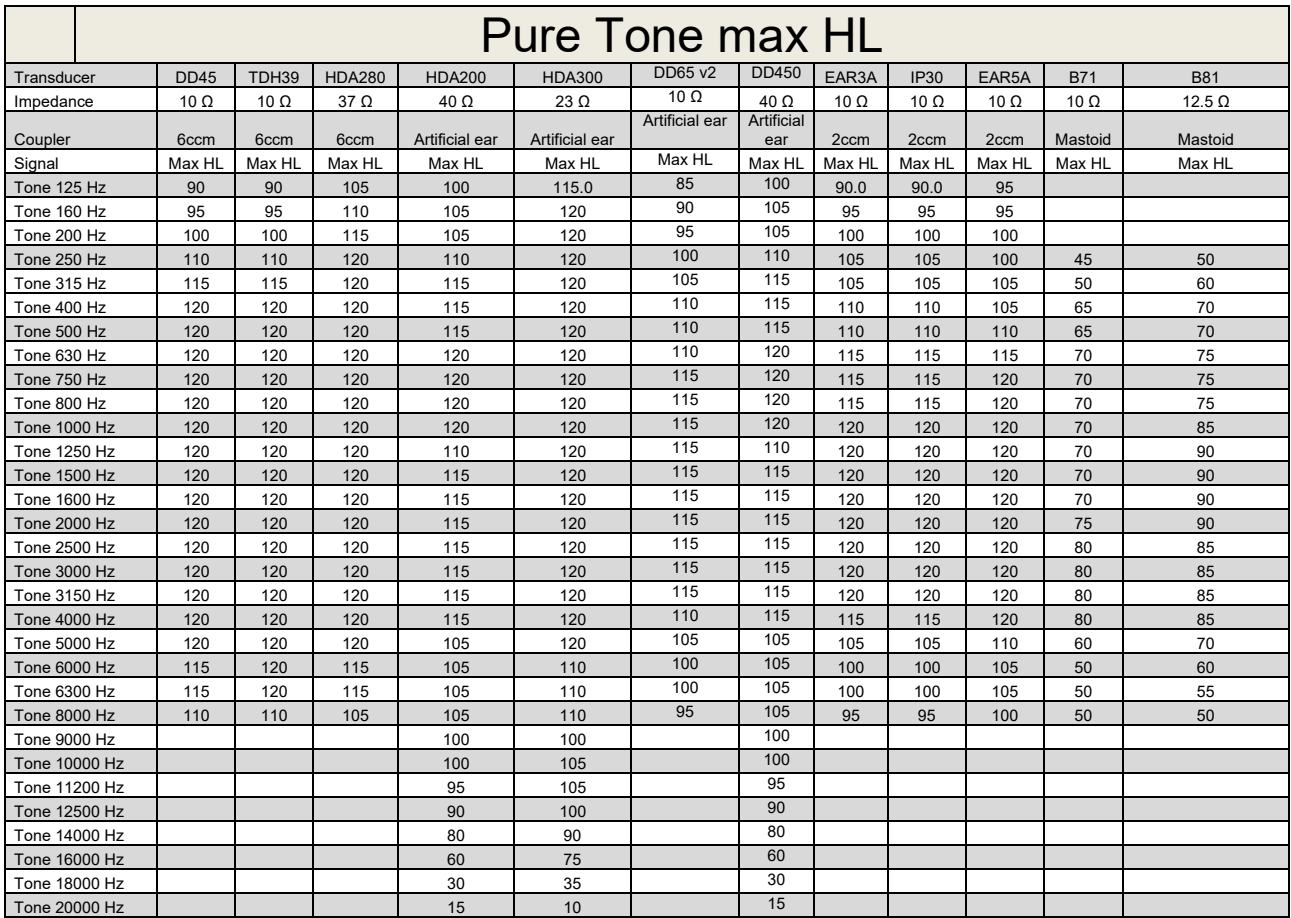

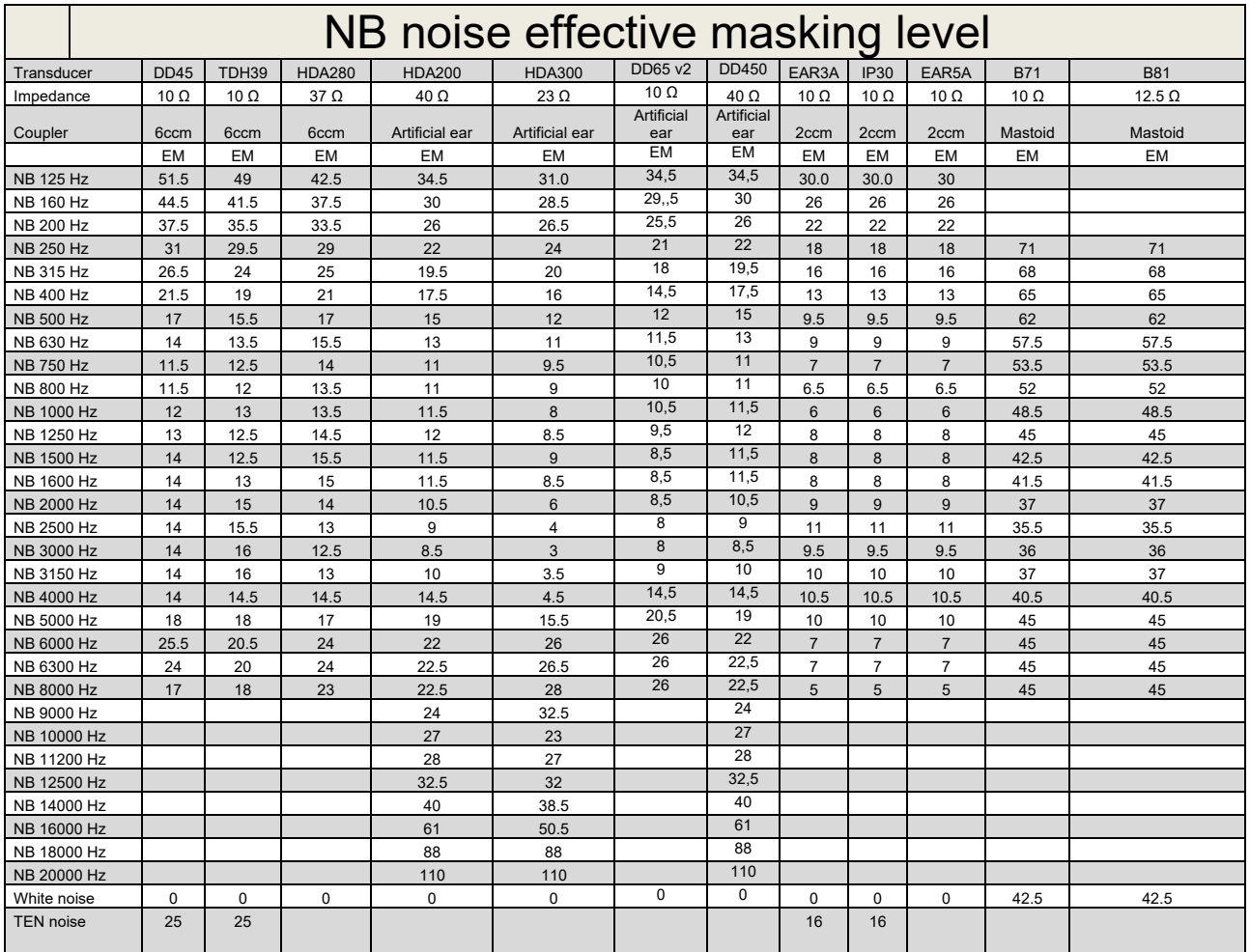

Effective masking value is RETSPL / RETFL add 1/3 octave correction for Narrow-band noise from ANSI S3.6 2010 or ISO389-4 1994.

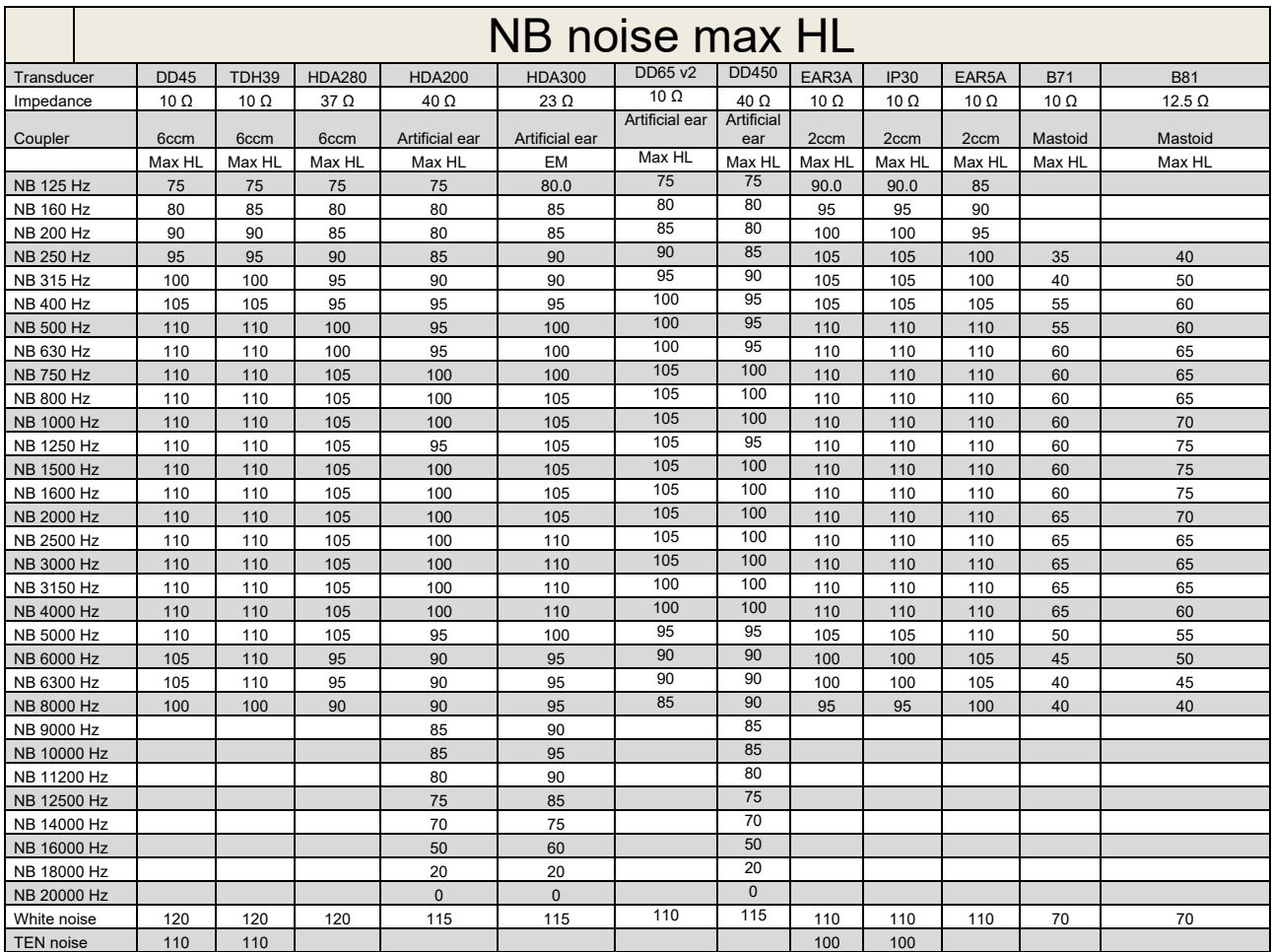

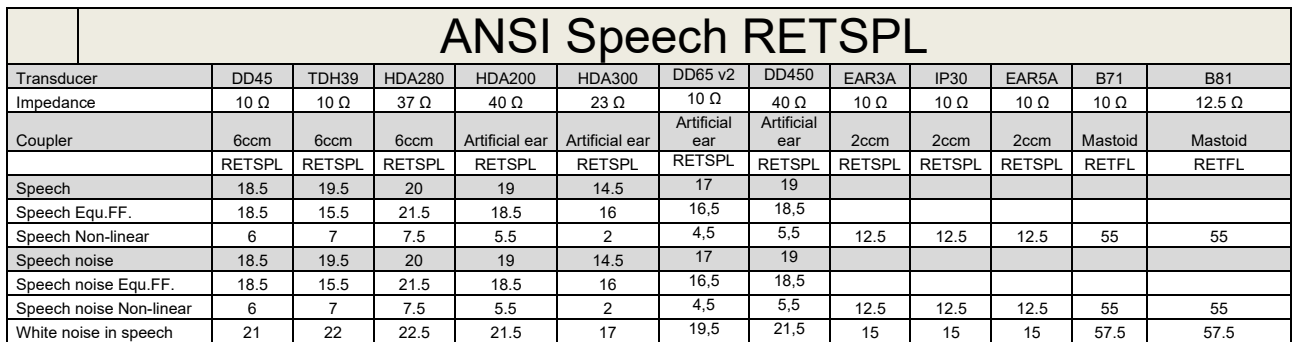

### **5.2 Maximum hearing level settings provided at each test frequency**

DD45 (G<sub>F</sub>-G<sub>C</sub>) PTB-DTU report 2009-2010.

TDH39 ( $G_F-G_C$ ) ANSI S3.6 2010.

HDA280 ( $G_F-G_C$ ) PTB report 2004

HDA200 (G<sub>F</sub>-G<sub>c</sub>) ANSI S3.6 2010 and ISO 389-8 2004.

HDA300 ( $G_F-G_C$ ) PTB report 2013.

DD450 (GF-GC) ANSI S3.6 2018 and ISO 389-8 2004.

ANSI Speech level 12.5 dB + 1 kHz RETSPL ANSI S3.6 2010 (acoustical linear weighting)

ANSI Speech Equivalent free field level 12.5 dB + 1 kHz RETSPL – (G<sub>F</sub>-G<sub>c</sub>) from ANSI S3.6 2010(acoustical equivalent sensitivity weighting)

ANSI Speech Not linear level 1 kHz RETSPL ANSI S3.6 2010 (DD45-TDH39-HDA200-HDA300) and EAR 3A –IP30-CIR22/33- B71- B81 12.5 dB + 1 kHz RETSPL ANSI S3.6 2010 (no weighting)

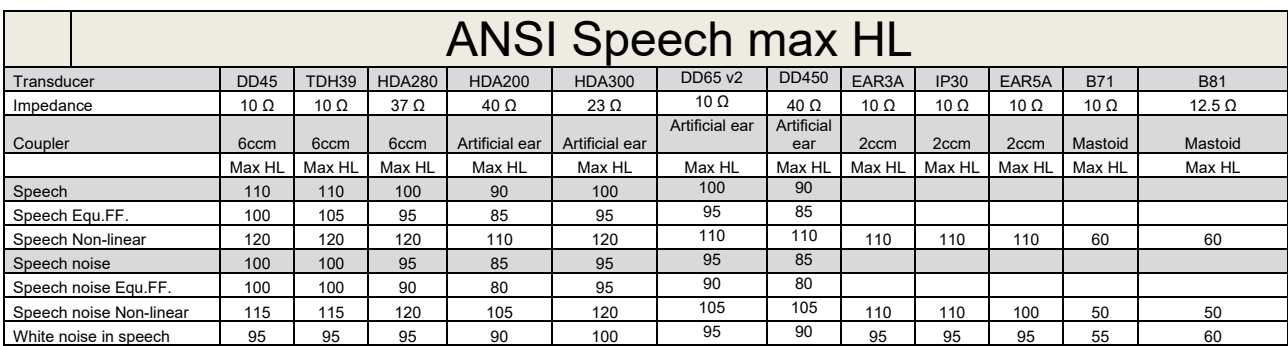

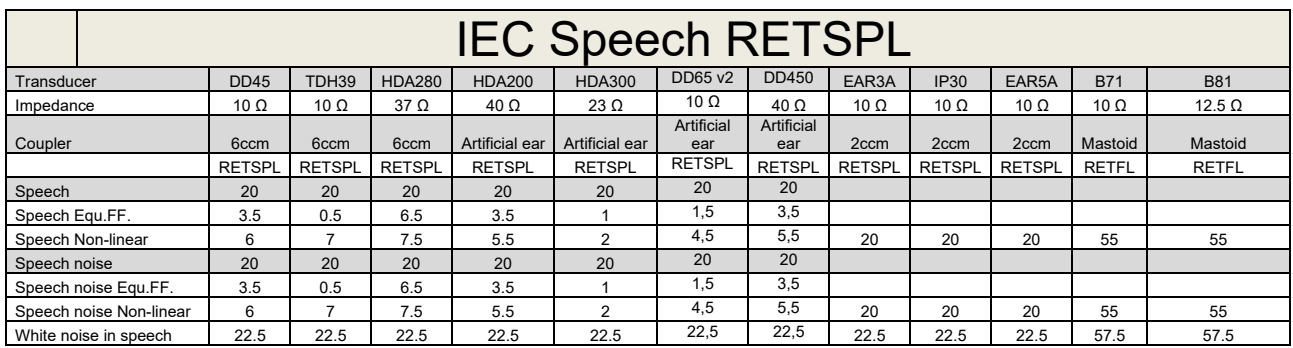

DD45 (GF-GC) PTB-DTU report 2009-2010.

TDH39 (GF-Gc) IEC60645-2 1997.

HDA280 (G<sub>F</sub>-G<sub>c</sub>) PTB report 2004

HDA200 (GF-GC) ANSI S3.6 2010 and ISO 389-8 2004.

HDA300 (G<sub>F</sub>-G<sub>c</sub>) PTB report 2013.

DD450 (GF-GC) ANSI S3.6 2018 and ISO 389-8 2004.

IEC Speech level IEC60645-2 1997 (acoustical linear weighting)

IEC Speech Equivalent free field level (G<sub>F</sub>-G<sub>C</sub>) from IEC60645-2 1997 (acoustical equivalent sensitivity weighting)

IEC Speech Not linear level 1 kHz RETSPL (DD45-TDH50-HDA200-HDA300) and EAR 3A – IP30 - B71- B81 IEC60645-2 1997 (no weighting)

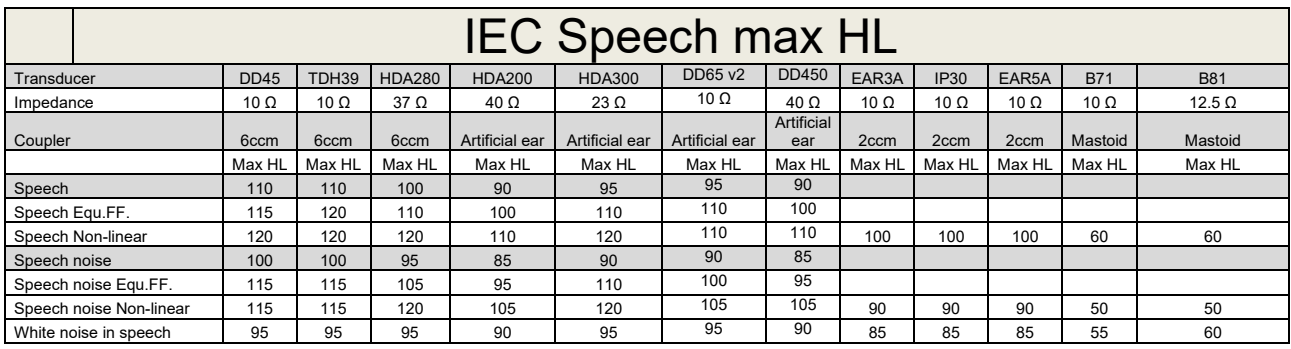

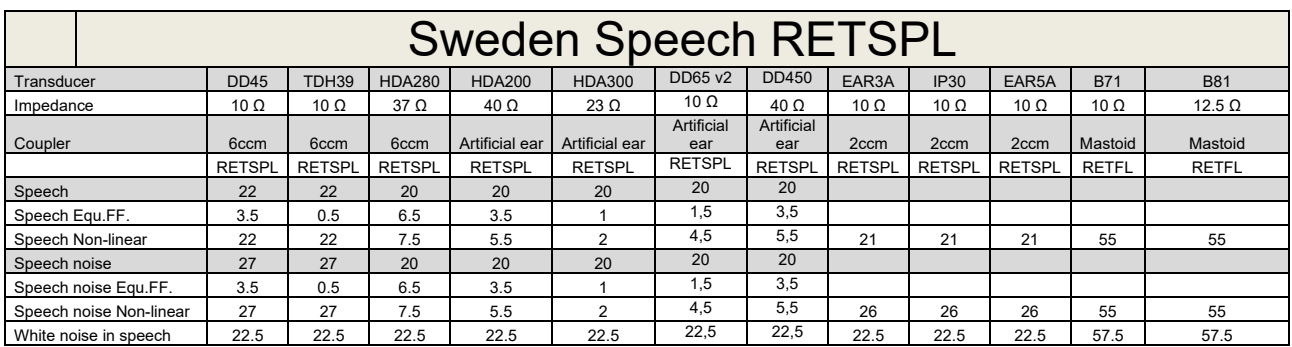

DD45 (GF-GC) PTB-DTU report 2009-2010.

TDH39 (G<sub>F</sub>-G<sub>C</sub>) IEC60645-2 1997.

HDA280 (G<sub>F</sub>-G<sub>c</sub>) PTB report 2004

HDA200 (GF-GC) ANSI S3.6 2010 and ISO 389-8 2004.

HDA300 (GF-Gc) PTB report 2013.

DD450 (GF-GC) ANSI S3.6 2018 and ISO 389-8 2004.

Sweden Speech level STAF 1996 and IEC60645-2 1997 (acoustical linear weighting)

Sweden Speech Equivalent free field level (G<sub>F</sub>-G<sub>C</sub>) from IEC60645-2 1997 (acoustical equivalent sensitivity weighting)

Sweden Speech Not linear level 1 kHz RETSPL (DD45-TDH39-HDA200-HDA300) and EAR 3A – IP30 – CIR22/33 - B71- B81 STAF 1996 and IEC60645-2 1997 (no weighting)

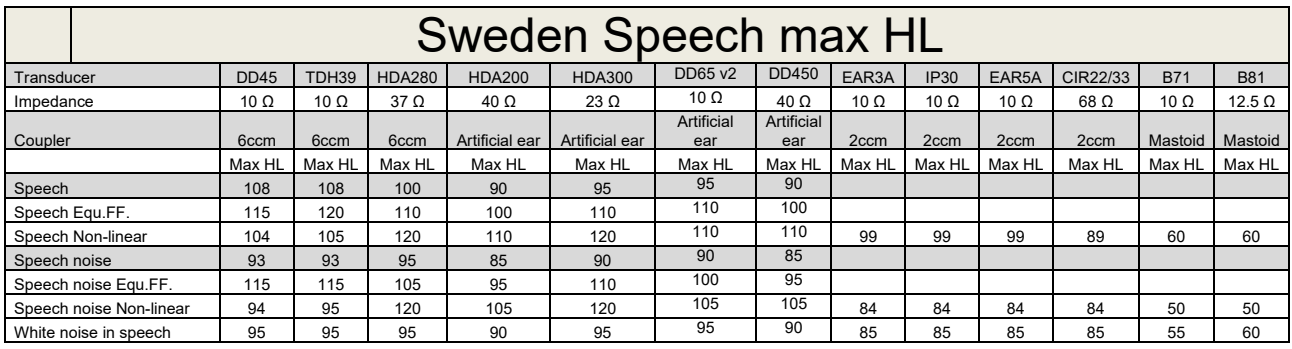

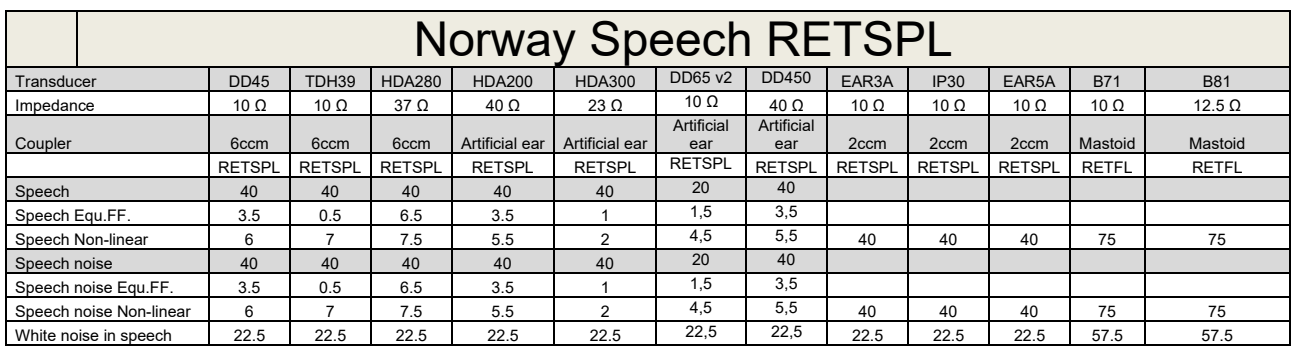

DD45 (GF-GC) PTB-DTU report 2009-2010.

TDH39 (G<sub>F</sub>-G<sub>C</sub>) IEC60645-2 1997.

HDA280 (G<sub>F</sub>-G<sub>c</sub>) PTB report 2004

HDA200 (GF-GC) ANSI S3.6 2010 and ISO 389-8 2004.

HDA300 (GF-Gc) PTB report 2013.

DD450 (GF-GC) ANSI S3.6 2018 and ISO 389-8 2004.

Norway Speech level IEC60645-2 1997+20dB (acoustical linear weighting)

Norway Speech Equivalent free field level (G<sub>F</sub>-G<sub>C</sub>) from IEC60645-2 1997 (acoustical equivalent sensitivity weighting)

Norway Speech Not linear level 1 kHz RETSPL (DD45-TDH39-HDA200-HDA300) and EAR 3A – IP30 – CIR22/33 - B71- B81 IEC60645-2 1997 +20dB (no weighting)

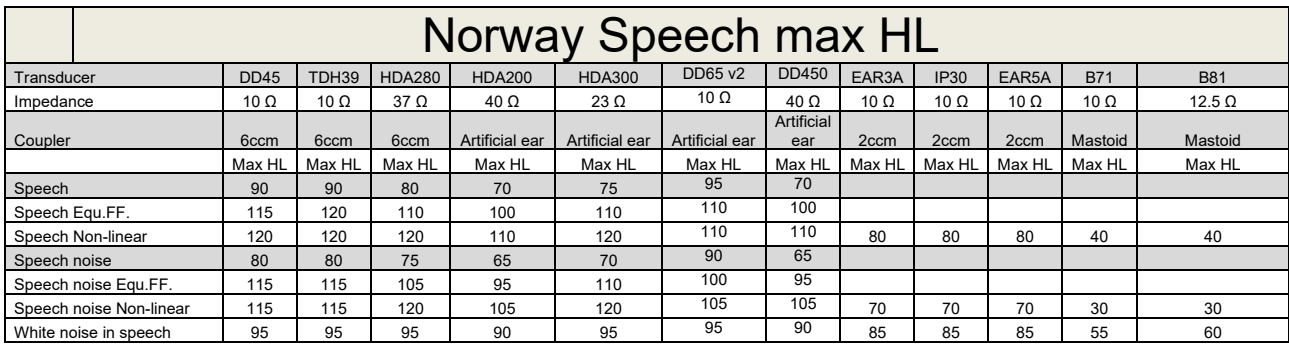

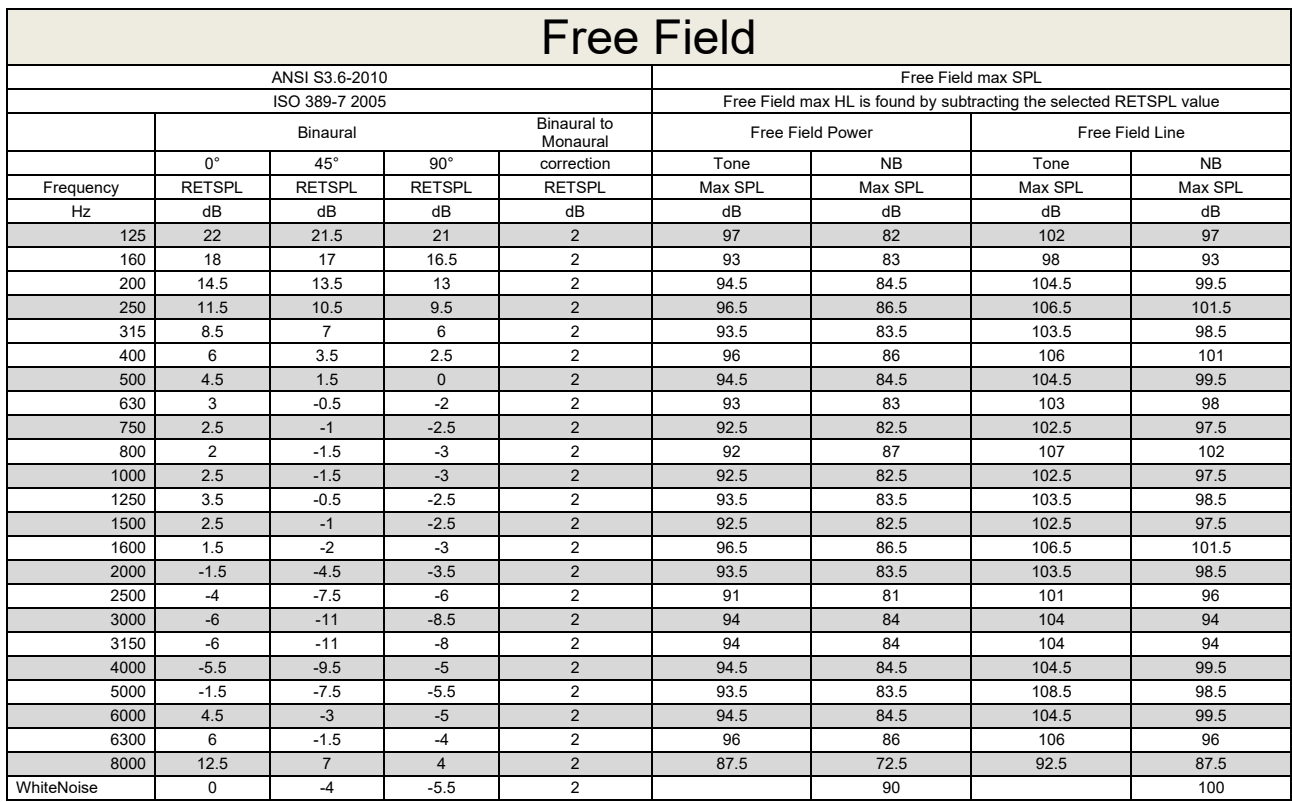

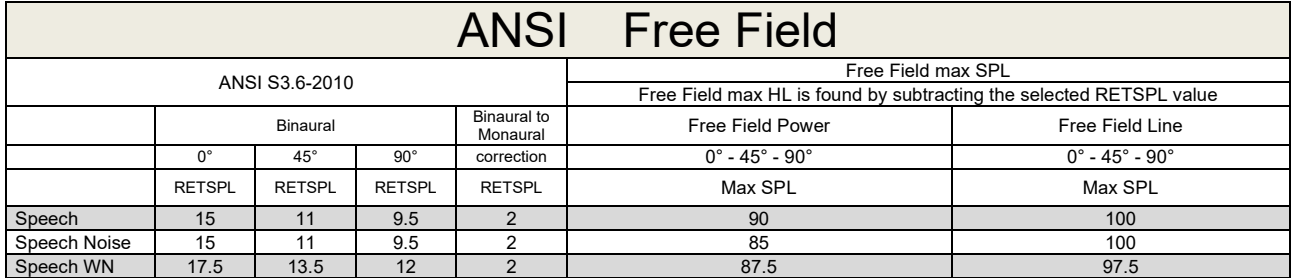

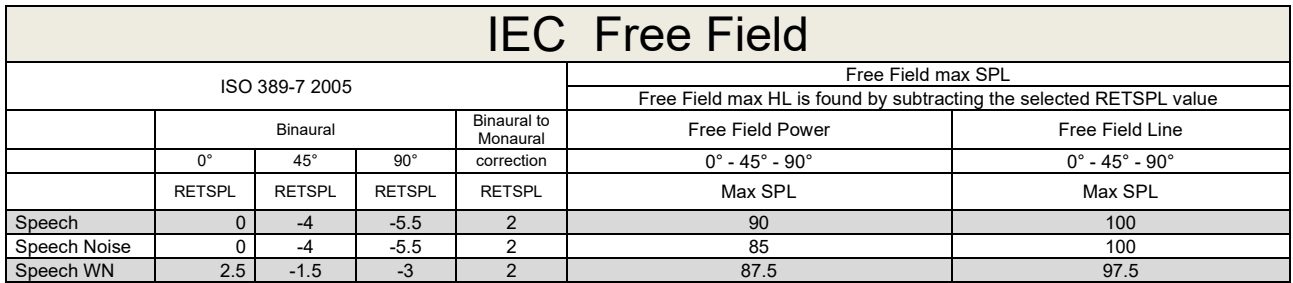

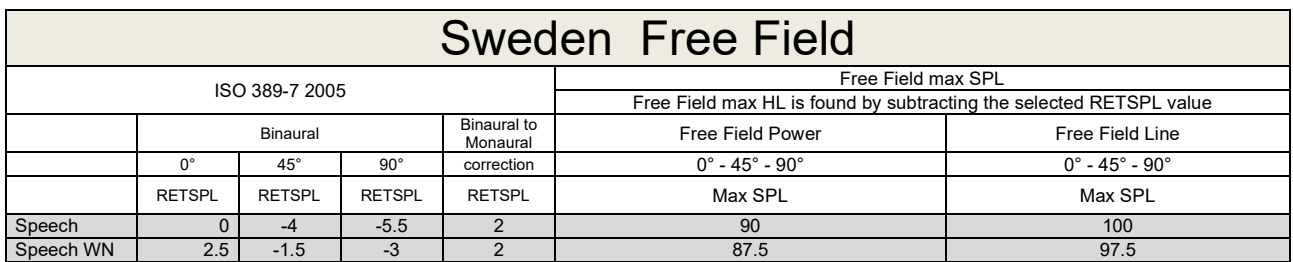

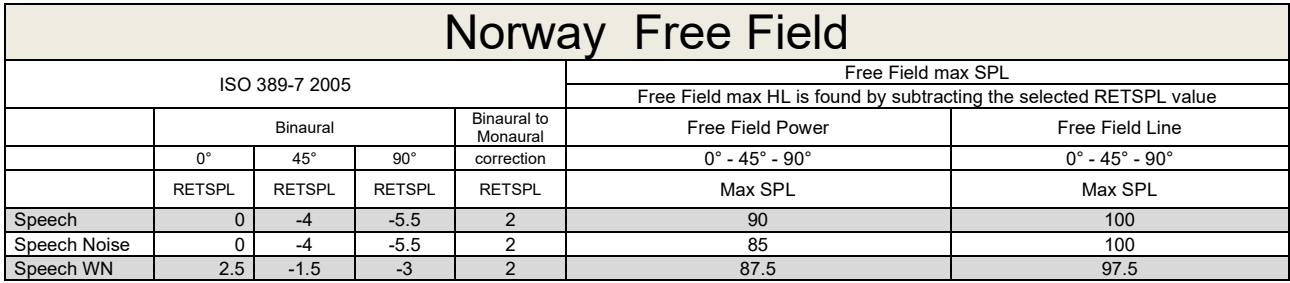

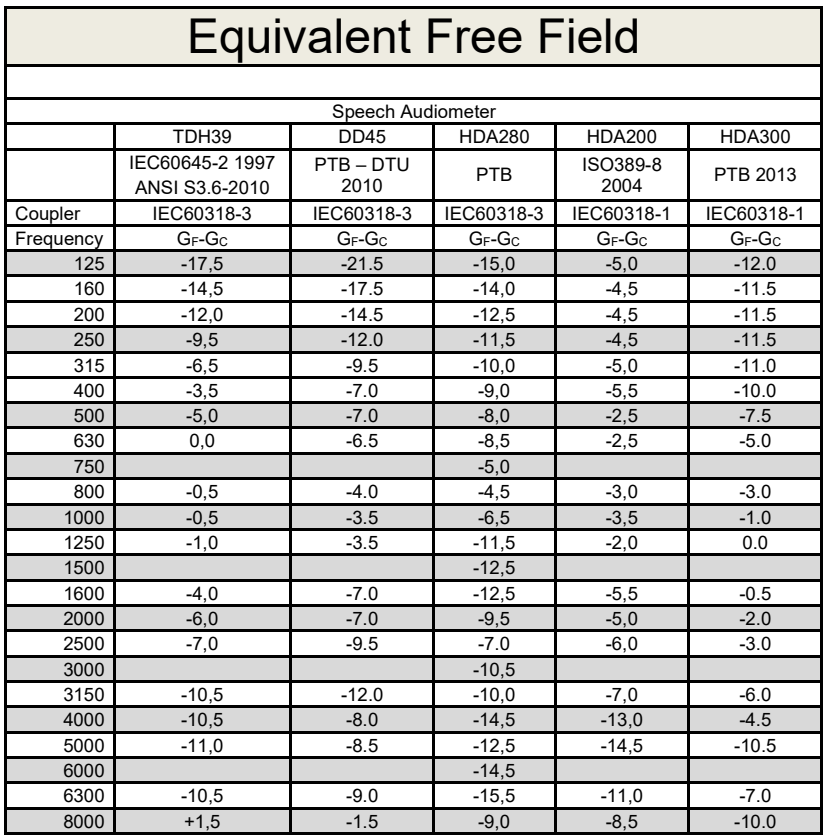

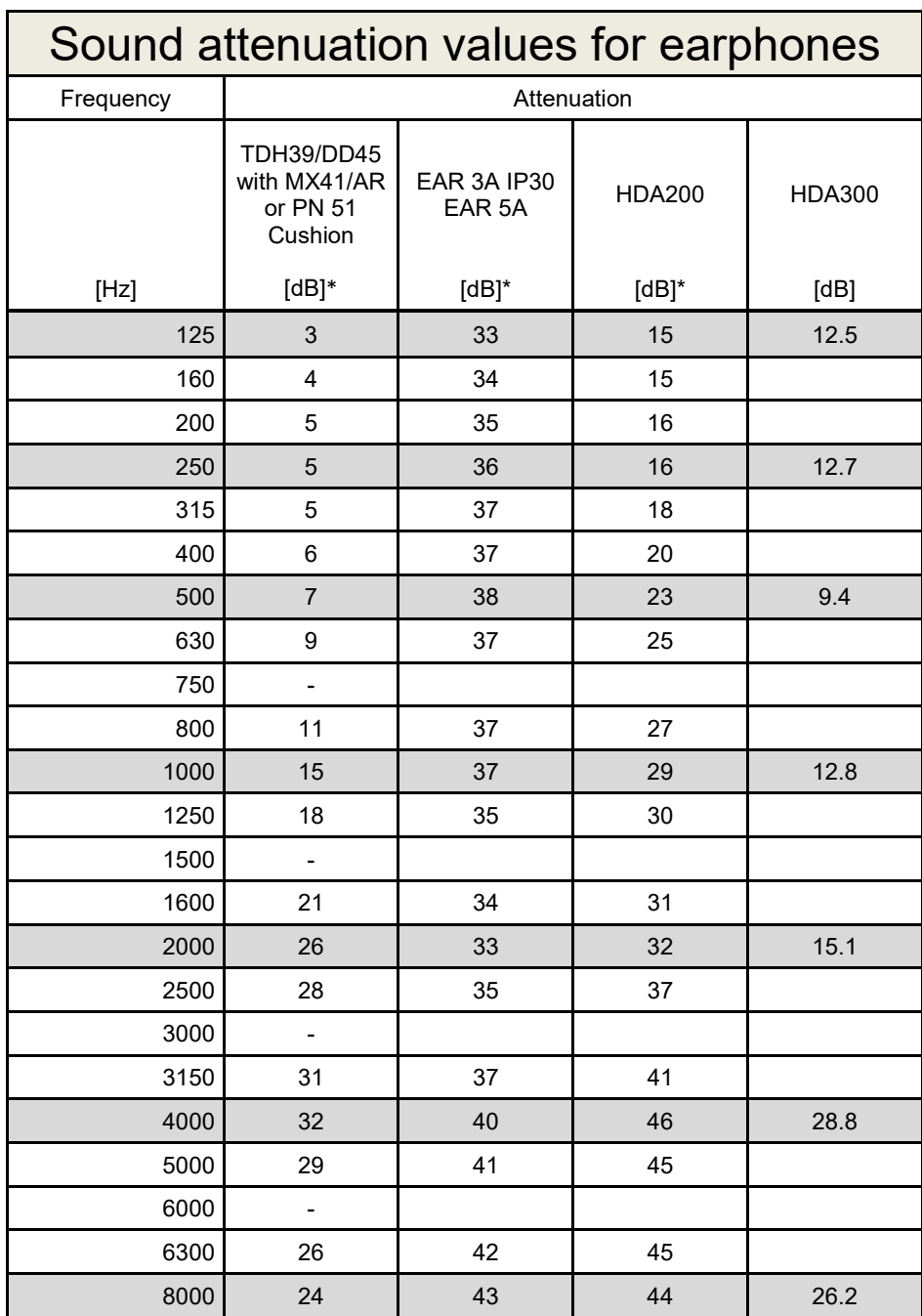

\*ISO 8253-1 2010

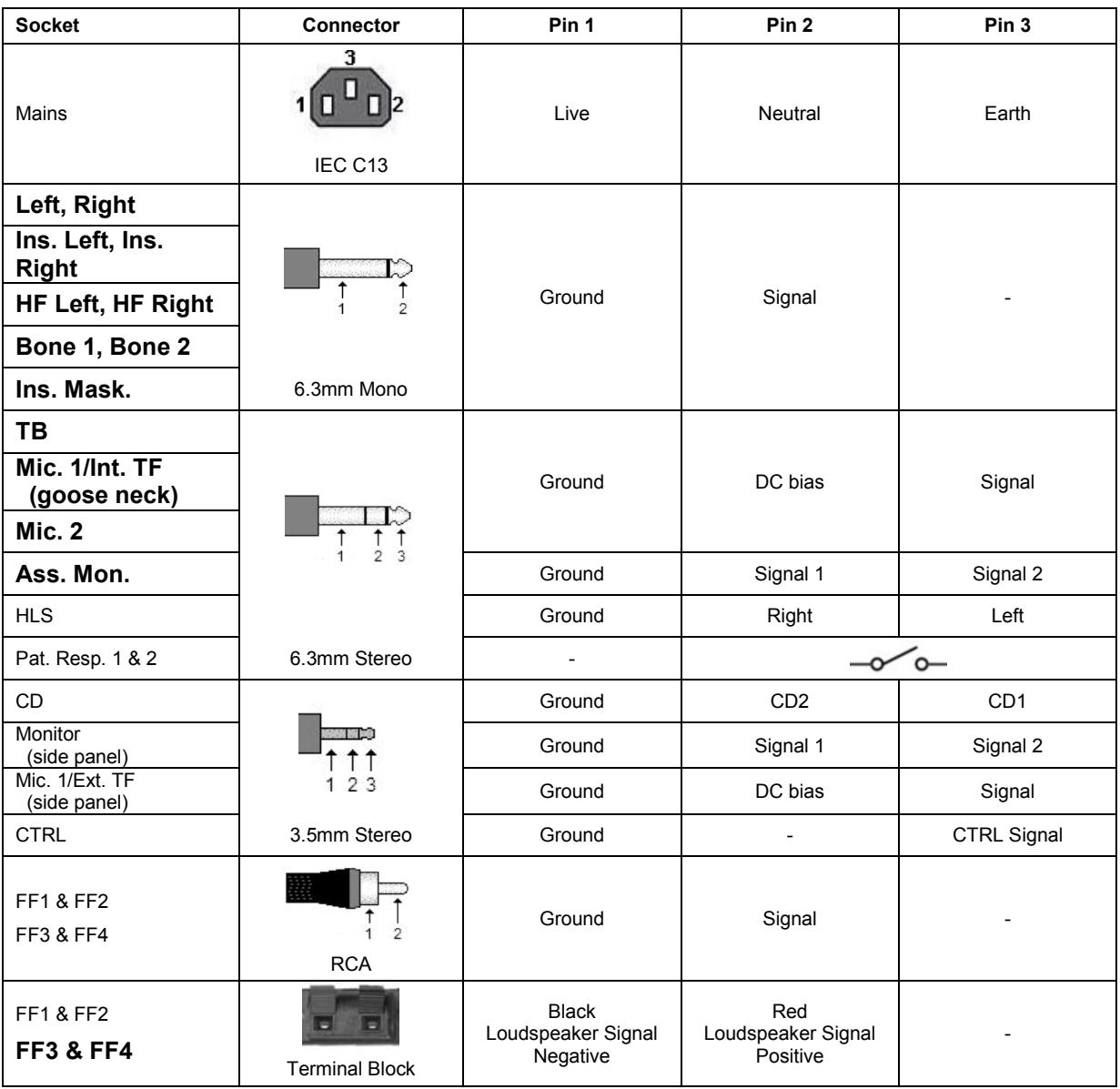

### **5.3 AC40 Pin assignment**

### **5.4 Electromagnetic Compatibility (EMC)**

Portable and mobile RF communications equipment can affect the *AC40* . Install and operate the *AC40* according to the EMC information presented in this chapter.

The *AC40* has been tested for EMC emissions and immunity as a standalone *AC40* . Do not use the *AC40* adjacent to or stacked with other electronic equipment. If adjacent or stacked use is necessary, the user should verify normal operation in the configuration. The use of accessories, transducers and cables other than those specified, with the exception of servicing parts sold by Interacoustics as replacement parts for internal components, may result in increased EMISSIONS or decreased IMMUNITY of the device. Anyone connecting additional equipment is responsible for making sure the system complies with the IEC 60601-1-2 standard.

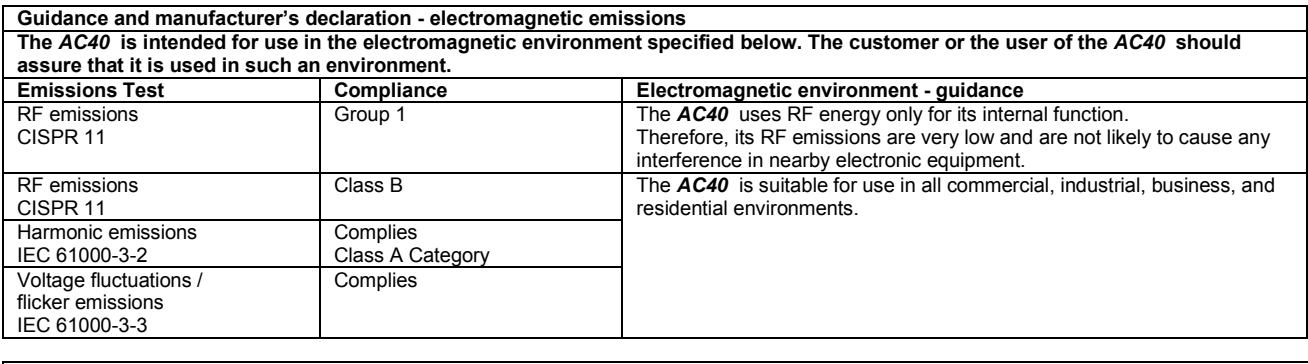

**Recommended separation distances between portable and mobile RF communications equipment and the** *AC40* **.** The *AC40* is intended for use in an electromagnetic environment in which radiated RF disturbances are controlled. The customer or the user of the *AC40* can help prevent electromagnetic interferences by maintaining a minimum distance between portable and mobile RF communications equipment (transmitters) and the *AC40* as recommended below, according to the maximum output power of the communications equipment. **Rated Maximum output Separation distance according to frequency of transmitter** 

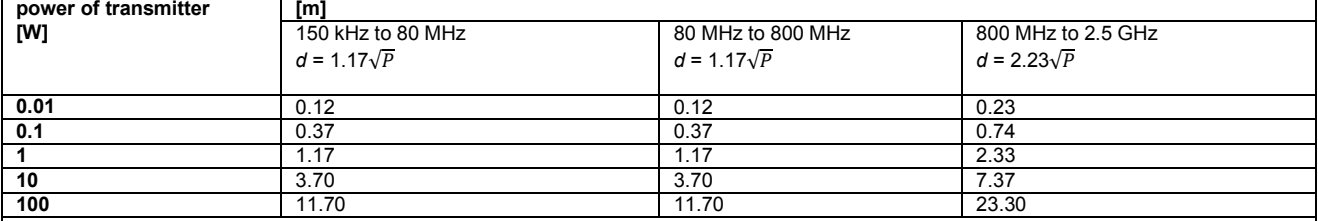

For transmitters rated at a maximum output power not listed above, the recommended separation distance *d* in meters (m) can be estimated using the equation applicable to the frequency of the transmitter, where *P* is the maximum output power rating of the transmitter in watts (W) according to the transmitter manufacturer.

**Note 1** At 80 MHz and 800 MHZ, the higher frequency range applies.

**Note 2** These guidelines may not apply to all situations. Electromagnetic propagation is affected by absorption and reflection from structures, objects and people.

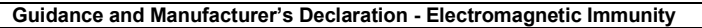

Guidance and Manufacturer's Declaration - Electromagnetic Immunity<br>The *AC40* is intended for use in the electromagnetic environment specified below. The customer or the user of the *AC40* should assure that it is used in such an environment.

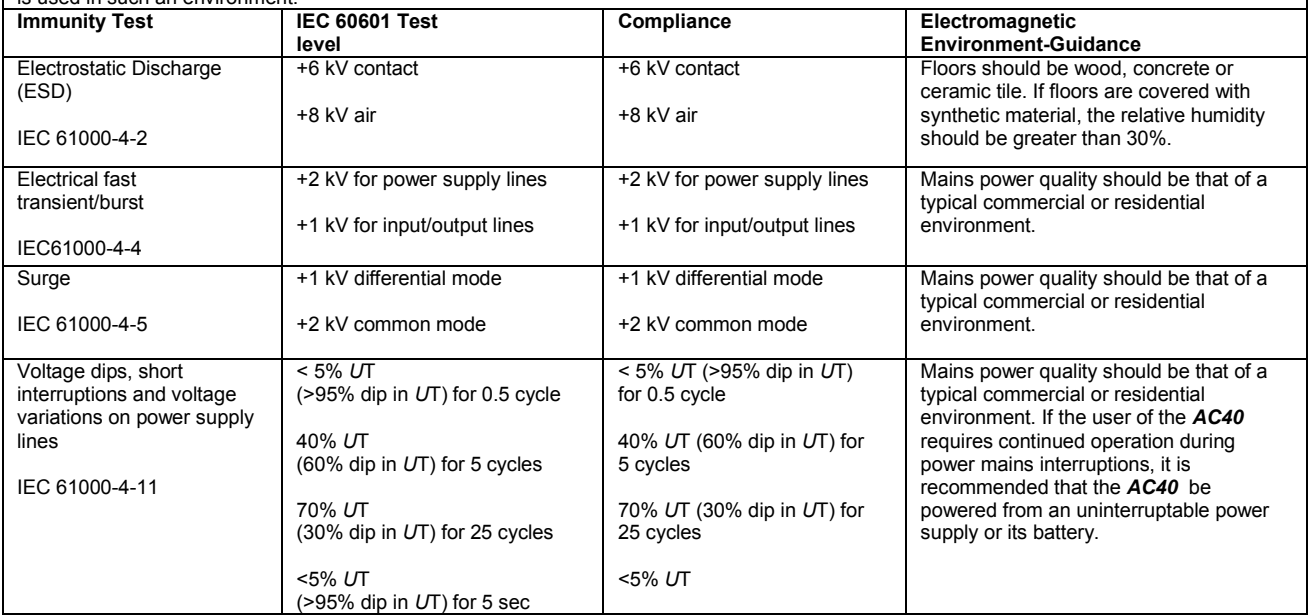
## AC40 Electromagnetic Compatibility (EMC)

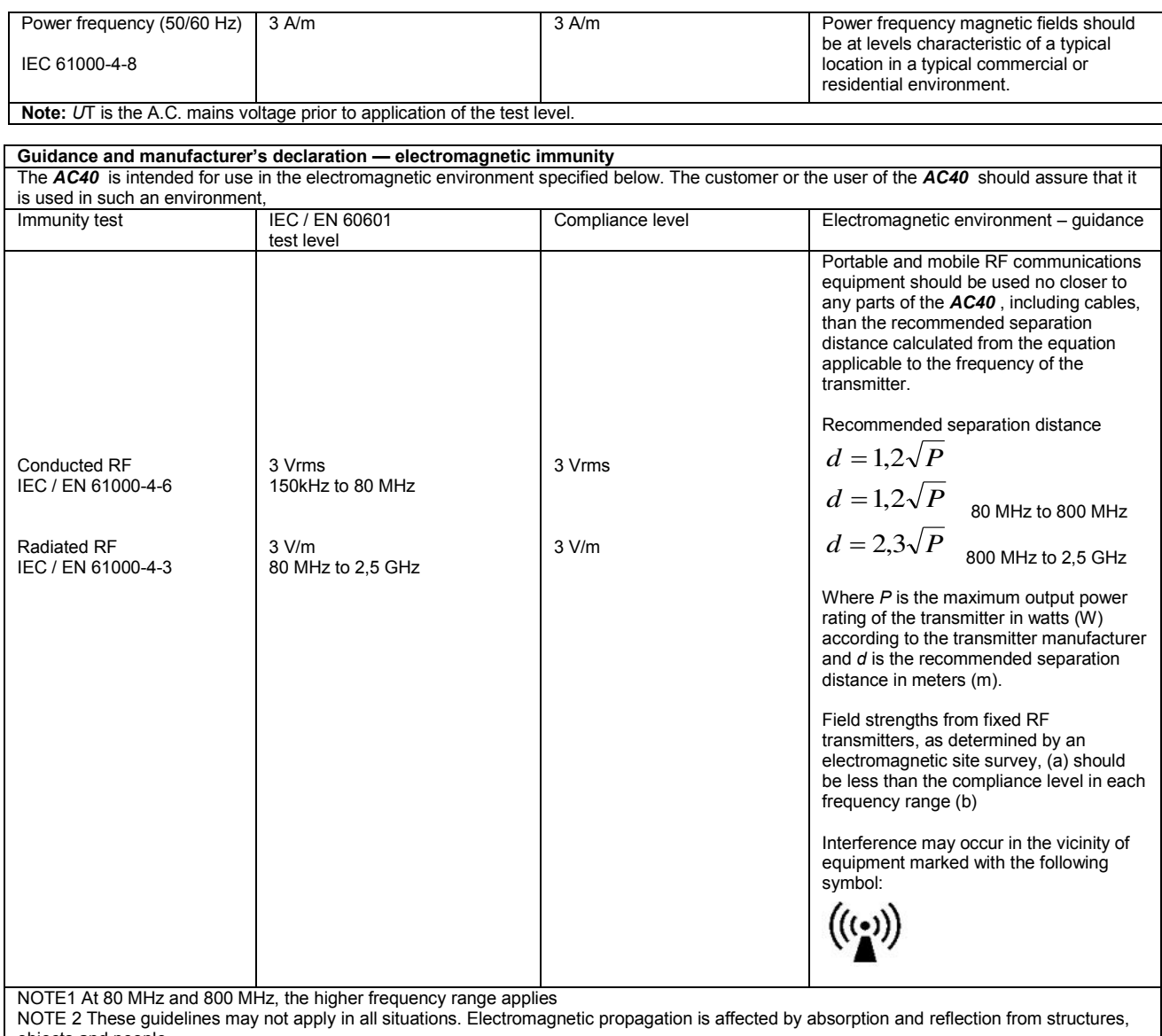

objects and people.<br><sup>(a)</sup> Field strengths from fixed transmitters, such as base stations for radio (cellular/cordless) telephones and land mobile radios, amateur radio, AM and FM radio broadcast and TV broadcast cannot be predicted theoretically with accuracy. To assess the electromagnetic environment due<br>to fixed RF transmitters, an electromagnetic site survey should be considered. If th is used exceeds the applicable RF compliance level above, the *AC40* should be observed to verify normal operation, If abnormal performance is observed, additional measures may be necessary, such as reorienting or relocating the *AC40* .

 $<sup>(b)</sup>$  Over the frequency range 150 kHz to 80 MHz, field strengths should be less than 3 V/m.</sup>

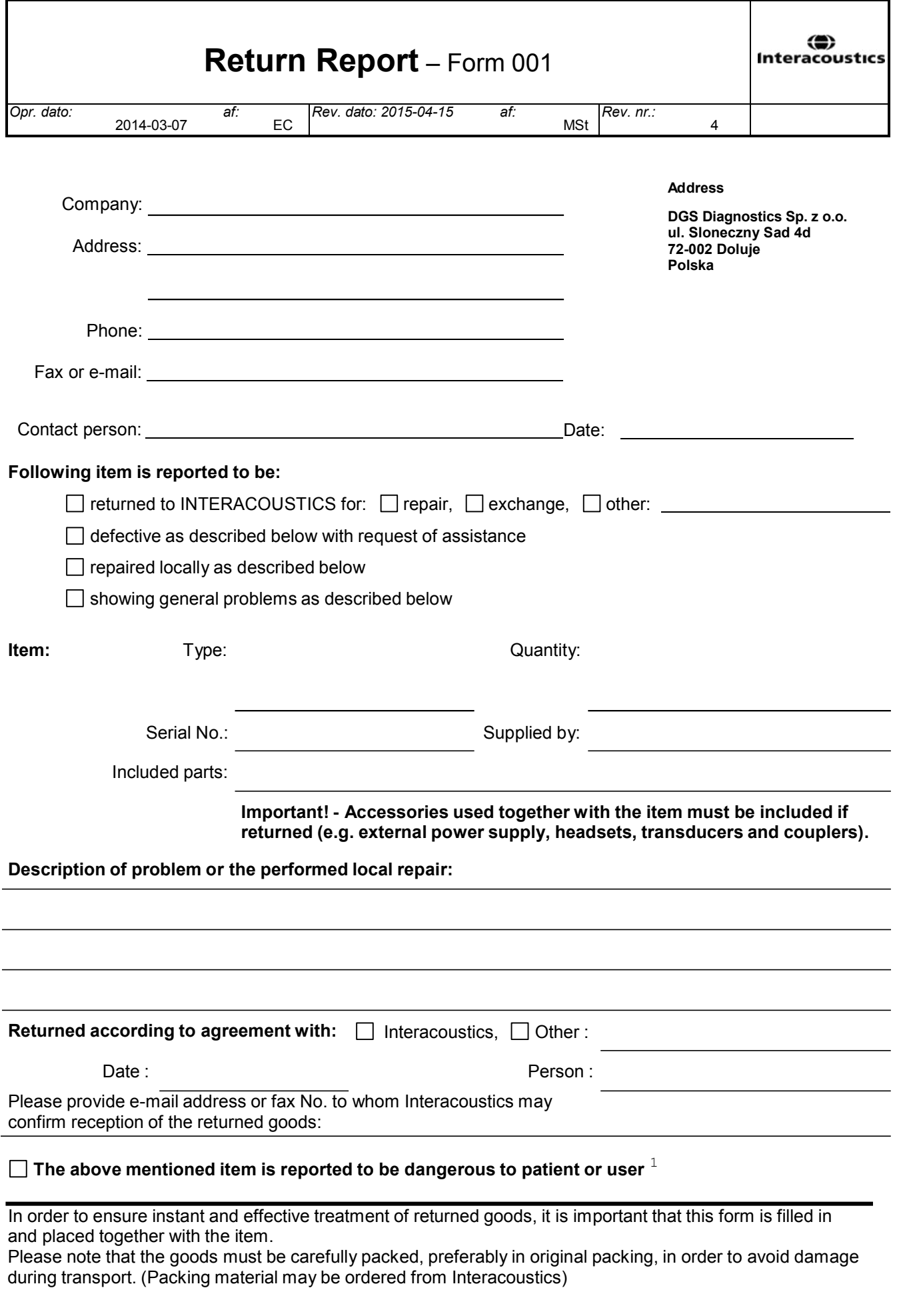

 $1$  EC Medical Device Directive rules require immediate report to be sent, if the device by malfunction deterioration of performance or characteristics and/or by inadequacy in labelling or instructions for use, has caused or could have caused death or serious deterioration of health to patient or user.Page 1 of 1